# **ESCUELA SUPERIOR POLITÉCNICA DEL LITORAL**

# **Facultad de Ciencias Sociales y Humanísticas**

Análisis comparativo de la gestión de Cuentas por Pagar a través de un Sistema Informático desarrollado internamente y el Sistema SAP - Módulo FI, en una empresa farmacéutica ubicada en la ciudad de Guayaquil.

# **PROYECTO INTEGRADOR**

Previo la obtención del Título de:

# **Licenciatura en Auditoría y Control de Gestión**

Presentado por:

Avila Bajaña Bryan Jesus

Herrera Huambo María Gabriela

GUAYAQUIL – ECUADOR

Año: 2023

## **DEDICATORIA**

<span id="page-1-0"></span>Dedico el presente proyecto a toda mi familia, que siempre estuvo conmigo y me brindaron todo su apoyo a lo largo de mi carrera universitaria, en especial a mi madre que es, fue y seguirá siendo un pilar fundamental para mí y mi crecimiento como profesional.

También dedico este proyecto a la mujer que siempre estuvo conmigo durante toda mi carrera apoyándome y dándome ánimos para continuar de pie, que siempre confió en mí y no dejó que me rindiera ante las adversidades.

Bryan Jesus Avila Bajaña

Este proyecto se lo dedico a mis padres y hermanos, a quienes amo mucho. Especialmente a mi mamá, quien cuida de mí con amor, me conforta, me tiene paciencia y es mi inspiración porque nunca se da por vencida a pesar de las dificultades.

María Gabriela Herrera Huambo.

## **AGRADECIMIENTOS**

<span id="page-2-0"></span>Agradezco principalmente a Dios por ser una guía en mi camino, y cuidarme frente a todas las situaciones que he atravesado.

A mis padres y hermanos que confiaron en mí y me dieron todo su apoyo y paciencia para poder estar en el lugar que me encuentro.

También a mis compañeros de trabajo, que gracias a ellos he logrado tener todo el conocimiento acerca del mundo laboral y me brindaron todo su apoyo en la realización de este proyecto.

Y finalmente, pero no menos importante a mi amiga y compañera de tesis Gabriela, que estuvo conmigo desde el inicio de la carrera y me supo dar su apoyo a lo largo de todos los semestres, nunca me abandonó cuando la necesitaba y me ha dado una buena amistad y momentos para recordar.

Bryan Jesus Avila Bajaña

Mis más sinceros agradecimientos:

A Dios por la vida, por su amor y protección, por haberme permitido culminar con éxito esta etapa, la cual estuvo llena de aprendizajes, desafíos, alegrías, tristezas y de personas bonitas. A mis papás, que me brindaron su apoyo y me acompañaron en todo el proceso, alentándome a continuar y a no descuidar mis estudios.

A mis hermanos, que me han hecho perder la paciencia, pero también me han hecho reír con sus ocurrencias cuando lo he necesitado.

A mi mejor amiga y a mi prima, que no dudaron en compartirme sus conocimientos para la realización de este proyecto y siempre me animaron.

A mi compañero de tesis, quien ha sido mi amigo desde el primer semestre y me ha brindado su ayuda a lo largo de la carrera, que mostró su responsabilidad y compromiso con el proyecto, y que nos supo reanimar en aquellos momentos difíciles.

Gracias a todos por su paciencia y confianza en mí.

María Gabriela Herrera Huambo.

## **DECLARACIÓN EXPRESA**

<span id="page-4-0"></span>"Los derechos de titularidad y explotación, nos corresponde conforme al reglamento de propiedad intelectual de la institución; Avila Bajaña Bryan Jesus y Herrera Huambo María Gabriela damos nuestro consentimiento para que la ESPOL realice la comunicación pública de la obra por cualquier medio con el fin de promover la consulta, difusión y uso público de la producción intelectual"

Aryons Aida

Haria Labuela Herrera

Avila Bajaña Bryan Jesus **Herrera Huambo María Gabriela** 

## <span id="page-5-0"></span>**EVALUADORES**

Digitally signed by CHRISTIAN VERA ALCIVAR

Christian Vera Alcívar

TUTOR DE LA MATERIA INTEGRADORA

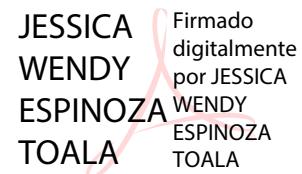

Jessica Espinoza Tóala

TUTOR DE LA MATERIA INTEGRADORA

#### **RESUMEN**

<span id="page-6-0"></span>Este proyecto se lleva a cabo en una distribuidora farmacéutica ubicada en la ciudad de Guayaquil, en la cual el área de Cuentas por Pagar desempeña un papel crítico en la gestión eficiente de las finanzas. El registro preciso de los documentos de gastos es esencial para mantener una contabilidad precisa y oportuna. Este proceso puede ser desafiante debido a la diversidad de bienes y servicios adquiridos, la gran cantidad de entradas manuales requeridas por el sistema contable utilizado en la actualidad. Debido a lo anteriormente expuesto, se compara la gestión del área entre el sistema desarrollado internamente y SAP, evaluando procesos, eficiencia en tiempo, precisión y facilidad de uso.

Aplicando la metodología del ciclo Deming, se ejecutaron pruebas en ambos sistemas para evaluar los puntos mencionados y realizar el análisis comparativo. A pesar de que el 50% de los usuarios se mostró satisfecho con el sistema, los resultados con SAP reflejaron una mejora en la eficiencia del proceso debido al menor tiempo de registro en contraposición a lo logrado con el sistema NEP. En conclusión, SAP presenta ventajas en términos de eficiencia, gracias a la automatización de tareas y validaciones que demandan la total atención de los usuarios.

**Palabras claves:** Cuentas por Pagar, SAP, sistema NEP, análisis comparativo.

## **ABSTRACT**

<span id="page-7-0"></span>This project is carried out in a pharmaceutical distributor located in the city of Guayaquil, in which the Accounts Payable area plays a critical role in the efficient management of finances. Accurate recording of expense documents is essential to maintaining accurate and timely accounting. This process can be challenging due to the diversity of goods and services purchased, the large number of manual entries required by the accounting system used today. Due to the above, the management of the area between the internally developed system and SAP is compared, evaluating processes, time efficiency, precision and ease of use.

Applying the Deming cycle methodology, tests were carried out on both systems to evaluate the mentioned points and carry out the comparative analysis. Despite the fact that 50% of the users were satisfied with the system, the results with SAP reflected an improvement in the efficiency of the process due to the shorter registration time as opposed to what was achieved with the NEP system. In conclusion, SAP presents advantages in terms of efficiency, thanks to the automation of tasks and validations that demand the full attention of users.

**Keywords**: Accounts Payable, SAP, NEP system, comparative analysis.

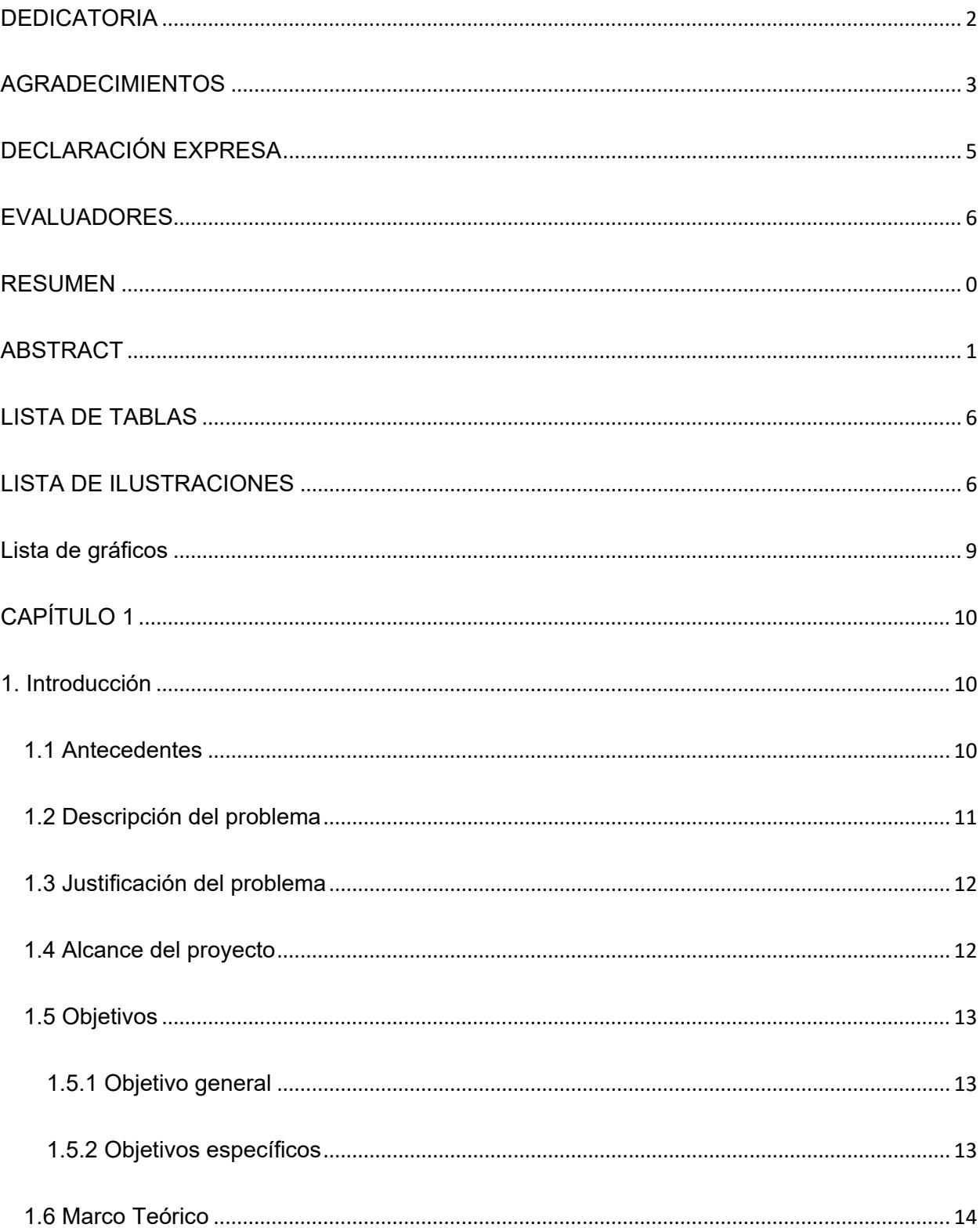

# **TABLA DE CONTENIDO**

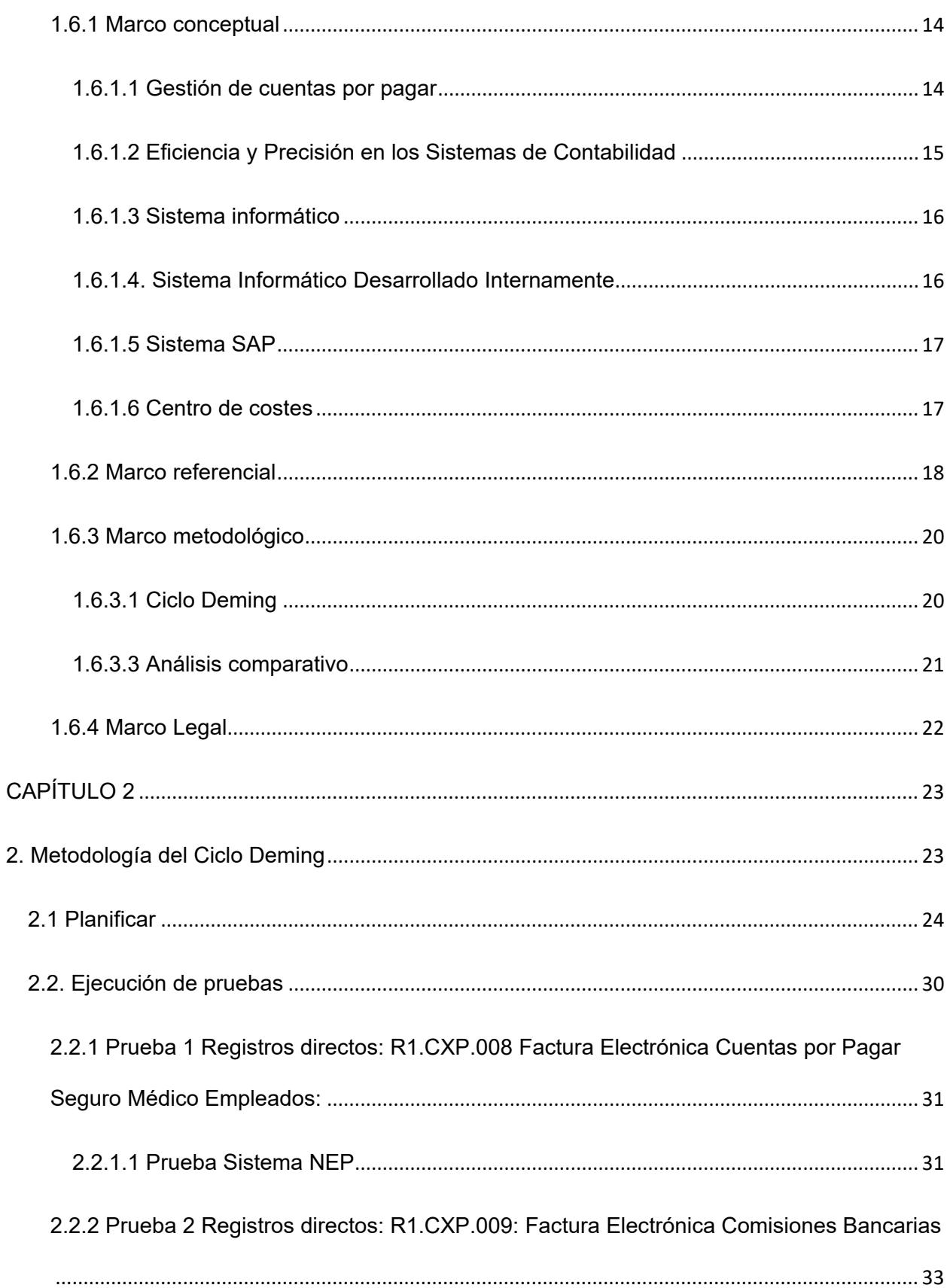

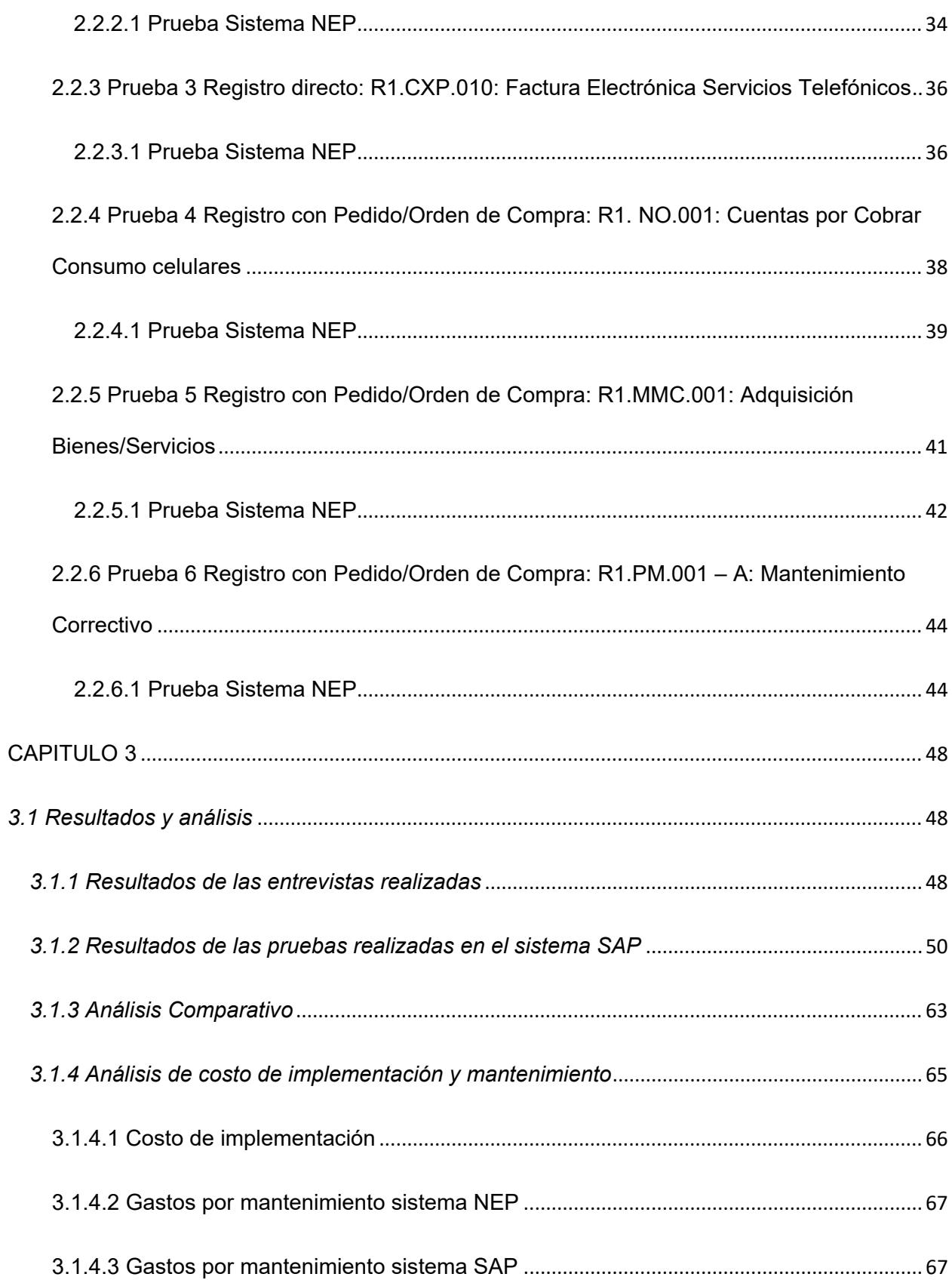

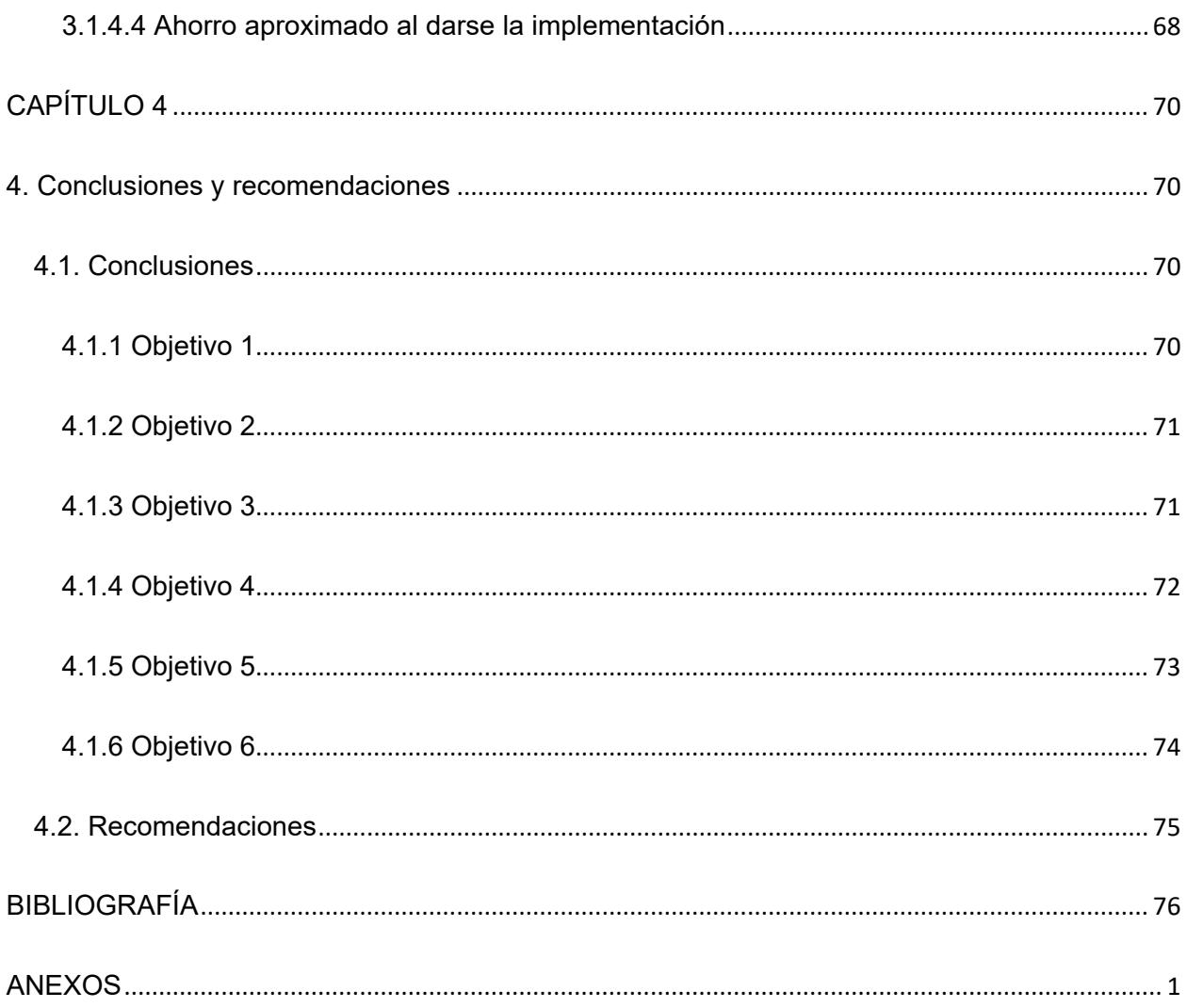

# <span id="page-12-0"></span>**LISTA DE TABLAS**

<span id="page-12-1"></span>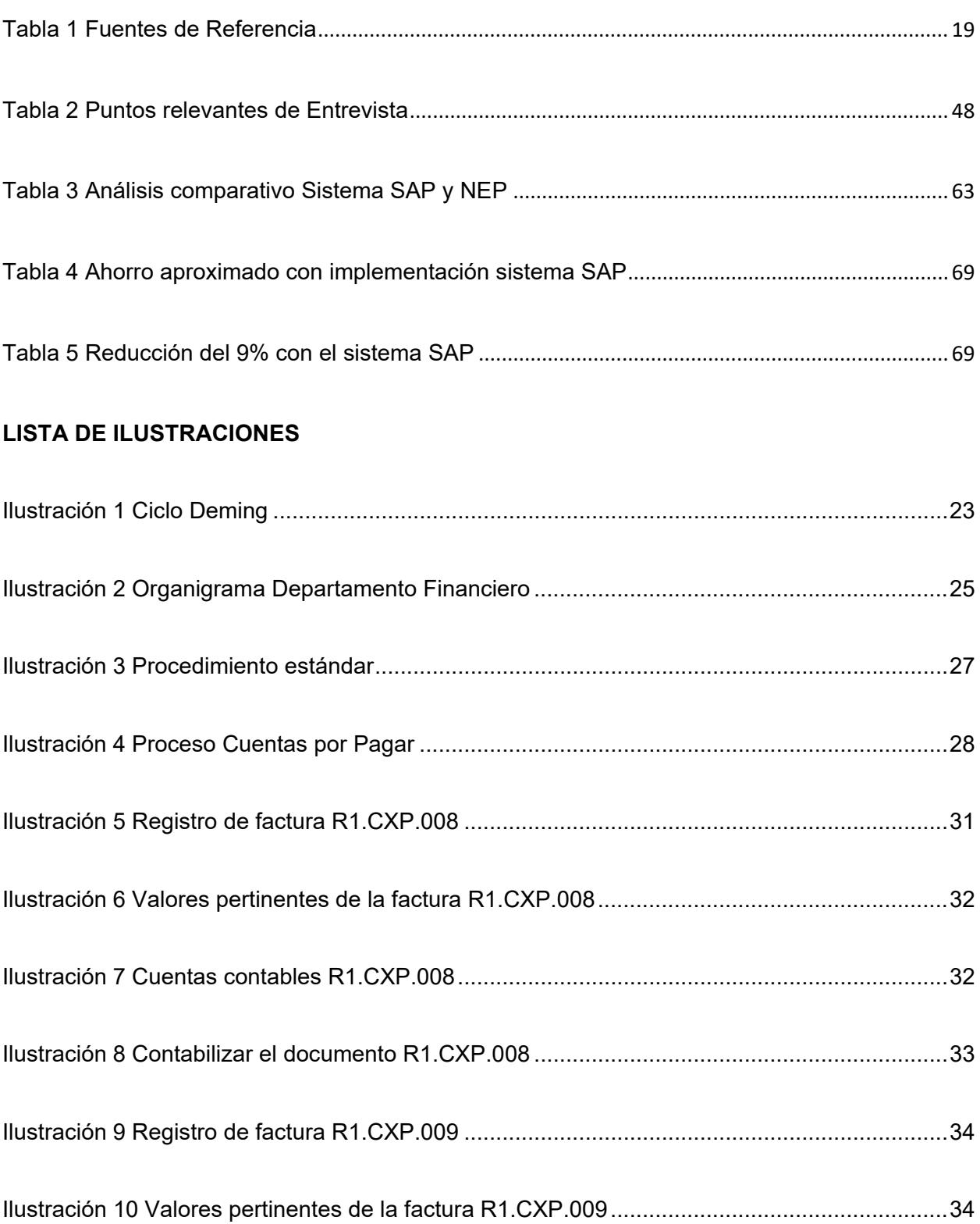

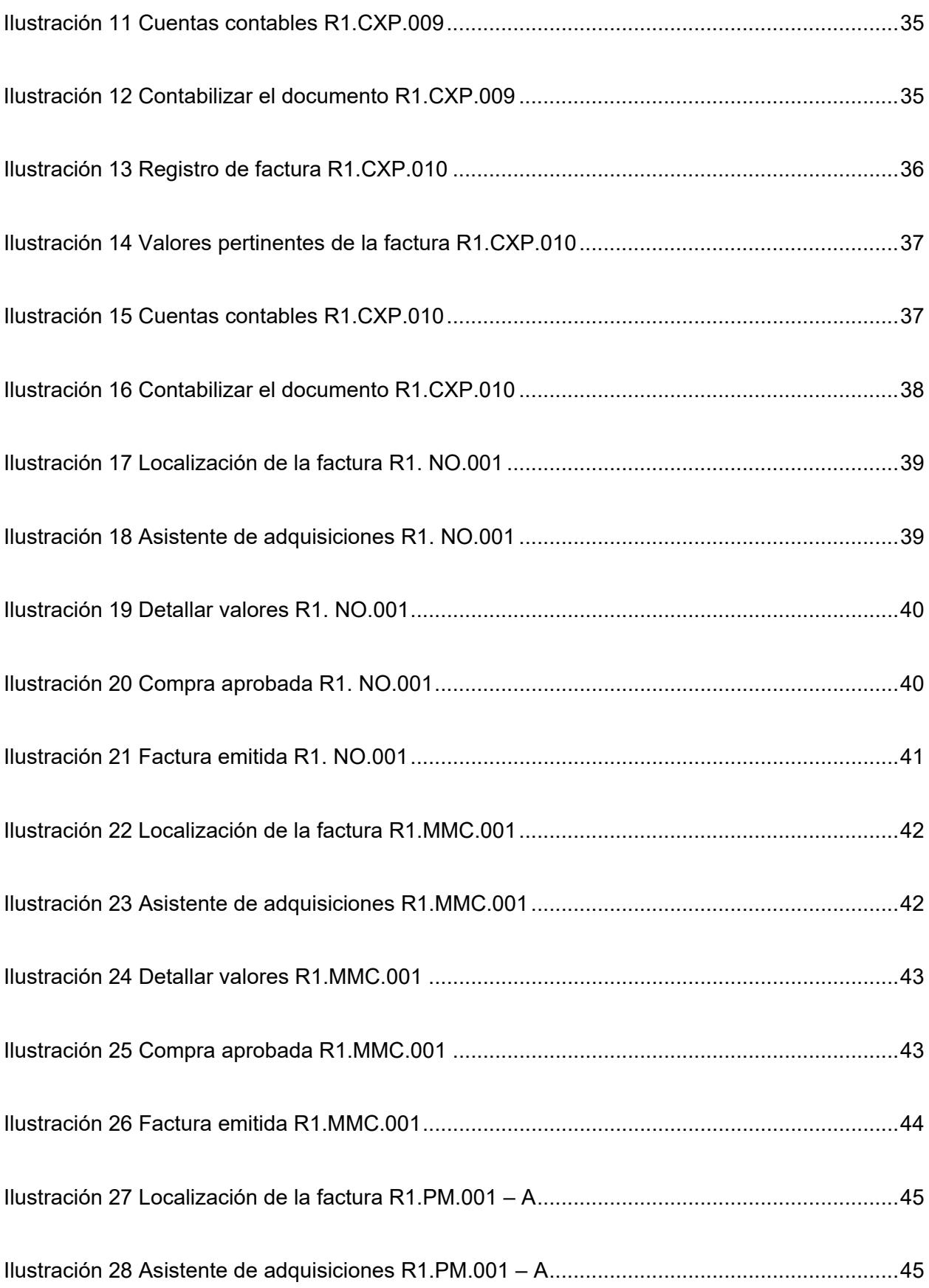

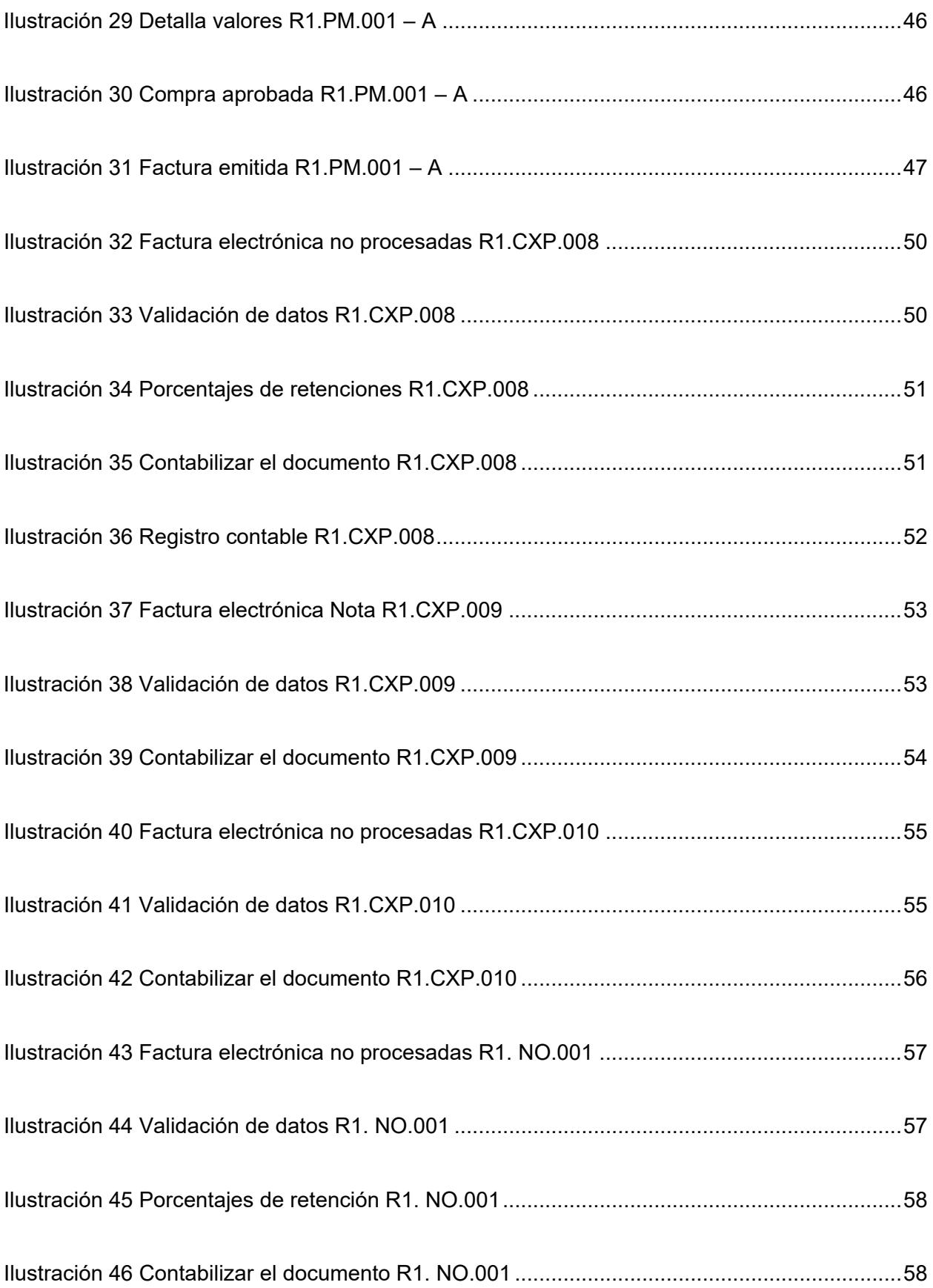

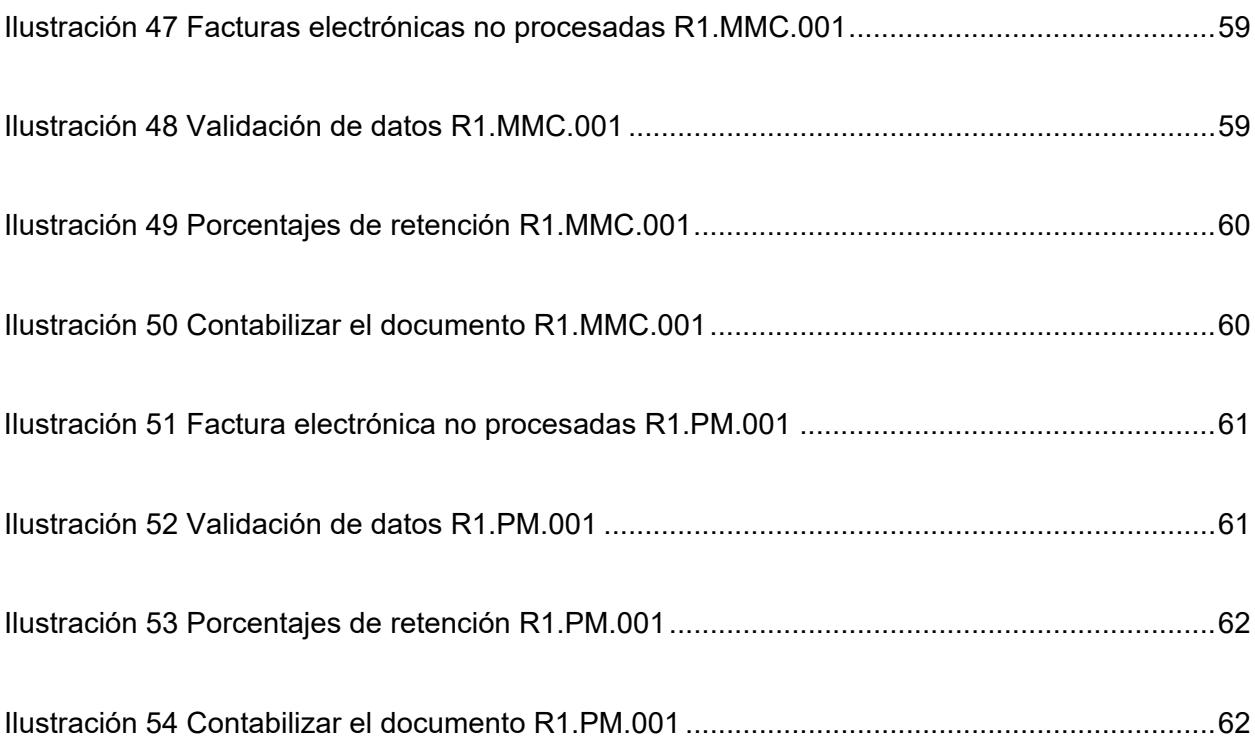

# <span id="page-15-0"></span>**Lista de gráficos**

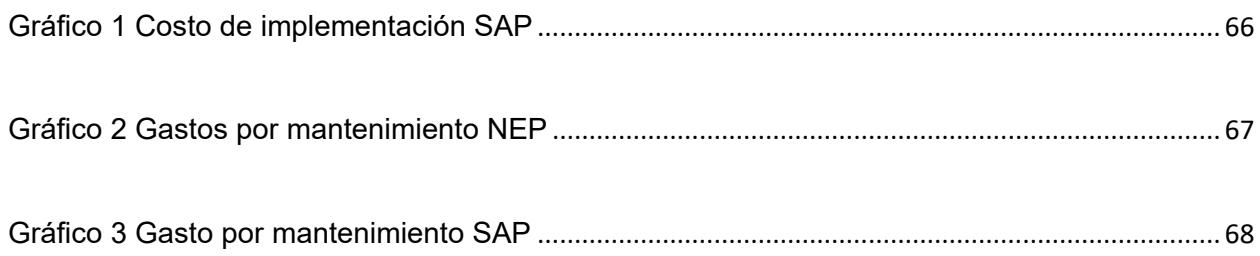

# **CAPÍTULO 1**

#### <span id="page-16-1"></span><span id="page-16-0"></span>**1. Introducción**

#### <span id="page-16-2"></span>**1.1 Antecedentes**

La compañía es una distribuidora farmacéutica dedicada a la comercialización y distribución de productos farmacéuticos de consumo y genéricos, además de tener franquicias con las que distribuye directamente a los consumidores.

Teniendo en cuenta que la empresa cuenta con múltiples establecimientos propios en diversas regiones del país, es esencial respaldar tanto los datos de ventas como los de compras mediante un sistema de información conocido como "sistema NEP". Aunque este sistema ha sido empleado durante varios años en la compañía, su capacidad para cumplir con las expectativas de los usuarios se ha visto comprometida debido al constante crecimiento de la empresa y los cambios en políticas y registros.

Un área de enfoque crítico se encuentra en Cuentas por Pagar, ya que se encarga de registrar todos los documentos de gastos de la empresa, validar cuentas contables y calcular los porcentajes de retenciones aplicables. Como se mencionó previamente, la existencia de varios locales genera una alta demanda de gastos mensuales, tanto fijos como variables, por parte de estos establecimientos.

Dado el volumen considerable de documentos y considerando las complejidades de las normativas fiscales del país, existe la posibilidad de cometer errores durante el proceso de registro que podrían pasar desapercibidos para el sistema.

Estas confusiones, errores u omisiones en los registros generan la necesidad de introducir o ajustar un nuevo sistema de información que mejore y facilite las tareas diarias de los usuarios.

Para efectos de mejor comprensión a lo largo del proyecto se denominará a todo usuario de cuentas por pagar como ACP (Asistente de Cuentas por Pagar).

#### <span id="page-17-0"></span>**1.2 Descripción del problema**

En la empresa farmacéutica en cuestión, el área de Cuentas por Pagar desempeña un papel crítico en la gestión eficiente de las finanzas. El registro preciso de los documentos de gastos, tanto fijos como variables, y sus respectivas validaciones de cuentas contables, centros de costos y trabajadores activos, son operaciones esenciales para mantener una contabilidad precisa y oportuna.

Dada la diversidad de bienes y servicios que se adquieren, existe una amplia gama de cuentas contables a utilizar para el registro de transacciones propias de la actividad económica, por lo cual, la gestión eficiente y precisa de las Cuentas por Pagar puede ser un desafío. Este desafío se agrava cuando el sistema de contabilidad utilizado requiere una gran cantidad de entradas manuales y se necesita que el asistente de cuentas por pagar realice un sinnúmero de validaciones para procurar no cometer errores al completar cada campo.

Esto conlleva a que el registro se vuelve ineficiente y está expuesto a faltas tales como: digitalización errónea de la información, aplicación inapropiada de los porcentajes de retención, y la asignación incorrecta de gastos a cuentas no pertinentes o relacionadas; retrasando así los procesos contables y actividades del área.

#### <span id="page-18-0"></span>**1.3 Justificación del problema**

Por lo expuesto anteriormente, este trabajo de graduación se propone comparar la eficacia del sistema informático desarrollado internamente que se utiliza actualmente para la gestión de Cuentas por Pagar con el Sistema SAP - Módulo FI. El objetivo es identificar qué sistema ofrece una mayor eficiencia y precisión en la gestión de Cuentas por Pagar y proponer recomendaciones basadas en los hallazgos para mejorar los procesos y actividades del área en la empresa farmacéutica. La relevancia de este estudio radica en su potencial para mejorar la gestión de cuentas por pagar, reducir errores y aumentar la eficiencia operativa en un área crucial de la empresa.

### <span id="page-18-1"></span>**1.4 Alcance del proyecto**

El proyecto integrador se enfoca en realizar un análisis comparativo de la gestión de Cuentas por Pagar a través de un sistema informático desarrollado internamente y el sistema SAP - Módulo FI en un lapso de cuatro meses. Esto se hará realizando pruebas de los procesos clave, previamente identificados, en cada uno de los sistemas, y en coordinación con las áreas de Impuestos, Presupuestos, Nómina y Adquisición de bienes y servicios.

Toda la información para el desarrollo de este proyecto será obtenida directamente de la "Compañía XYZ" para así presentar las comparaciones y registro de cómo se lleva el trabajo actualmente y como se lo llevará luego de la implementación, cabe resaltar que se excluirá todo tipo de información que se considere confidencial.

#### <span id="page-19-0"></span>**1.5 Objetivos**

#### <span id="page-19-1"></span>**1.5.1 Objetivo general**

Comparar la gestión del área de Cuentas por Pagar entre el sistema desarrollado internamente y el sistema SAP - Módulo FI, a través de la ejecución de pruebas de los procesos claves en cada Sistema, con el fin de determinar cuál es el más eficiente para la gestión de las operaciones financieras.

#### <span id="page-19-2"></span>**1.5.2 Objetivos específicos**

- 1. Describir los procesos y procedimientos de cuentas por pagar en la empresa farmacéutica implementados en ambos sistemas.
- 2. Analizar la funcionalidad, facilidad de uso y precisión de ambos sistemas en la gestión de cuentas por pagar.
- 3. Evaluar el impacto de cada sistema en la eficiencia del flujo de trabajo, el tiempo de procesamiento de transacciones y la exactitud de los registros financieros.
- 4. Calcular el costo de implementación, mantenimiento y formación para cada sistema, para comparar su rentabilidad.
- 5. Recopilar las opiniones y percepciones de los usuarios finales sobre ambos sistemas.
- 6. Proponer recomendaciones para mejorar la gestión de cuentas por pagar en la empresa, basándose en los hallazgos del estudio.

## <span id="page-20-0"></span>**1.6 Marco Teórico**

En este apartado se presentan las teorías, referencias, metodologías, normativas y todas aquellas investigaciones previas en las que se sustenta el trabajo de graduación.

#### <span id="page-20-1"></span>**1.6.1 Marco conceptual**

A continuación, se definen los conceptos claves a los que se hará referencia en el desarrollo del proyecto. Estas definiciones son esenciales para comprender el proyecto y sus objetivos.

#### <span id="page-20-2"></span>*1.6.1.1 Gestión de cuentas por pagar*

La gestión de cuentas por pagar comprende todos los procesos y tareas que una empresa lleva a cabo con el fin de tramitar de forma óptima y exitosa los pagos a sus proveedores y acreedores. Esta función desempeña un papel fundamental en la gestión financiera de una organización, ya que implica manejar los compromisos financieros y administrar los flujos de efectivo de manera eficiente (Baca, 2019).

Del mismo modo, en los procesos de Cuentas por pagar transitan una variedad de documentos diariamente, lo que, en ocasiones, se realiza de forma manual, resultando costoso y problemático para el departamento financiero y la empresa en general.

Con la disponibilidad de herramientas avanzadas, la implementación de software de automatización es rápida, sencilla y accesible, lo que garantiza un mayor control contable y una gestión mejorada de las cuentas por pagar (Yooz, 2021).

#### <span id="page-21-0"></span>*1.6.1.2 Eficiencia y Precisión en los Sistemas de Contabilidad*

Muchas empresas optan por adoptar un software de contabilidad minucioso y preciso que garantice una gestión eficiente de sus recursos contables. Esto se debe a que la gestión manual de las finanzas puede tener desventajas, ya que los procesos relacionados con el análisis presupuestario, control de costos y gastos podrían sufrir retrasos. La adopción de un software especializado permite agilizar estos procesos y asegurar un control más efectivo de la contabilidad, lo cual ayuda a perfeccionar la toma de relacionadas con las finanzas (Galindo, 2020).

Es una herramienta que mejora la precisión de los registros al reducir o eliminar los errores humanos en los cálculos. No obstante, es importante tener en cuenta que el software de contabilidad no es completamente inmune a los errores humanos que puedan surgir de la entrada de datos o de errores de interpretación. Por lo tanto, si bien el software de contabilidad es una solución efectiva para mejorar la exactitud de los registros, es esencial mantener un nivel de supervisión y revisión adecuado para garantizar la integridad de la información contable (Galindo, 2020).

Asimismo, el software contable facilita a las organizaciones aumentar su eficiencia a través de la implementación de procesos automatizados. En otras palabras, con el empleo de sistemas pueden procesar sus cuentas de forma considerablemente más rápida que con el procesamiento manual (Galindo, 2020).

El control del flujo de caja, el registro preciso de ingresos y gastos, y la toma de decisiones para mejorar la rentabilidad son posibles gracias a un sistema contable eficiente, el cual es fundamental para las empresas de consumo masivo (Iturralde, 2023).

#### <span id="page-22-0"></span>*1.6.1.3 Sistema informático*

Se entiende por sistema informático al "conjunto de elementos físicos y lógicos encargados de recibir, guardar y procesar datos para luego entregarlos en forma de resultados. El esquema de un sistema informático engloba todo aquello que contiene una parte tangible (hardware) y otra lógica (software)" (FACULTAD DE CIENCIAS Y TECNOLOGÍA, 2023).

#### <span id="page-22-1"></span>*1.6.1.4. Sistema Informático Desarrollado Internamente*

El enfoque de un sistema informático de desarrollo interno, también conocido como inhouse, consiste en que la empresa crea sus propios sistemas con la colaboración de sus programadores y analistas, en otras palabras, con el apoyo del área de TI.

Esta opción ofrece la ventaja de que la empresa posee un conocimiento profundo de su negocio y su funcionamiento, lo que se traduce en un desarrollo más rápido debido a la escasa curva de aprendizaje y la eliminación de la necesidad de capacitar a terceros. Además, se logra un control más efectivo de los tiempos, costos y el personal involucrado en el proyecto. (Mendez, 2018).

No obstante, con el tiempo pueden surgir problemas, sobre todo cuando no se actualiza el software. Este desafío es común y se debe a que el área TI de la organización no se enfoca exclusivamente en el desarrollo del software, por lo tanto, carece de las capacidades técnicas necesarias para adaptarse a los cambios y avances en el sector. Las empresas suelen tener menos recursos y experiencia en desarrollo tecnológico y, por esta razón, si no continúa invirtiendo en el desarrollo de su sistema, este se volverá obsoleto con el tiempo (Vargas, 2021).

#### <span id="page-23-0"></span>*1.6.1.5 Sistema SAP*

El sistema SAP, que proviene de las siglas en inglés "Systems, Applications, Products in Data Processing" (Sistemas, Aplicaciones y Productos en el Procesamiento de Datos). Es un sistema de información integral que permite gestionar todos los recursos de una compañía, incluyendo recursos humanos, financieros, contables, logísticos y de producción, entre otros. Al emplear esta herramienta, las operaciones diarias se desarrollan con mayor fluidez, lo que puede tener un impacto positivo en la productividad general de la empresa. (SAP S/4HANA, 2022)

Este sistema maneja varios segmentos o como se los denomina MÓDULOS, los cuales se distribuyen para cada área de las compañías, entre ellas se destacan las siguientes:

- Módulo FI: Dirigido para el área de finanzas y contabilidad
- Módulo MM: Logística y gestión de compra de insumos
- Módulo TR: Control por parte del área presupuestarias
- Módulo PP: Planificación y gestión de la producción.
- Módulo SD: Ventas y distribución (SAP S/4HANA, 2022).

#### <span id="page-23-1"></span>*1.6.1.6 Centro de costes*

En SAP, un centro de costos se define como una entidad dentro de la estructura organizativa que puede ser una locación geográfica, un departamento, una división o cualquier otra entidad existente en una compañía. Su principal propósito radica en monitorear y asignar los costos de manera efectiva (ERP Y FINANZAS, 2023).

#### <span id="page-24-0"></span>**1.6.2 Marco referencial**

Con el fin de garantizar un correcto análisis comparativo entre los sistemas informáticos previamente mencionados, se han buscado referencias en distintos repositorios universitarios, donde se encuentran investigaciones previas con enfoques similares que servirán como orientación para el desarrollo del proyecto (ver Tabla 1).

La tesis A propone una solución para abordar la problemática de mejorar los procesos internos y aumentar la eficiencia. Esta solución se integra perfectamente con el proyecto, ya que implica la implementación de un sistema que contribuye significativamente a mejorar aspectos clave en una organización o departamento concreto.

En lo que respecta a las tesis B y D, estas se enfocan en comparar diferentes herramientas de software y sistemas de información con propósitos específicos, tales como la gestión de información y la organización de documentos. Aunque abordan aspectos distintos, lo relevante radica en las estructuras del análisis comparativo y las metodologías empleadas en ambas investigaciones. Dado que proporcionan una valiosa referencia para el diseño y selección de las variables a considerar en el proyecto, alineadas con las mejores prácticas y las soluciones más adecuadas al contexto particular.

Revisando la información de la tesis C, la cual, a pesar de tener como problemática principal la pérdida de información, proporciona una visión clara sobre cómo implementar mejoras en un proceso. Es importante destacar que los registros relacionados específicamente con las compras a través de un sistema, requieren optimización en ciertos aspectos y en los recursos.

# <span id="page-25-0"></span>**Tabla 1**

*Fuentes de Referencia*

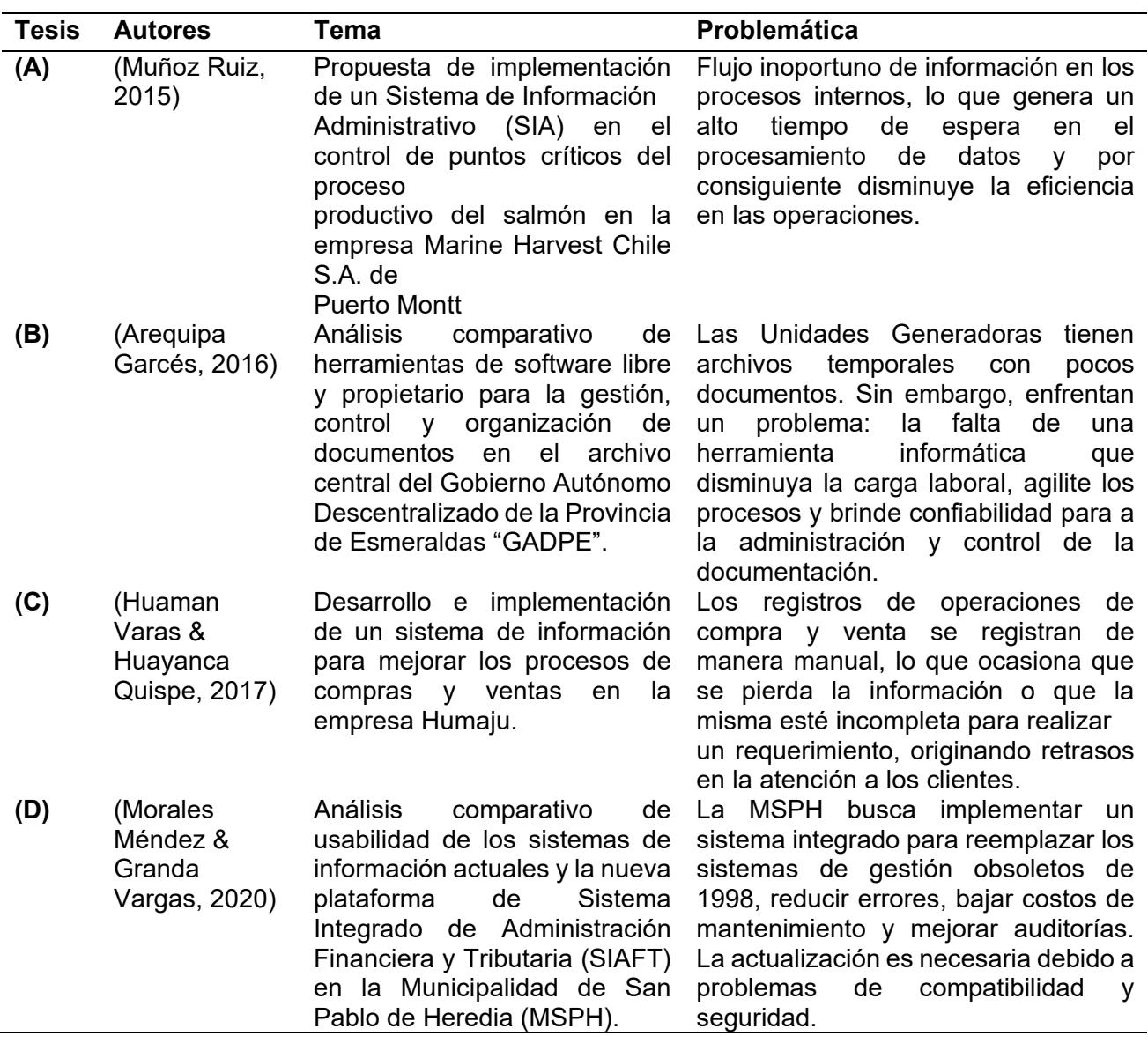

*Nota*. Datos analizados por Autores.

#### <span id="page-26-0"></span>**1.6.3 Marco metodológico**

Seguidamente, se detallan los procedimientos y métodos de investigación a emplear en el proyecto. Se considera que la aplicación del ciclo Deming con cada una de sus cuatro fases es la herramienta ideal para el desarrollo y cumplimiento de los objetivos planteados, así como también del método de investigación llamado análisis comparativo.

#### <span id="page-26-1"></span>*1.6.3.1 Ciclo Deming*

El ciclo de Deming sigue el modelo previo propuesto por Walter A. Shewhart en los años 1920, el cual se basaba en planificar, hacer y ver. Su discípulo, el Dr. Edwards Deming, ve su ciclo como una continuación natural de este patrón (Mancuzo, 2020).

También es reconocido como el ciclo PHVA, que representa las iniciales de Planificar, Ejecutar, Verificar y Actuar, o en inglés, PDCA (Plan, Do, Check, Act).El ciclo de Deming consta de cuatro fases y le permite evaluar iterativamente sus operaciones incorporando nuevas mejoras de forma regular al empezar nuevamente el ciclo (Eurofins Scientific, 2020).

En la primera fase, por lo que se refiere a **planificar** es la más influyente debido a que mediante distintos métodos como grupos de trabajo, encuestas, entre otros, se debe Establecer la dificultad a resolver, los logros a conseguir, los puntos de referencia para supervisar, así como los enfoques y herramientas a emplear. (Eurofins Scientific, 2020).

La segunda fase es **hacer**, consiste en llevar a cabo las tareas planeadas en la primera fase y realizar pruebas piloto o a pequeña escala con el fin de recoger información, registrar los resultados obtenidos durante desarrollo, y proponiendo modificaciones al plan inicial, al mismo tiempo que se entrena al personal (Mancuzo, 2020).

Luego se tiene la fase de **verificar**, en donde los resultados son supervisados para verificar la efectividad del plan, identificando indicios de avance y logro, así como dificultades y aspectos a potenciar (Mancuzo, 2020).

La última fase es la de **actuar**, en este punto se unen todos los conocimientos adquiridos durante el proceso de aprendizaje. La información y enseñanzas obtenidas pueden emplearse para afinar el siguiente objetivo, modificar enfoques, replantear por completo una suposición y ampliar el ciclo de aprendizaje (Mancuzo, 2020). En efecto, se concluye y se implementarán las medidas correctivas requeridas para alcanzar los objetivos y garantizar la satisfacción de los usuarios.

#### <span id="page-27-0"></span>*1.6.3.3 Análisis comparativo*

La comparación analítica es una técnica de investigación que implica reunir y evaluar información mediante la confrontación de dos o más procesos, documentos, conjuntos de datos u otros elementos similares (Ortega, 2022).

El método comparativo trata de encontrar similitudes y diferencias, y basa la comparación en el criterio de homogeneidad. La semejanza es el elemento que legitima la comparación, es decir, es válida la comparación cuando los objetos de estudio pertenecen al mismo género o especie. Mientras que las diferencias son aquellas que marcan la distinción del objeto entre su especie o su género, que no es lo mismo que indicar una simple variación dentro de la misma clase; por lo tanto, se necesita un trabajo sistemático y riguroso para incluir características predefinidas y comparables (Sartori, 1984).

Esta herramienta será utilizada con el fin de destacar los aspectos tanto positivos como negativos del uso del Sistema SAP - Módulo FI y del sistema desarrollado internamente, con el fin de obtener datos cuantitativos y cualitativos, que a través de un análisis adecuado posibiliten la toma de decisiones acertadas en favor de la empresa.

<span id="page-28-0"></span>La Compañía XYZ está registrada y constituida legalmente ante la Superintendencia de Compañías, Valores y Seguros, cumpliendo así con los lineamientos establecidos en la Ley de Compañías.

Acorde a lo estipulado por el Servicio de Rentas Internas, la Compañía es una sociedad obligada a llevar contabilidad. Además, ha sido catalogada como Contribuyente Especial e incluida en el Catastro Agentes de Retención

Debido a lo mencionado, debe cumplir con las obligaciones tributarias señaladas en la Ley de Régimen Tributario Interno y en el Reglamento para la Aplicación de la Ley de Régimen Tributario Interno, tales como el pago del Impuesto al Valor Agregado (IVA), Impuesto a la Renta, retenciones en la fuente por concepto de Impuesto a la Renta e Impuesto al Valor Agregado, entre otros originados por la actividad económica ejercida.

Entre las principales actividades que realiza el área de Cuentas por Pagar, está el revisar y colocar en los registros los distintos porcentajes de retención en la fuente de los impuestos causados en la transacción realizada, dichos porcentajes son establecidos por el SRI en la ley y reglamento mencionados anteriormente. Esta tarea se debe realizar de manera óptima y con menor porcentaje de error, para garantizar que la Compañía cumpla con sus deberes tributarios de manera correcta y evite sanciones.

En Ecuador, no hay una normativa legal actual de gestionar los procesos de forma automática en sistemas contables. Sin embargo, las empresas de consumo masivo pueden cumplir con las regulaciones y leyes fiscales aplicables en el país, incluyendo la presentación de informes financieros requeridos por la ley, al utilizar un sistema contable eficiente (Iturralde, 2023).

# **CAPÍTULO 2**

## <span id="page-29-1"></span><span id="page-29-0"></span>**2. Metodología del Ciclo Deming**

Para la realización de este proyecto, se aplicó el método de investigación conocido como Ciclo Deming, el cual se compone de cuatro fases (ver ilustración 1). El trabajo se llevó a cabo mediante la observación y documentación de actividades, así como también la realización de entrevistas.

Se recopiló información para el análisis comparativo que abarcaba las actividades diarias, el responsable o área encargada de llevar a cabo esas actividades, y una descripción detallada de las funciones desempeñadas durante su ejecución.

**Ilustración 1** *Ciclo Deming*

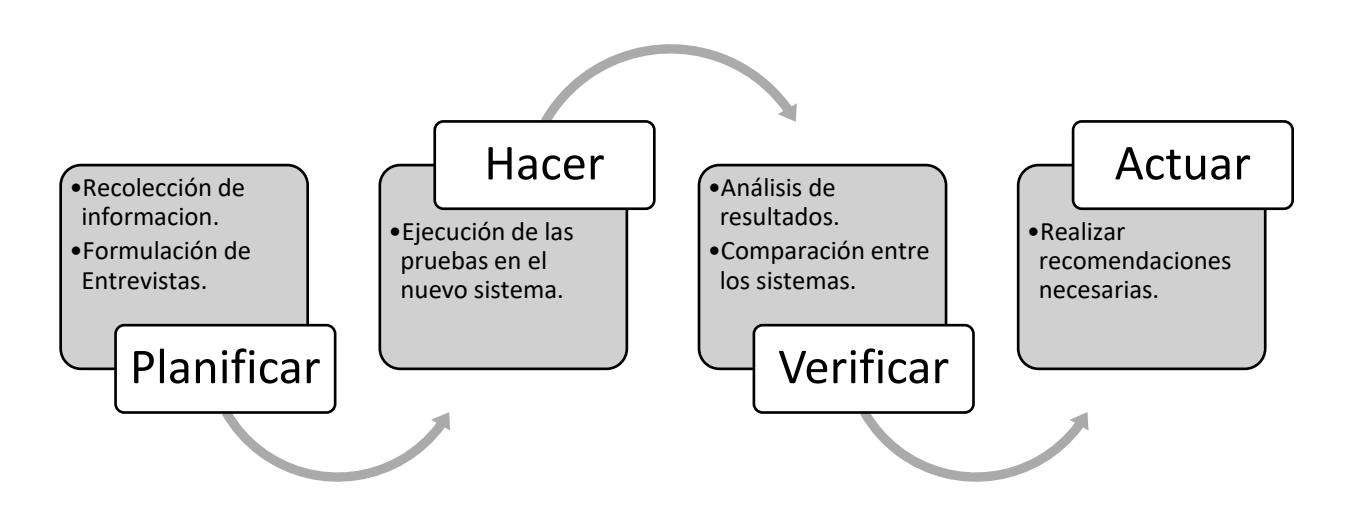

*Nota.* Datos analizados por Autores.

## <span id="page-30-0"></span>**2.1 Planificar**

El enfoque del trabajo se centró exclusivamente en el Módulo FI, ya que el área de cuentas por pagar realiza todas sus gestiones en este módulo. Es importante destacar que, para lograr una optimización adecuada, es fundamental que este módulo esté perfectamente integrado con los demás, de manera que se obtengan mejores resultados con el respaldo y colaboración de todas las áreas de la compañía.

Antes de comenzar con la planificación, se realizó una revisión de la estructura organizacional de la compañía para identificar y visualizar a los usuarios involucrados en las entrevistas. Se examinó la base de empleados de la empresa, centrándose en el departamento de Cuentas por Pagar y su área financiera en particular.

El detalle se obtuvo a partir del organigrama general de la compañía, el cual, al estar dividido en varios departamentos, solo proporcionaba información general sobre las áreas. Por lo tanto, se tomó la decisión de profundizar en el área específica que era el foco del proyecto, con el objetivo de obtener su estructura bien definida.

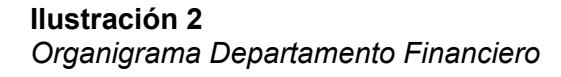

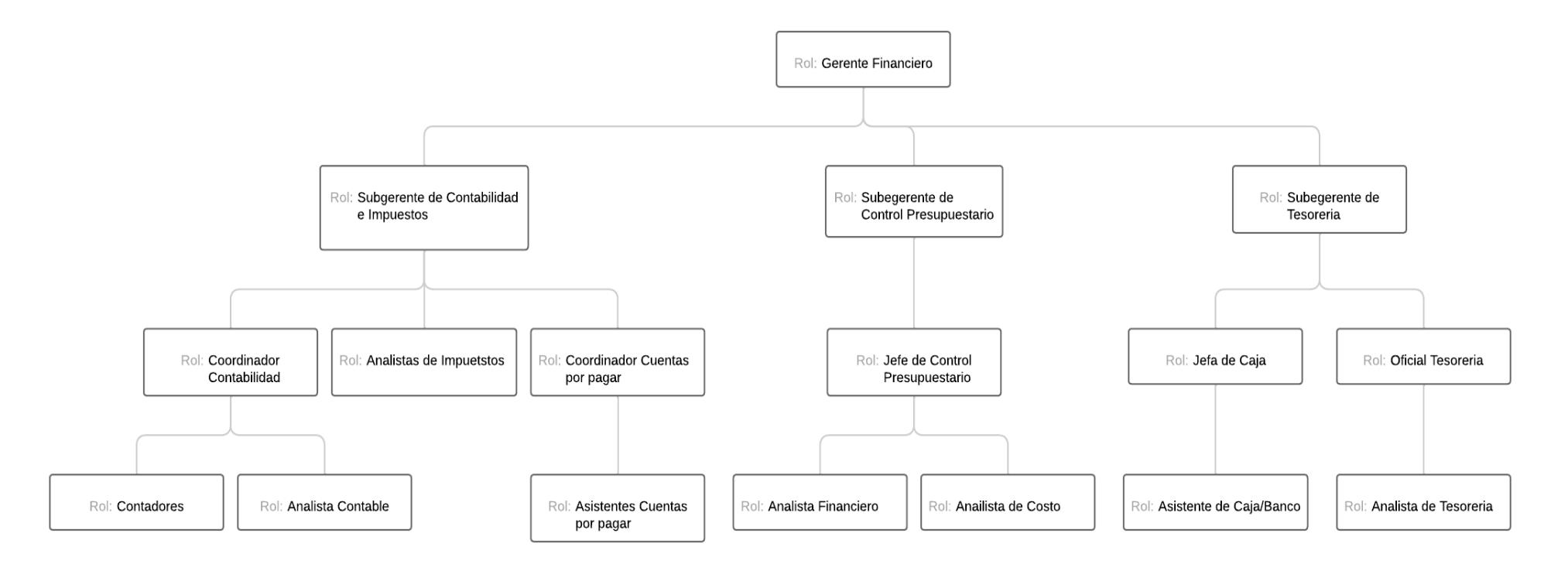

*Nota.* Organigrama de la empresa farmacéutica.

Una vez el organigrama fue elaborado y validado con los usuarios, se pudo observar quiénes estaban directamente involucrados en este proyecto. Con el propósito de comprender, analizar y describir los procesos y procedimientos que se llevaban a cabo en la compañía, se realizaron entrevistas a los dos roles del área, que eran:

- Asistente de cuentas por apagar
- Coordinador de cuentas por pagar

Durante las entrevistas, se abordaron diversos temas que incluyeron la estructura del sistema actual, los procesos y procedimientos utilizados para administrarlo, los desafíos y limitaciones encontradas y, por último, las recomendaciones o necesidades identificadas por los usuarios. (Revisar Anexo Pagina 1)

Gracias a la información recopilada durante las entrevistas, se identificó el procedimiento estándar que se sigue para registrar un documento. Este proceso involucra varias áreas, desde donde surge la necesidad, pasa por el área de presupuesto y finalmente llega al departamento encargado de adquirir los bienes y servicios.

A continuación, se visualiza el esquema de lo antes mencionado.

# <span id="page-33-0"></span>**Ilustración 3**

*Procedimiento estándar*

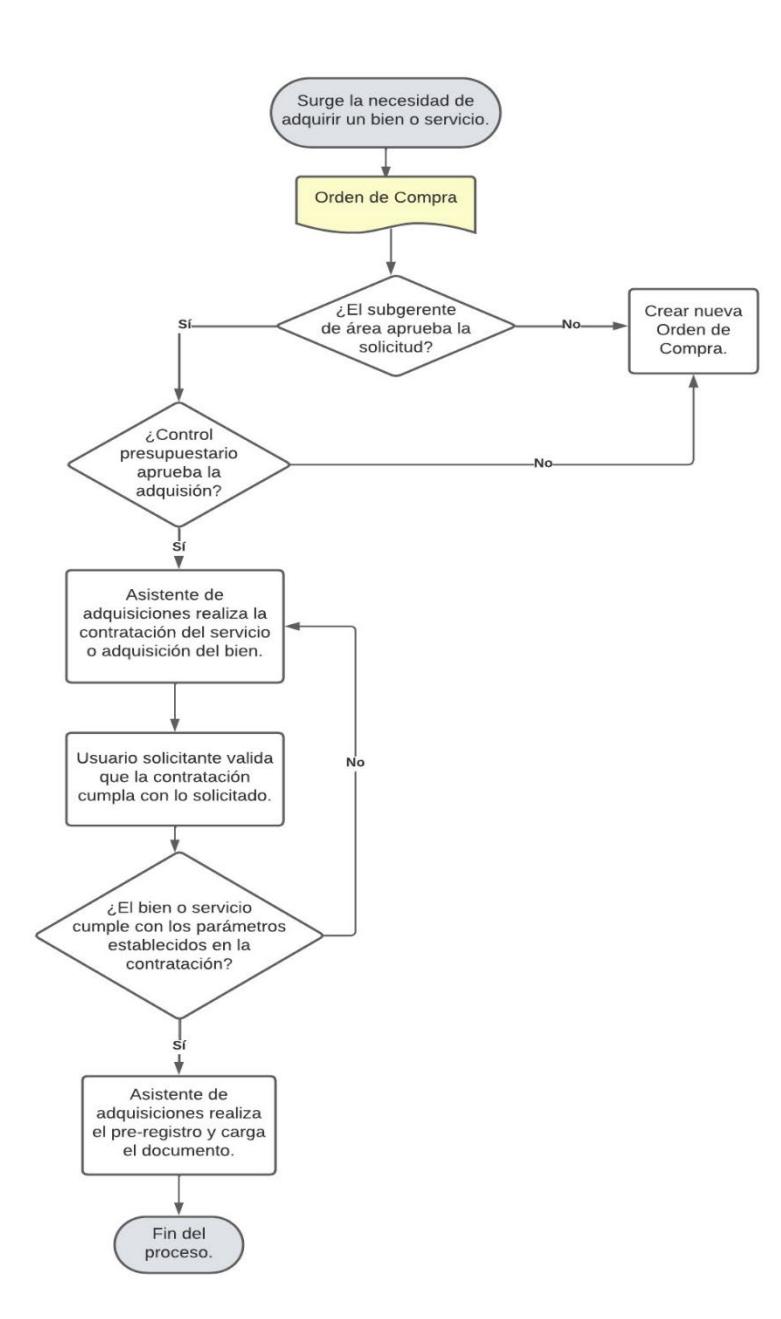

*Nota*. Información obtenida de la empresa farmacéutica.

No obstante, el proceso realizado por el área de Cuentas por Pagar era completamente distinto al mencionado anteriormente. En esta área, se validaba y revisaba el documento cargado, siguiendo el esquema que se muestra enseguida, lo que permitió definir claramente el proceso ejecutado en los registros diarios que cada ACP debe realizar de manera habitual.

## <span id="page-34-0"></span>**Ilustración 4** *Proceso Cuentas por Pagar*

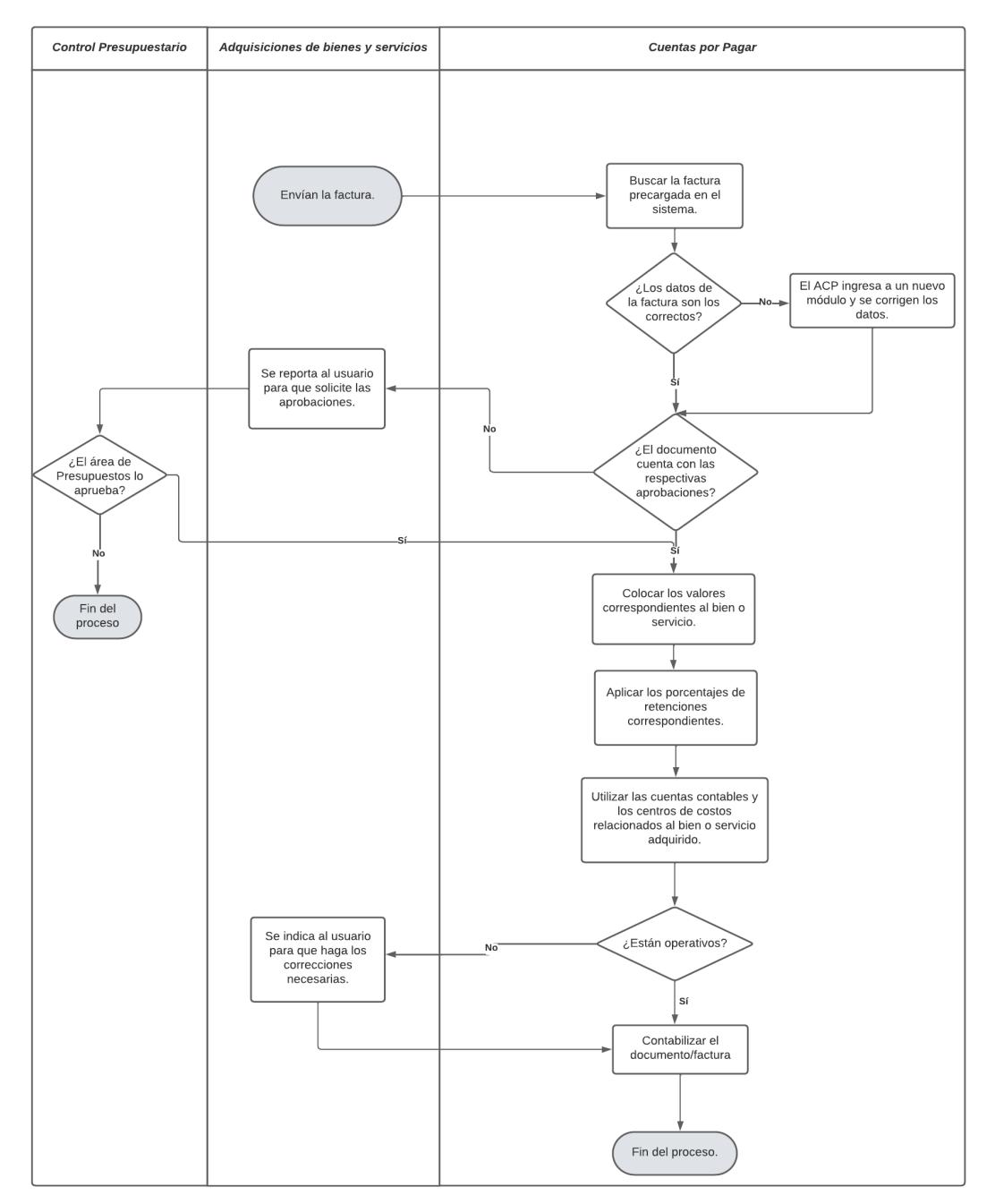

*Nota*. Información elaborada por Autores.

Asimismo, se logró determinar qué procesos y qué aspectos se consideran claves en las jornadas laborales de los ACP, los cuales se resumen en los siguientes:

• Revisión de centros de costos y cuentas contables.

- Aplicación de retenciones.
- Revisión del documento a registrar.
- Que el documento cuente con las debidas autorizaciones y aprobaciones del caso.

Estos cuatro procesos jugaron un papel fundamental en la comparación entre los sistemas, ya que al ser considerados puntos clave, resultó de gran importancia evaluar en qué sistema se optimizaban dichos procesos.

Por otro lado, para obtener información sobre los costos de mantenimiento e implementación, se llevó a cabo una recopilación de datos a través de la revisión de los estados de cuenta de los proveedores que la compañía ha identificado como los responsables de proporcionar el servicio de mantenimiento del sistema. Se procedió a analizar y auditar las cuentas contables relacionadas con los gastos de mantenimiento del sistema, lo que permitió identificar a los tres proveedores más frecuentes que ofrecen este servicio, y cuyos montos son considerados significativos.

En relación al costo de implementación, se realizó una entrevista final con la coordinadora de Cuentas por Pagar. En primer lugar, ella proporcionó información sobre qué filial está llevando a cabo la implementación y señaló que, debido a su similar magnitud con la empresa en estudio, y según las conversaciones mantenidas con proveedores sobre estimaciones, se podía utilizar como referencia para calcular los costos.

Posteriormente, se revisaron los estados de cuenta de dicha empresa para obtener detalles sobre los pagos realizados. Gracias a la información y conocimiento proporcionados por la Coordinadora, se pudo estimar que el costo de la implementación ronda los 2.000.000.
#### **2.2. Ejecución de pruebas**

Con el propósito de obtener los datos del Sistema SAP y contrastar el análisis con el sistema actual de la empresa, se realizaron pruebas de registros en este nuevo sistema, en las cuales participaron todos los usuarios de cuentas por pagar mencionados anteriormente.

Para lograr una comparación precisa, las pruebas se ejecutaron por tipo de transacción. Esto significa que el mismo registro se realizó en ambos sistemas, con las mismas situaciones, requerimientos, documentos, valores, cuentas contables, etc.

Las pruebas se detallaron con una referencia especial para determinar qué tipo de transacción se estaba efectuando. De esta manera, fue mucho más fácil identificar un escenario u otro.

Todos los ACP realizaron las mismas pruebas con los mismos escenarios para obtener la percepción de cada uno de ellos. Los escenarios o transacciones realizadas se dividieron en dos grupos y fueron las siguientes:

- Registro Directos:
	- o R1.CXP.008: Factura Electrónica Cuentas por Pagar Seguro Médico Empleados.
	- o R1.CXP.009: Factura Electrónica Comisiones Bancarias.
	- o R1.CXP.010: Factura Electrónica Servicios Telefónicos.
- Registro con Pedidos/Orden de compra:
	- o R1. NO.001: Cuentas por Cobrar Consumo celulares.
	- o R1.MMC.001: Adquisición Bienes/Servicios.
	- o R1.PM.001 A: Mantenimiento Correctivo.

Estos casos o escenarios fueron los principales a comparar, debido a que la mayoría de los registros de cuentas por pagar se incluyen en estos rubros. Una vez identificados los casos, se procedió con las pruebas en el nuevo sistema SAP. Estas pruebas consistieron en varios pasos que se detallan seguidamente.

# **2.2.1 Prueba 1 Registros directos: R1.CXP.008 Factura Electrónica Cuentas por Pagar Seguro Médico Empleados:**

Durante esta prueba, se realizó el registro directo de una factura de seguro médico para los empleados de la empresa. Dado que el seguro se factura mensualmente, este proceso se repite cada mes. Es importante señalar que una parte de esta factura es asumida como gasto por la compañía, mientras que la otra restante se carga a cada empleado individualmente.

## *2.2.1.1 Prueba Sistema NEP*

1. Ingresar manualmente los datos del documento (factura) a registrar, acompañados de una breve descripción del registro.

#### **Ilustración 5**

*Registro de factura R1.CXP.008*

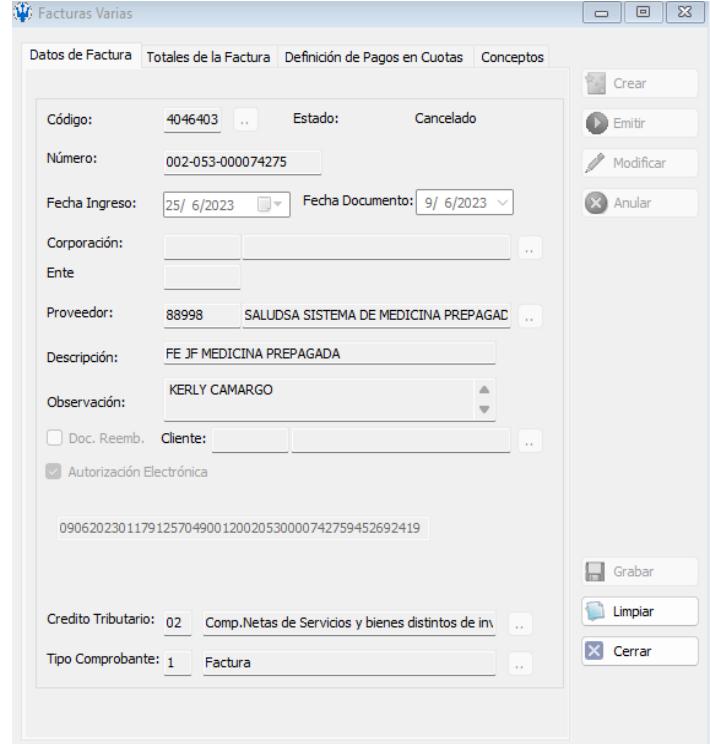

*Nota.* Datos tomados del sistema NEP*.*

2. Introducir los valores pertinentes del documento, separándolos según sean bienes o

servicios, y aplicar las retenciones correspondientes en consecuencia.

#### **Ilustración 6**

*Valores pertinentes de la factura R1.CXP.008*

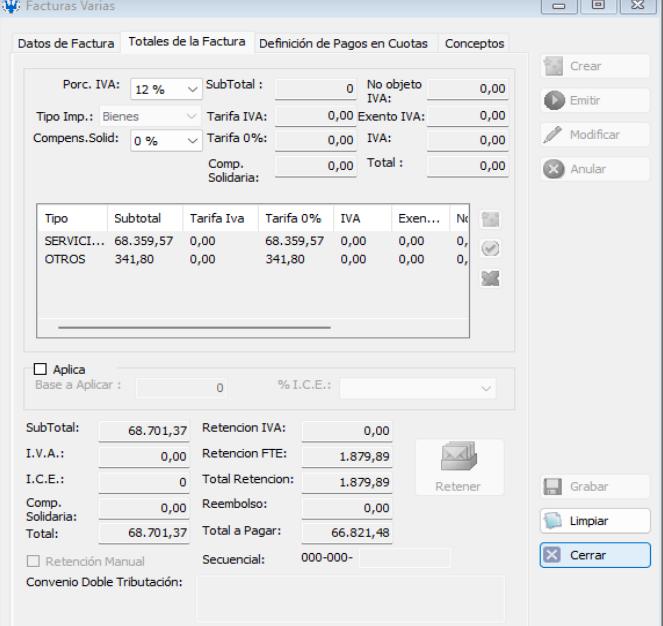

*Nota.* Datos tomados del sistema NEP*.*

3. Verificar la precisión de las cuentas contables remitidas al ACP y asegurarse de la

activación de los empleados antes de proceder con la carga en el sistema.

#### **Ilustración 7**

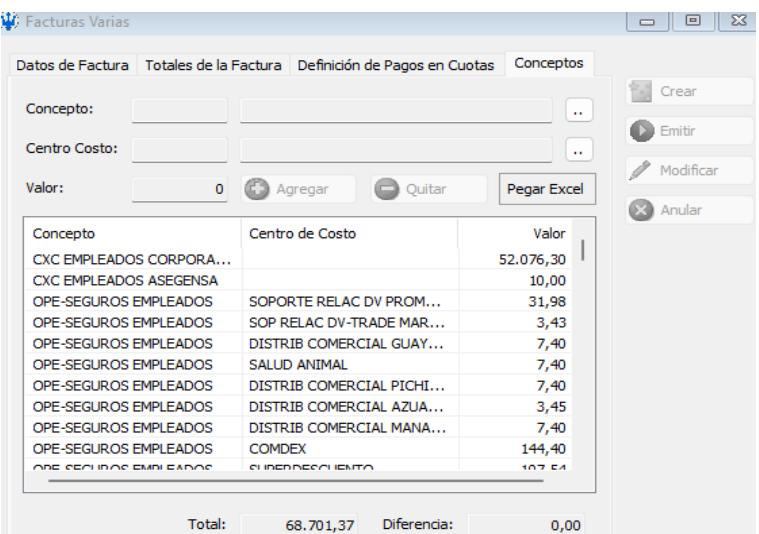

*Nota.* Datos tomados del sistema NEP*.*

*Cuentas contables R1.CXP.008*

4. Enviar a registrar y contabilizar el documento.

# **Ilustración 8**

*Contabilizar el documento R1.CXP.008*

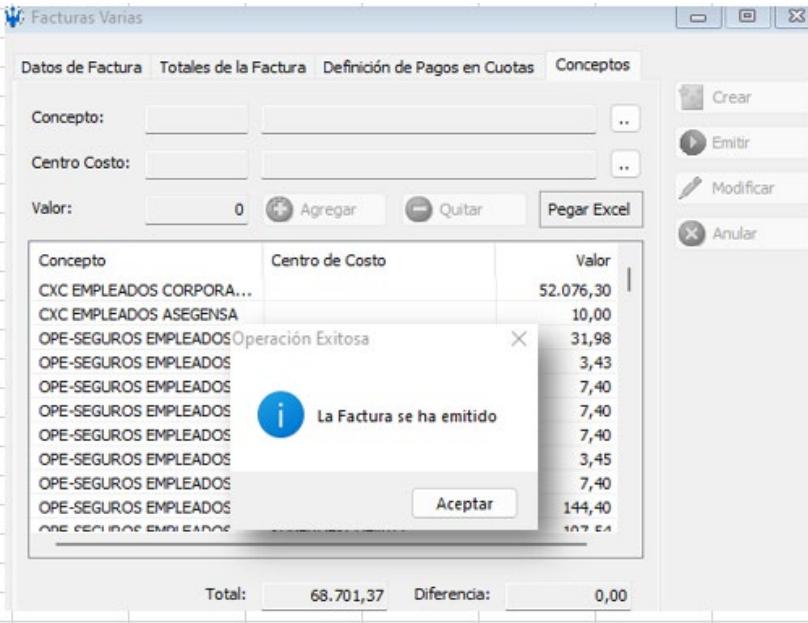

*Nota.* Datos tomados del sistema NEP*.*

El propósito de esta prueba fue validar los tiempos de registro en transacciones comunes en la empresa y evaluar la eficiencia y precisión de los registros en diferentes sistemas, debido a que los valores se le descuentan al empleado de su rol de pago.

#### **2.2.2 Prueba 2 Registros directos: R1.CXP.009: Factura Electrónica Comisiones**

#### **Bancarias**

En esta prueba se efectuó el registro directo de una factura de comisiones bancarias que se emite diariamente debido a las transacciones con diversas instituciones financieras realizadas por la compañía.

## *2.2.2.1 Prueba Sistema NEP*

1. Completar manualmente los datos del documento (factura) a registrar e incluir una breve descripción del registro.

# **Ilustración 9**

*Registro de factura R1.CXP.009*

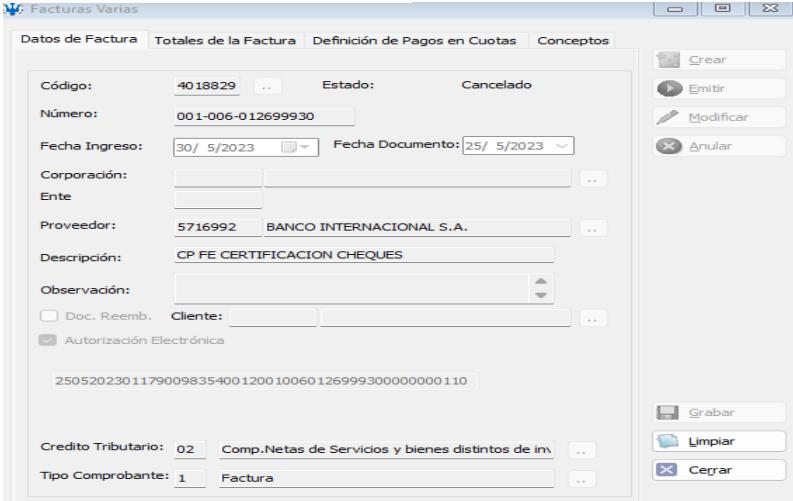

*Nota.* Datos tomados del sistema NEP*.*

2. Introducir los valores pertinentes del documento y aplicar las retenciones

correspondientes.

#### **Ilustración 10**

*Valores pertinentes de la factura R1.CXP.009*

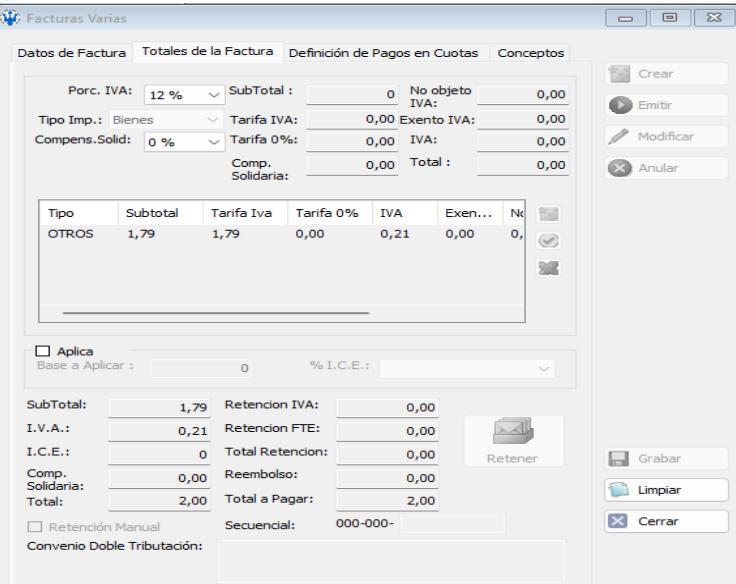

*Nota.* Datos tomados del sistema NEP*.*

3. Introducir la cuenta contable asociada a las entidades bancarias y remitirla al centro de

costos correspondiente.

## **Ilustración 11**

*Cuentas contables R1.CXP.009*

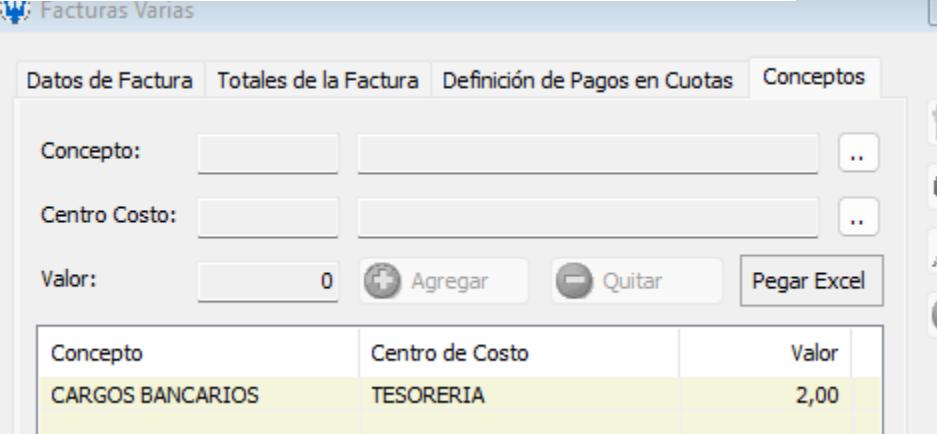

*Nota.* Datos tomados del sistema NEP*.*

4. Enviar a registrar y contabilizar el documento.

# **Ilustración 12**

*Contabilizar el documento R1.CXP.009*

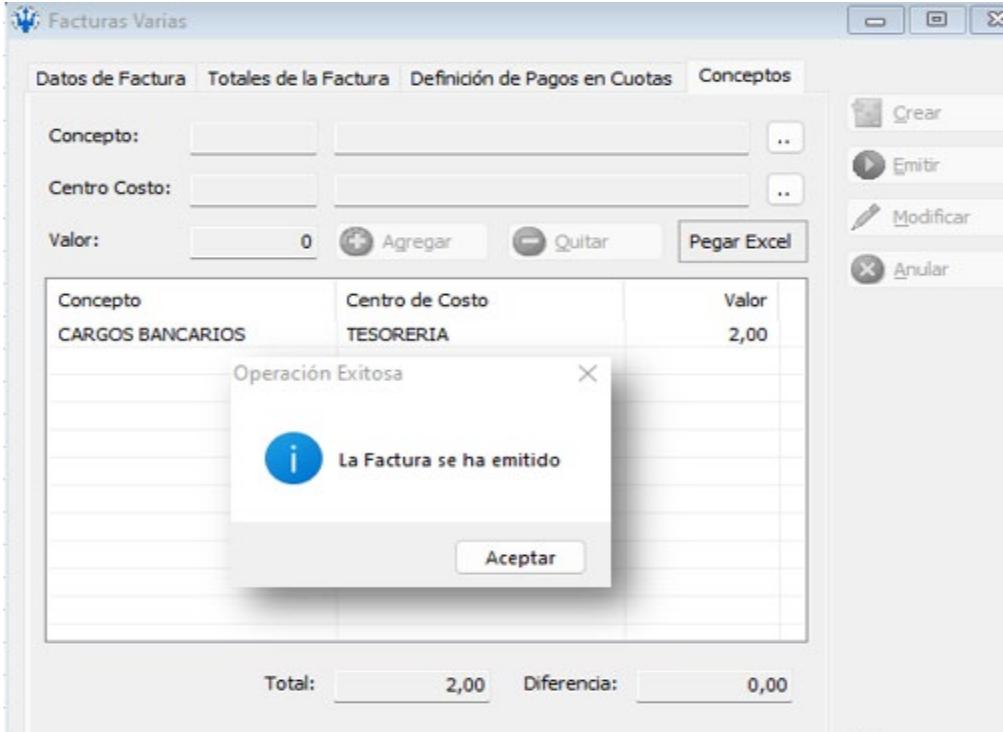

*Nota.* Datos tomados del sistema NEP*.*

El objetivo de esta prueba consistió en evaluar la velocidad y la precisión en el registro de este tipo de transacciones, considerando que este rubro tenía un fuerte impacto mensual. Como se mencionó previamente, estas transacciones se recibían diariamente y se registraban con una sola cuenta contable y centro de costos.

## **2.2.3 Prueba 3 Registro directo: R1.CXP.010: Factura Electrónica Servicios Telefónicos**

En esta prueba se procedió al registro directo de las facturas por servicios telefónicos correspondientes a cada uno de los puntos operados por la compañía. Estas facturas se generan semanalmente.

## *2.2.3.1 Prueba Sistema NEP*

1. Completar manualmente los datos del documento (factura) a registrar y agregar una breve descripción del registro.

# **Ilustración 13**

*Registro de factura R1.CXP.010*

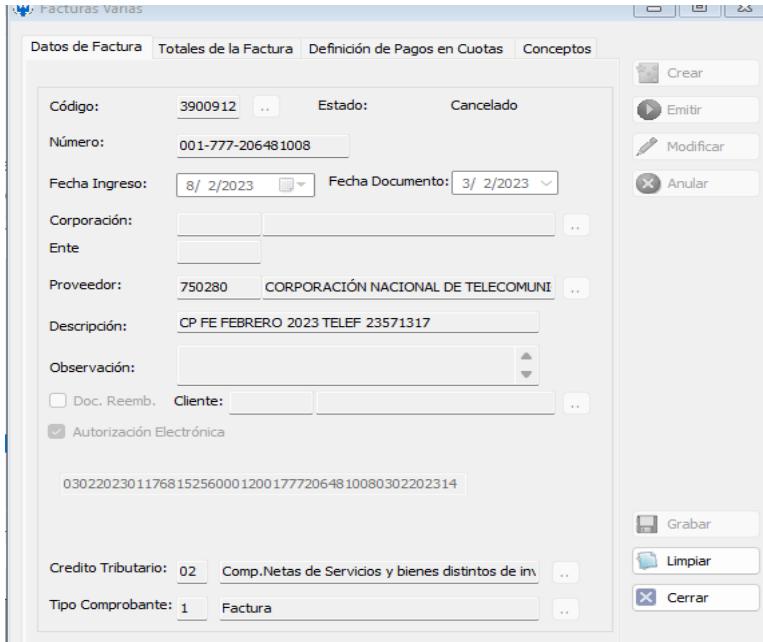

*Nota.* Datos tomados del sistema NEP*.*

2. Introducir los valores adecuados del documento, separándolos según la naturaleza

de bien o servicio, y proceder a aplicar las retenciones correspondientes.

#### **Ilustración 14**

*Valores pertinentes de la factura R1.CXP.010*

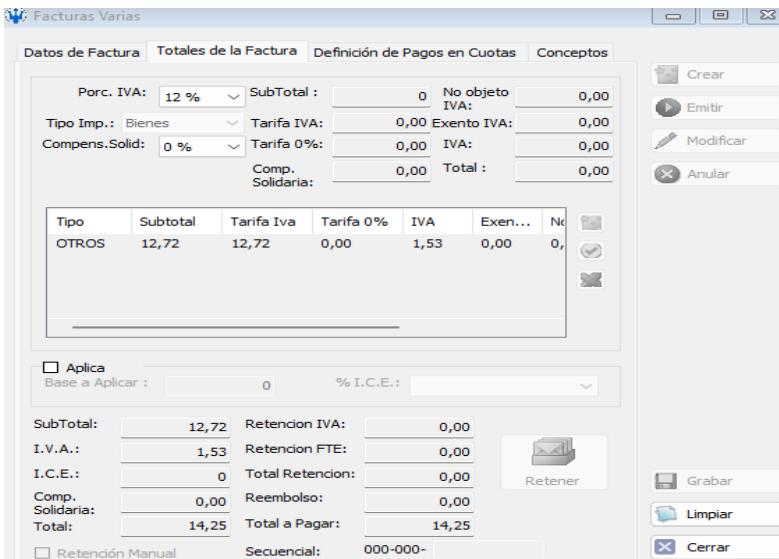

*Nota.* Datos tomados del sistema NEP*.*

3. Registrar la cuenta contable correspondiente al servicio telefónico y dirigirla al centro

de costos adecuado, basado en el número telefónico indicado en la factura.

#### *Ilustración 15 Cuentas contables R1.CXP.010*

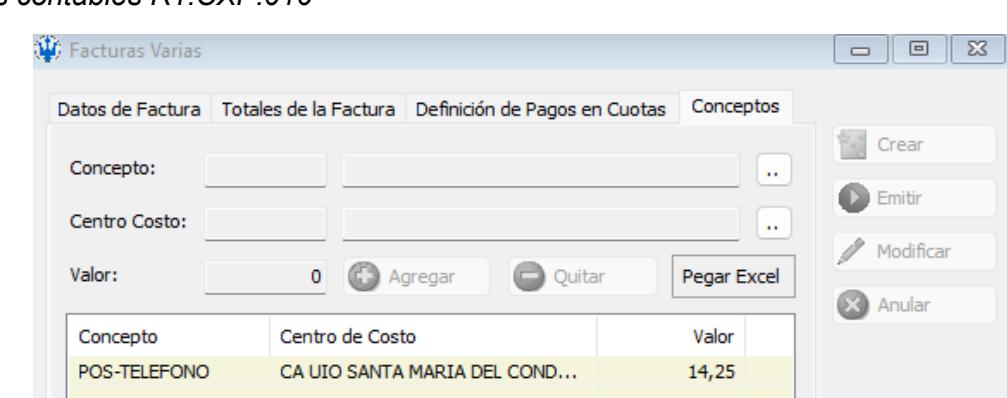

*Nota.* Datos tomados del sistema NEP*.*

4. Enviar a registrar y contabilizar el documento.

#### **Ilustración 16**

*Contabilizar el documento R1.CXP.010*

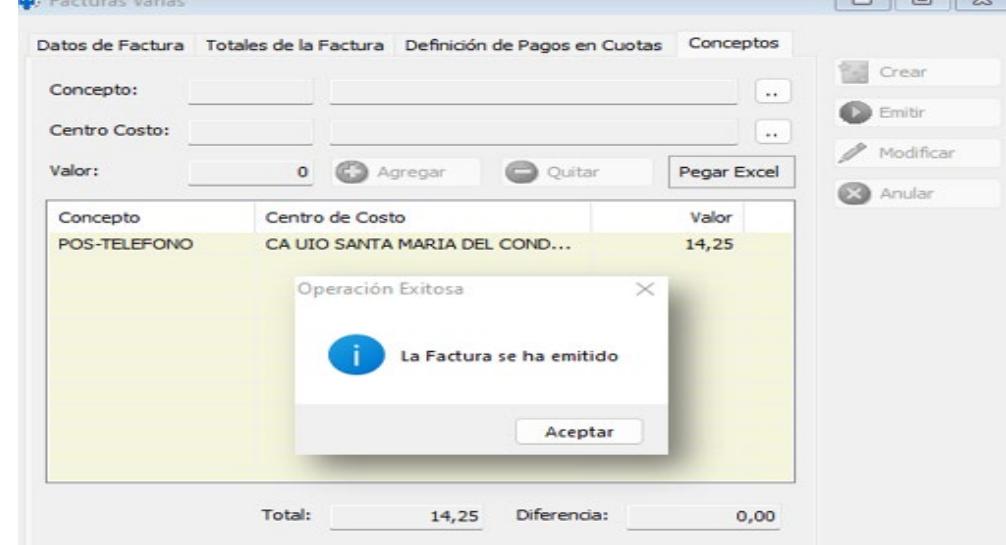

*Nota.* Datos tomados del sistema NEP*.*

Esta prueba se llevó a cabo con el propósito de validar el tiempo necesario para registrar la transacción y evaluar su facilidad durante el proceso. A diferencia de la prueba previa, en esta ocasión se registró el gasto según el número de teléfono (un dato presente en todas las facturas de este tipo.

# **2.2.4 Prueba 4 Registro con Pedido/Orden de Compra: R1. NO.001: Cuentas por Cobrar Consumo celulares**

En esta prueba, se realizó el registro de una factura que involucraba un pedido u orden de compra previamente aprobado y revisado por los usuarios pertinentes. En este contexto, dado que se trataba de un gasto vinculado al uso de dispositivos móviles, el departamento encargado de esa área validó y remitió la factura para su registro. Importante mencionar que el costo total de este rubro se carga al colaborador.

## *2.2.4.1 Prueba Sistema NEP*

1. Verificar que el documento a ser registrado (factura) se localiza en la pestaña de borradores, que alberga todos los documentos con órdenes de compra aprobadas por el área de presupuesto.

#### **Ilustración 17**

*Localización de la factura R1. NO.001*

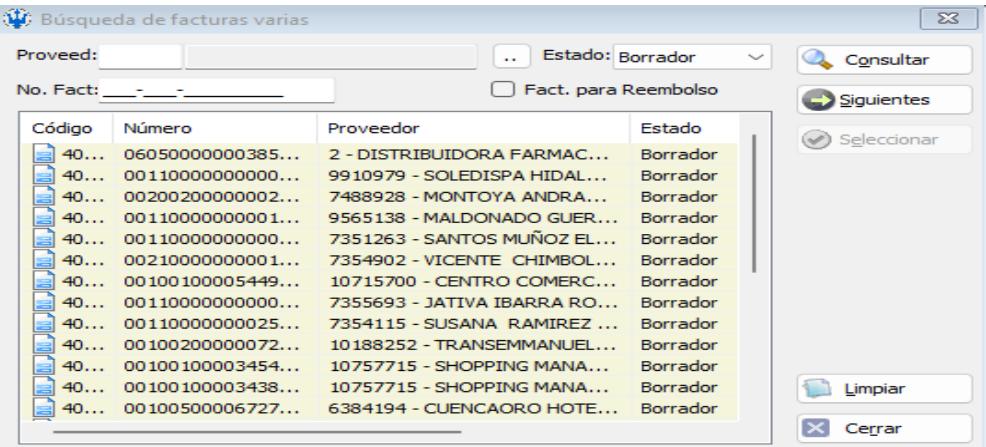

*Nota.* Datos tomados del sistema NEP*.*

2. Verificar que los campos pre-llenados por el asistente de adquisiciones sean los

apropiados, y asegurarse de que la orden de compra aprobada esté correctamente

referenciada.

## **Ilustración 18**

```
Asistente de adquisiciones R1. NO.001
```
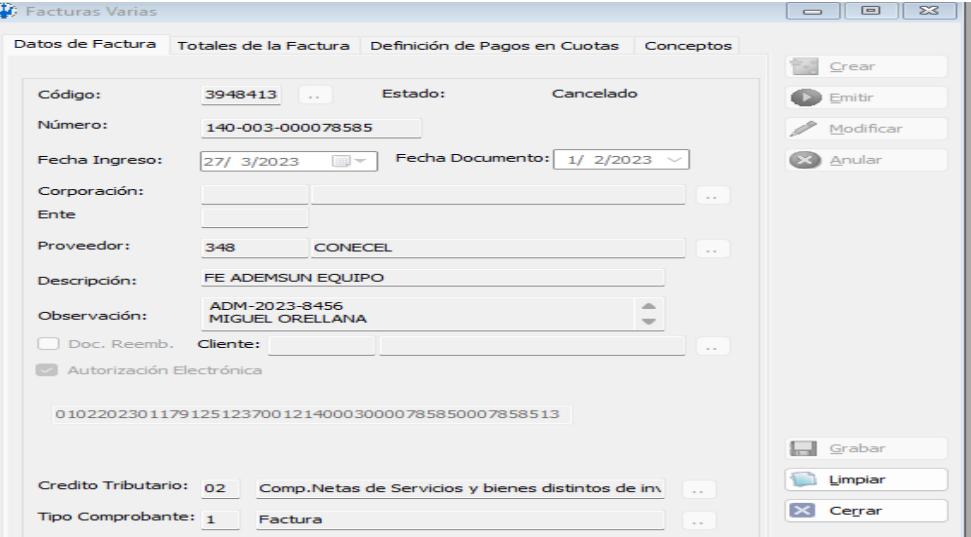

*Nota.* Datos tomados del sistema NEP*.*

3. Introducir los valores pertinentes del documento, separándolos adecuadamente

entre bienes y servicios, y aplicar las retenciones correspondientes.

#### **Ilustración 19**

*Detallar valores R1. NO.001*

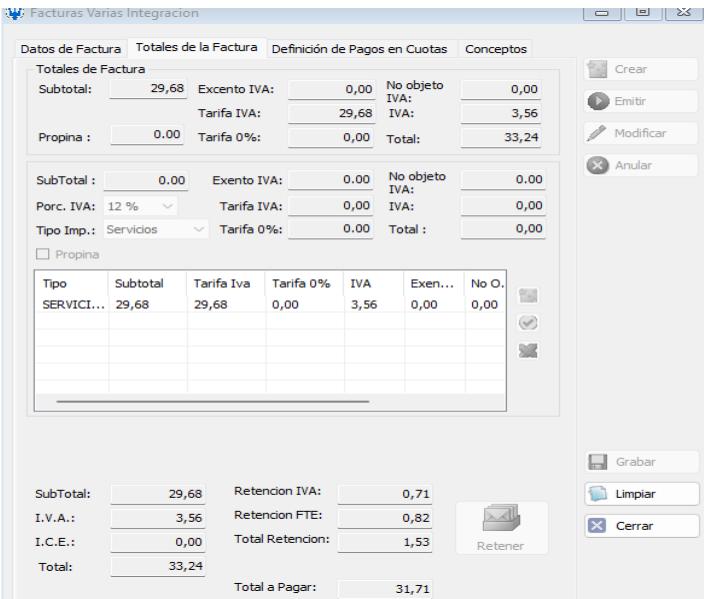

*Nota.* Datos tomados del sistema NEP*.*

4. Ingresar la cuenta contable y centro de costos que viene en la orden de compra

aprobada.

# **Ilustración 20**

*Compra aprobada R1. NO.001*

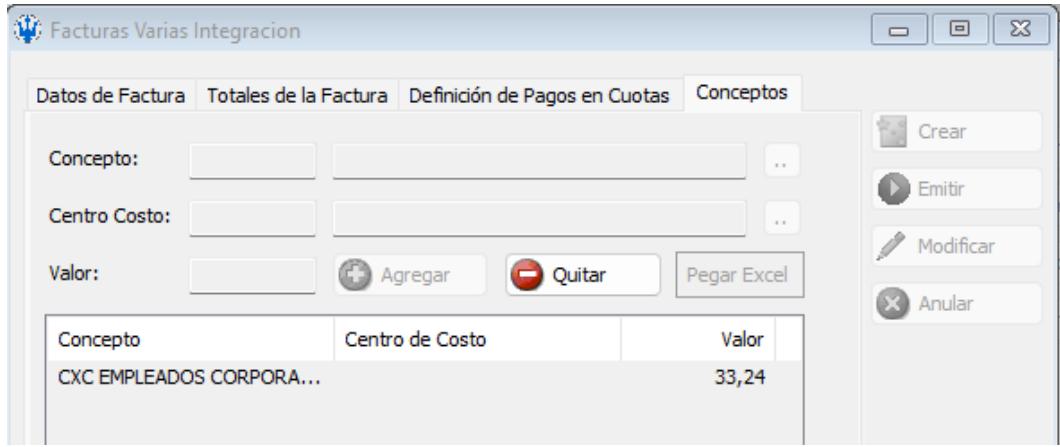

*Nota.* Datos tomados del sistema NEP*.*

5. Enviar a registrar y contabilizar el documento.

## **Ilustración 21**

*Factura emitida R1. NO.001*

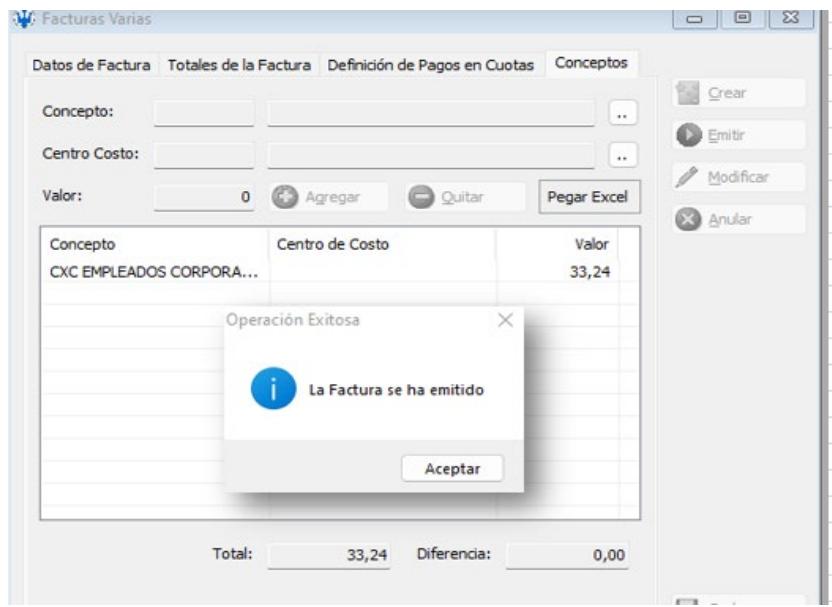

*Nota.* Datos tomados del sistema NEP*.*

La finalidad de esta prueba radicó en evaluar la eficiencia de un registro con orden de compra, dado que la mayoría de los registros de los ACP cuentan con una. Además, se buscó verificar la precisión de los datos pre-cargados y la necesidad de ajustes previos a la contabilización.

# **2.2.5 Prueba 5 Registro con Pedido/Orden de Compra: R1.MMC.001: Adquisición Bienes/Servicios**

En esta prueba, se llevó a cabo el registro de una factura en conjunto con un pedido u orden de compra. En esta ocasión, se trata de un servicio de transporte de personal, el cual es gestionado por cada punto de venta a través del departamento de adquisiciones.

## *2.2.5.1 Prueba Sistema NEP*

1. Observar que el documento a ser registrado (factura) se localiza en la pestaña de

borradores, donde se almacenan todos los documentos con órdenes de compra

aprobadas por el área de presupuesto.

#### **Ilustración 22**

*Localización de la factura R1.MMC.001*

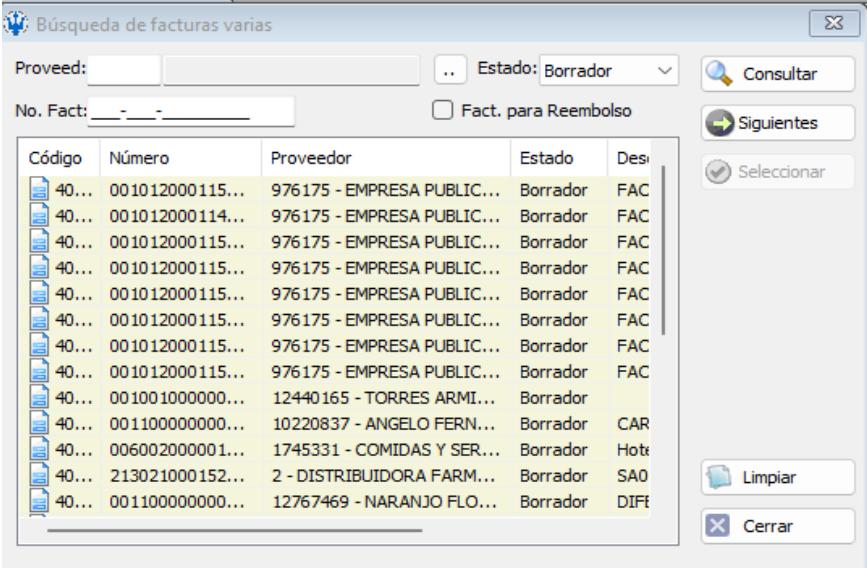

*Nota.* Datos tomados del sistema NEP*.*

2. Verificar que los campos pre-completados por el asistente de adquisiciones sean

exactos, y también comprobar que esté referenciada la orden de compra aprobada.

#### **Ilustración 23**

*Asistente de adquisiciones R1.MMC.001*

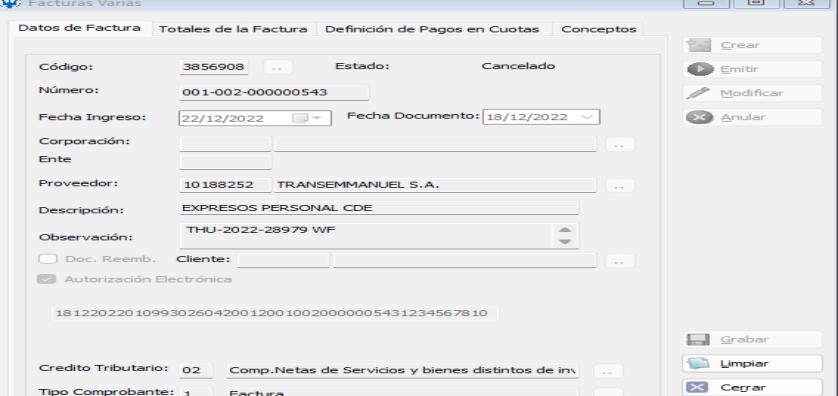

*Nota.* Datos tomados del sistema NEP*.*

3. Introducir los valores pertinentes del documento y distribuirlos adecuadamente, ya sea

para bienes o servicios, además de aplicar las retenciones correspondientes.

### **Ilustración 24**

*Detallar valores R1.MMC.001*

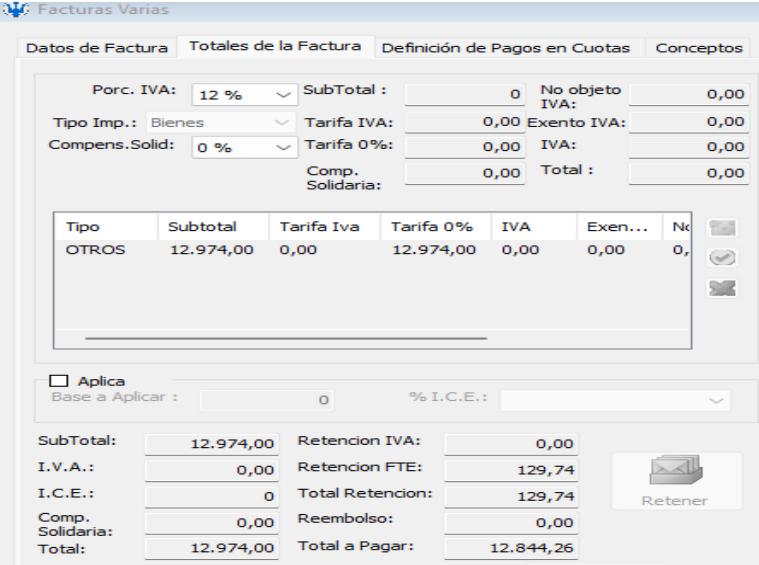

*Nota.* Datos tomados del sistema NEP*.*

4. Ingresar la cuenta contable y centro de costos que viene en la orden de compra

## aprobada. **Ilustración 25** *Compra aprobada R1.MMC.001*

|                                     | Datos de Factura   Totales de la Factura   Definición de Pagos en Cuotas | Conceptos    |           |
|-------------------------------------|--------------------------------------------------------------------------|--------------|-----------|
| Concepto:                           |                                                                          |              | Crear     |
|                                     |                                                                          | $\mathbf{r}$ | Emitir    |
| Centro Costo:                       |                                                                          |              |           |
|                                     |                                                                          |              | Modificar |
| Valor:                              | $\circ$<br>Agregar<br>Ouitar                                             | Pegar Excel  |           |
| Concepto                            | Centro de Costo                                                          | Valor        | Anular    |
|                                     |                                                                          |              |           |
| POS-TRANSPORTE                      | DISTRIB COMERCIAL GUAYAS TR                                              | 2,32         |           |
| POS-TRANSPORTE                      | CALL CENTER GUAYAS                                                       | 4.63         |           |
|                                     | POS-TRANSPORTE    AF-INVENTARIOSe actualiza en el                        | 74,08        |           |
| CS-TRANSPORTE D                     | CS CDE ALMACENAMIENTO & PRE                                              | 9.518,67     |           |
| CS-TRANSPORTE D                     | CS CDE DESPACHO                                                          | 1.672,68     |           |
| CS-TRANSPORTE D CS CDE VAS          |                                                                          | 253.51       |           |
| CS-TRANSPORTE D                     | CS CDE DEVOLUCIONES                                                      | 806,82       |           |
| CS-TRANSPORTE D                     | <b>CS S COMPRAS</b>                                                      | 45.15        |           |
| CS-TRANSPORTE D                     | CS S COMERCIAL CONSUMO                                                   | 2.32         |           |
| SIS-TRANSPORTE D Tecnología         |                                                                          | 3.47         |           |
| SIS-TRANSPORTE D Tecnología Soporte |                                                                          | 30.10        |           |
| DOUU TO ANCOODT                     | <b>DED CONTAL</b>                                                        | 10.00        |           |

*Nota.* Datos tomados del sistema NEP*.*

5. Enviar a registrar y contabilizar el documento.

## **Ilustración 26**

*Factura emitida R1.MMC.001*

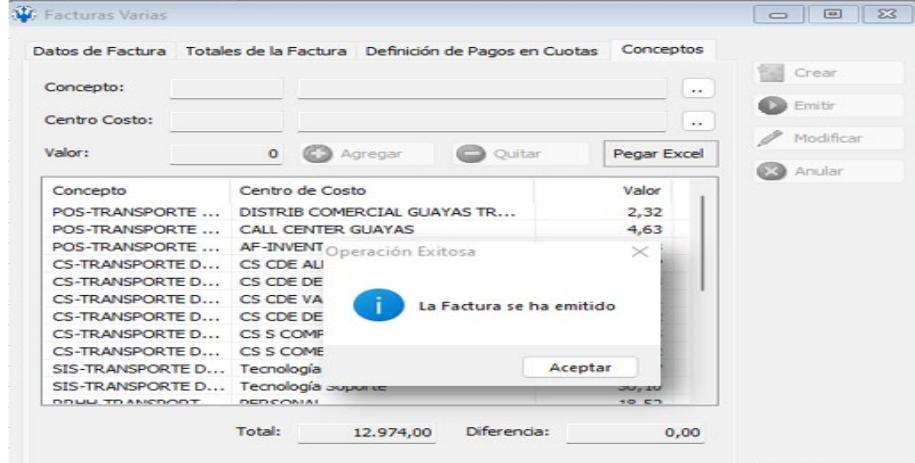

*Nota.* Datos tomados del sistema NEP*.*

En esta prueba, se evaluó la precisión del registro, ya que cada punto de venta dispone de un presupuesto de transporte mensual. Cargar correctamente los gastos es crucial para no afectar los balances generales del punto de venta y prevenir problemas en registros futuros.

#### **2.2.6 Prueba 6 Registro con Pedido/Orden de Compra: R1.PM.001 – A: Mantenimiento**

#### **Correctivo**

En esta prueba, se llevó a cabo el registro de una factura acompañada de una orden de compra, específicamente se trata de mantenimiento para los puntos de venta de la compañía. Esta situación se distingue del caso anterior, ya que la gestión de los locales comerciales está a cargo del departamento de Proyectos y Mantenimiento.

#### *2.2.6.1 Prueba Sistema NEP*

1. Observar que el documento a registrar (factura) está en la sección de borradores, donde se encuentran los documentos con órdenes de compra aprobadas por el área de presupuesto.

## **Ilustración 27** *Localización de la factura R1.PM.001 – A*

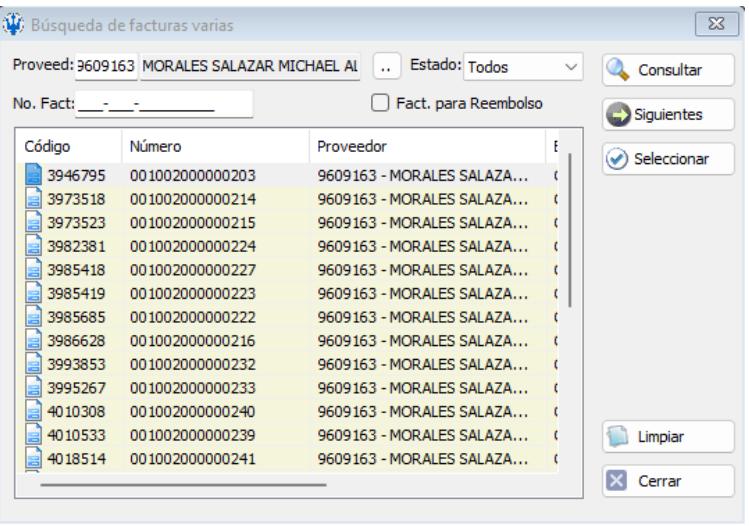

*Nota.* Datos tomados del sistema NEP*.*

2. Verificar que los campos prellenados por el asistente de adquisiciones sean precisos

y confirmar que la orden de compra aprobada esté correctamente referenciada.

#### **Ilustración 28**

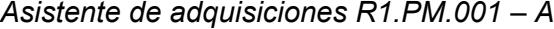

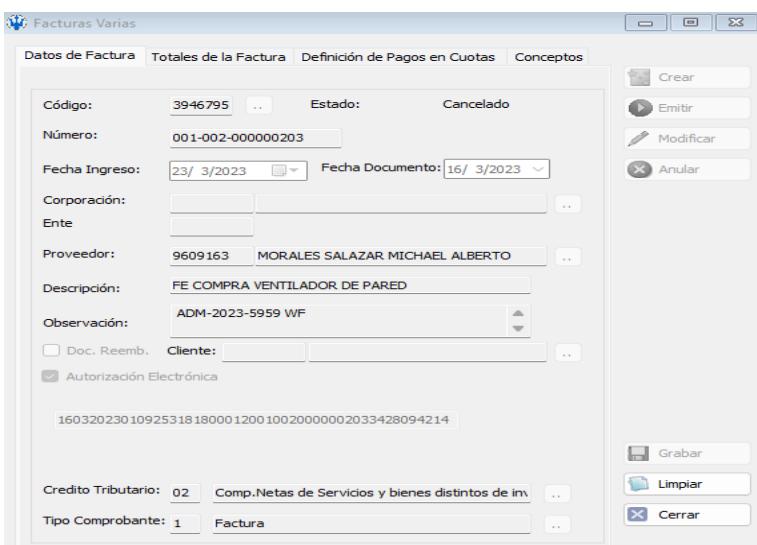

*Nota.* Datos tomados del sistema NEP*.*

3. Ingresar los valores pertinentes del documento, separándolos según corresponda

(bien o servicio), y aplicar las retenciones correspondientes.

### **Ilustración 29**

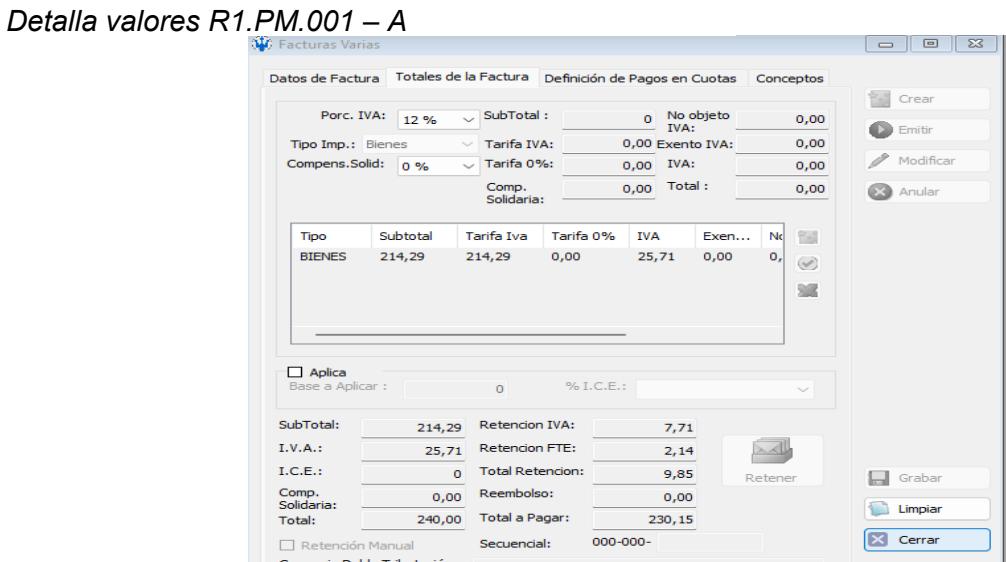

*Nota.* Datos tomados del sistema NEP*.*

4. Ingresar la cuenta contable y centro de costos que viene en la orden de compra

aprobada.

#### **Ilustración 30** *Compra aprobada R1.PM.001 – A*

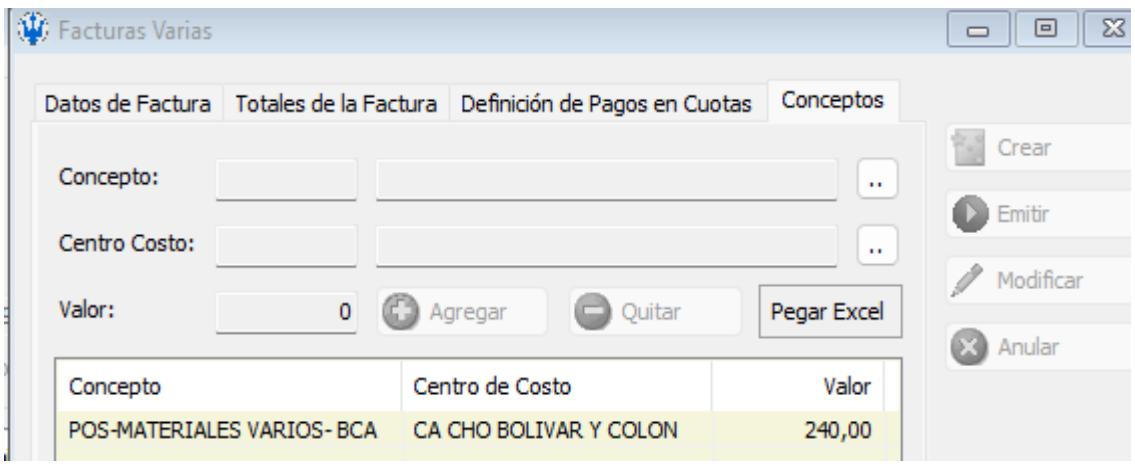

*Nota.* Datos tomados del sistema NEP*.*

5. Enviar a registrar y contabilizar el documento.

## **Ilustración 31**

```
Factura emitida R1.PM.001 – A
```
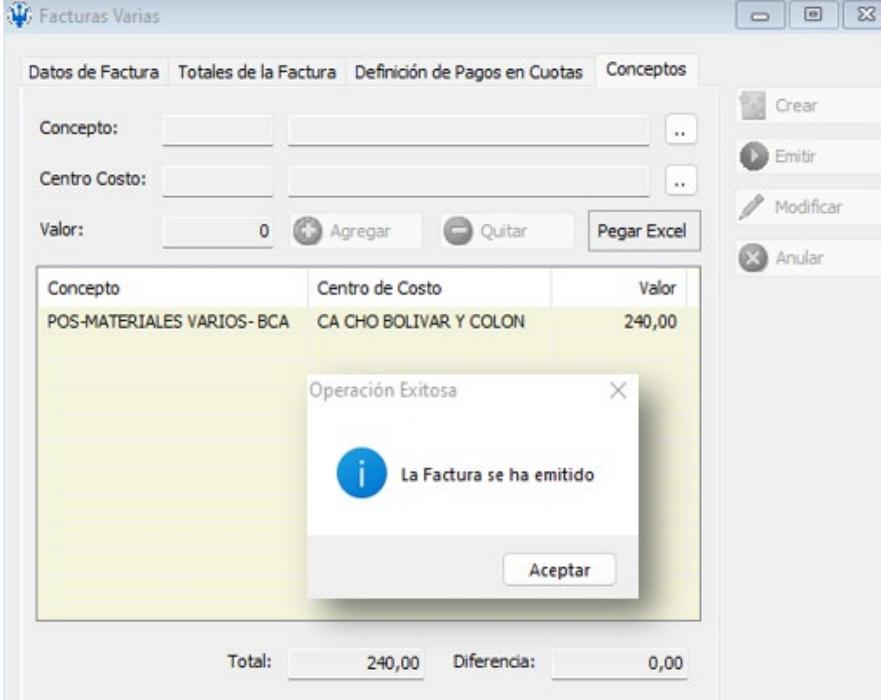

*Nota.* Datos tomados del sistema NEP*.*

Esta prueba se enfocó en la aplicación de retenciones, este rubro es uno de los más conflictivos y, por ende, es esencial tener precaución al determinar si se trata de un bien o un servicio, ya que las descripciones en las facturas a veces son ambiguas. Se debe seleccionar con cuidado para aplicar las retenciones de manera precisa, además de elegir la cuenta contable adecuada según lo facturado.

# **CAPITULO 3**

#### *3.1 Resultados y análisis*

En este capítulo, se presentan los resultados obtenidos tanto de las entrevistas realizadas como de las pruebas llevadas a cabo en ambos sistemas, con el propósito de verificar y compararlos. Se aborda tanto la perspectiva subjetiva de los trabajadores como la recopilación objetiva de datos.

#### *3.1.1 Resultados de las entrevistas realizadas*

Durante las entrevistas realizadas a los diversos asistentes de cuentas por pagar, se obtuvieron distintas percepciones en relación al sistema utilizado, abarcando temas como su eficacia y satisfacción con el mismo. Además, se consultó sobre ciertos datos, como los tiempos que dedican a los registros y validaciones. Los resultados obtenidos de estas entrevistas fueron los siguientes:

#### **Tabla 2**

*Puntos relevantes de Entrevista*

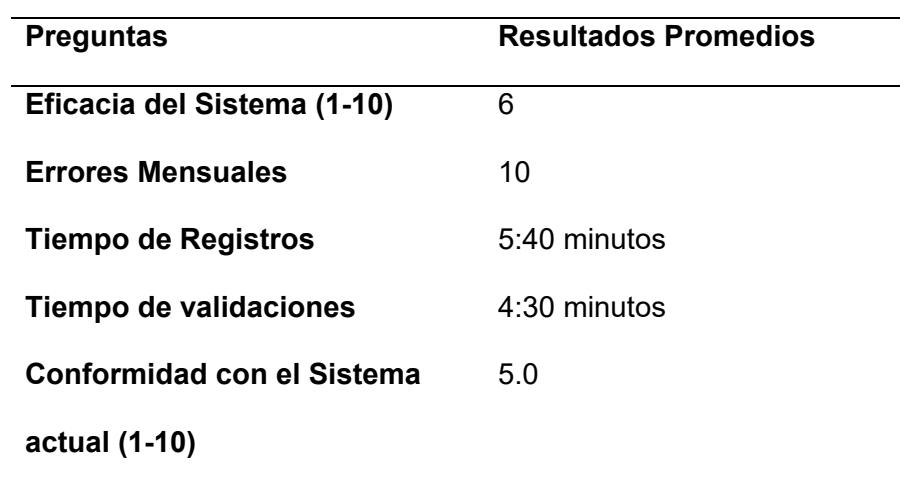

*Nota.* Datos obtenidos por Autores.

En este punto, se evidenció que el 50% de los colaboradores no estaban satisfechos con el sistema actual, ya que, según sus comentarios, este no está actualizado y requiere un llenado manual en la mayoría de los registros. Esta situación a veces ha generado errores en los datos de los documentos o incluso en los valores, lo que explica por qué el promedio mensual de errores se muestra elevado.

Además, señalaron que las validaciones que deben llevar a cabo, dependiendo del tipo de registro, pueden llegar a extenderse demasiado. Esto se debe a que se verifica que la cuenta contable sea la correcta y que los centros de costos estén "operativos" (lo cual implica garantizar el funcionamiento normal de los puntos de venta, considerando posibles cierres temporales por remodelación o permanentes). Asimismo, es necesario validar a qué área pertenece ese gasto, ya que están segmentados en seis áreas distintas:

- Puntos de venta
- Administración
- Financiero
- Sistemas
- Recursos Humanos
- Almacenamiento y distribución

Esto ocasiona demoras en los registros, ya que deben dedicar tiempo a las validaciones. Además, durante el cierre contable mensual, la presión temporal se intensifica, requiriendo eficiencia debido a los plazos ajustados para completar el proceso.

#### *3.1.2 Resultados de las pruebas realizadas en el sistema SAP*

Después de llevar a cabo las pruebas de registro de transacciones en el sistema "NEP", se procedió a realizar las mismas pruebas en el sistema SAP para comparar las diferencias.

- R1.CXP.008: Factura Electrónica Cuentas por Pagar Seguro Médico Empleados
	- 1. Observar que el documento a ser registrado (factura) está ubicado en la pestaña de seguimiento de documentos, abarca todos los documentos a nombre de la empresa según el SRI, y proceder a su procesamiento.

## **Ilustración 32**

*Factura electrónica no procesadas R1.CXP.008*

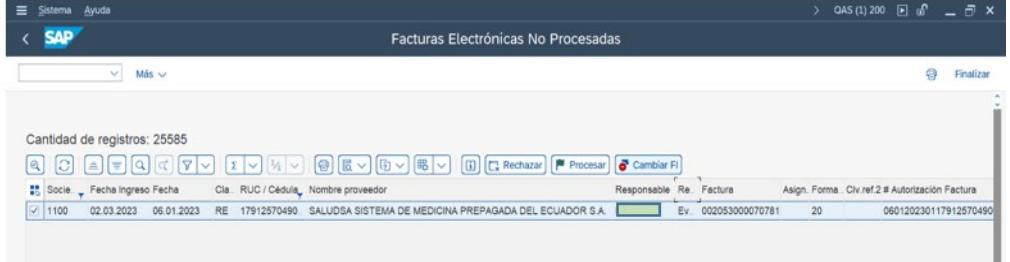

*Nota*. Datos tomados del Sistema SAP.

2. Validar que los datos cargados automáticamente sean los correctos, además de

agregar las cuentas contables correspondientes para el registro.

# **Ilustración 33**

*Validación de datos R1.CXP.008*

| $\equiv$   | Documento  | Tratar                                                                                                    | Detalles<br>Pasar a                       | Opciones                                        | Entorno | Sistema     | Ayuda                                                              |                           |                    |                                        |            |  |  | QAS (3) 20 |
|------------|------------|----------------------------------------------------------------------------------------------------|-------------------------------------------|-------------------------------------------------|---------|-------------|--------------------------------------------------------------------|---------------------------|--------------------|----------------------------------------|------------|--|--|------------|
|            | <b>SAP</b> |                                                                                                    |                                           |                                                 |         |             |                                                                    |                           |                    | Modificar documento prelimina: Resumen |            |  |  |            |
|            |            | $\checkmark$                                                                                                    | <sup>o</sup> Moneda                       | S Entrada rápida                                |         | i Impuestos | and Mod. Imput                                                     |                           | Cabecera documento | <sup>c</sup> it Verificar              | Más $\sim$ |  |  |            |
| Posiciones |            | Fecha documento: 06.01.2023<br>Fecha contab.: 14.03.2023<br>Nº documento: 1900000440<br>Referencia: 002053000070781 | Txt.cab.doc.: MEDICINA PREPAGADA5010807   | Clase doc.: KR<br>Período: 3<br>Ejercicio: 2023 |         |             | Sociedad: 1100<br>Moneda: USD<br>Div.interloc.:<br>Existen textos: | Fe.conversión: 14.03.2023 | Entr.netos:        |                                        |            |  |  |            |
|            |            | Pos.PK Div. NúmCta                                                                                                  | Descripción                               |                                                 |         | Impuest     |                                                                    |                           | Importe            |                                        |            |  |  |            |
| 001 31     |            |                                                                                                    | 1000000070 SALUDSA SISTEMA DE MEDICINA PR |                                                 |         |             |                                                                    |                           | 20.464,74-         |                                        |            |  |  |            |
| 002 40     |            |                                                                                                    | 6122000008 SEG EMPLEADOS VIDA             |                                                 |         | 14          |                                                                    |                           | 11.044.74          |                                        |            |  |  |            |
| 003 40     |            |                                                                                                    | 1120910098 TRANS CXC EMP FI CXP           |                                                 |         | 14          |                                                                    |                           | 9.420,00           |                                        |            |  |  |            |

*Nota*. Datos tomados del Sistema SAP.

3. Validar que los porcentajes de retenciones sugeridos por el sistema sean los

correspondientes, y aplicarlos.

## **Ilustración 34**

*Porcentajes de retenciones R1.CXP.008*

| Pasar a Detalles Entorno<br>Sistema Ayuda<br>Ξ<br>Tratar<br>Documento         | $QAS(3)200$ $\blacksquare$ $\blacksquare$ $\blacksquare$ $\blacksquare$ $\times$              |           |  |  |  |  |  |  |  |  |  |
|-------------------------------------------------------------------------------|-----------------------------------------------------------------------------------------------|-----------|--|--|--|--|--|--|--|--|--|
| <b>SAP</b><br>Modificar documento prelimina: Modificar Posición de acreedores |                                                                                               |           |  |  |  |  |  |  |  |  |  |
| €<br>圖<br>G<br><b>S</b> Entrada rápida<br>$\vee$<br>i Impuestos               | <sup>o</sup> Verificar<br>Otros datos<br>Mod.Imput<br>Datos retención impuestos<br>Más $\vee$ | Finalizar |  |  |  |  |  |  |  |  |  |
| Acreedor: 1000000070<br>SALUDSA SISTEMA DE MEDICINA PREPAGA                   | LibrMay:* 2120116001                                                                          |           |  |  |  |  |  |  |  |  |  |
| Sociedad: 1100<br>REPUBLICA DEL SALVADOR N36-84 Y AV.                         | Ξ<br>Modificar información de retención                                                       |           |  |  |  |  |  |  |  |  |  |
| QUITO<br><b>DIFARE S.A.</b>                                                   |                                                                                               |           |  |  |  |  |  |  |  |  |  |
| Posición 1 / Factura / 31                                                     | Denominación tp.ret. Ind.ret. BaselmpRet<br>ImpRetimp<br>Base imp.ret.ML<br>Impte.ret.ML      | €         |  |  |  |  |  |  |  |  |  |
| Importe: 20.464,74<br><b>USD</b>                                              | 1- Retención de Renta 56<br>20362.93                                                          |           |  |  |  |  |  |  |  |  |  |
| $\Box$ Calc.impuestos<br>Lu                                                   | No Sujeto a Retención. 07<br>101.81                                                           |           |  |  |  |  |  |  |  |  |  |
| Días/ptje.:<br>Cond.pago:                                                     | 1- Retención de IVA A.                                                                        |           |  |  |  |  |  |  |  |  |  |
| Fija:<br>Fecha base: 06.01.2023                                               | 3- Retención de Renta.                                                                        |           |  |  |  |  |  |  |  |  |  |
| Importe DPP:<br>Base desc.:                                                   |                                                                                               |           |  |  |  |  |  |  |  |  |  |

*Nota*. Datos tomados del Sistema SAP.

4. Registrar y enviar a contabilizar el documento.

# **Ilustración 35**

*Contabilizar el documento R1.CXP.008*

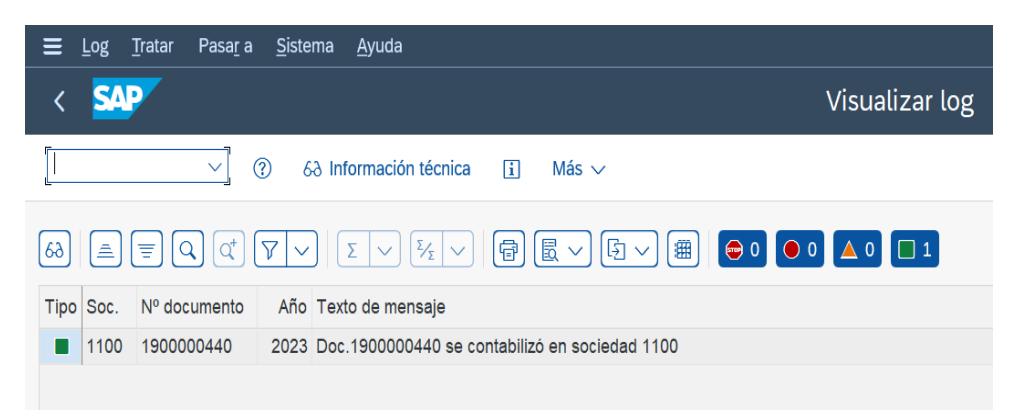

*Nota*. Datos tomados del Sistema SAP.

5. Completar una plantilla de Excel que contiene el desglose de los cargos individuales de seguros para cada empleado y cargar este archivo en el sistema para su registro contable.

## **Ilustración 36**

*Registro contable R1.CXP.008*

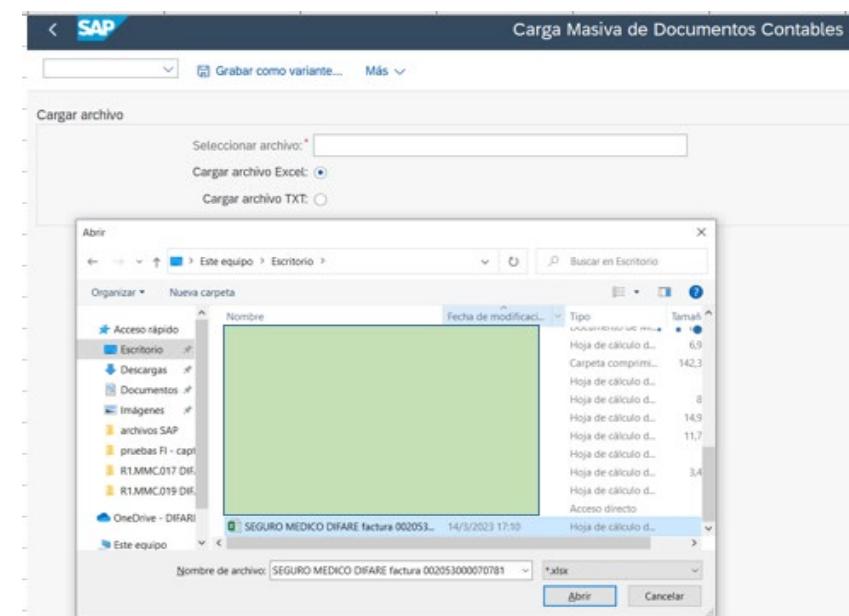

*Nota*. Datos tomados del Sistema SAP.

De la prueba realizada se obtuvo y se observó que existe una considerable diferencia entre los sistemas en cuanto a la eficiencia temporal. En el sistema NEP, el proceso de registro tomó aproximadamente 7 minutos, mientras que en el sistema SAP se completó en tan solo 2 minutos. Además, en SAP, la guía de retenciones propuesta permite al ACP retener con precisión, ya que los porcentajes son establecidos por el área de impuestos. Ambos registros cumplen su propósito, generando idénticos asientos contables.

- R1.CXP.009: Factura Electrónica Comisiones Bancarias.
	- 1. Observar que el documento a ser registrado (factura) está disponible en la sección de "Monitor de Documentos", donde se albergan los archivos corporativos según el SRI, y proceder a su envío para el procesamiento correspondiente.

*Factura electrónica Nota R1.CXP.009*

| Ξ  | Sistema Ayuda    |                                                          |            |                                       |                          |                                                                                                    |                 | $\epsilon$ of<br>٠             | $E \times$ |
|----|------------------|----------------------------------------------------------|------------|---------------------------------------|--------------------------|----------------------------------------------------------------------------------------------------|-----------------|--------------------------------|------------|
|    | <b>SAP</b>       |                                                          |            |                                       |                          | Facturas Electrónicas No Procesadas                                                                                                    |                 |                                |            |
|    |                  | Más v<br>$\sim$                                          |            |                                       |                          |                                                                                                    |                 | ÷                              | Finalizar  |
| R  | $ {\mathbb{C}} $ | $\mathbb{E}[\mathbf{F} \mathbf{G}] \propto  \mathbf{A} $ |            |                                       |                          | $\boxed{\mathbb{E}[\sqrt{ \mathbb{V}_1 \vee  \mathbb{G} }]\boxtimes \mathbb{G}[\mathbb{B}[\sqrt{ \mathbb{G} \vee  \mathbb{G} }]\boxtimes \sqrt{ \mathbb{G} \mathbb{G} }]\boxtimes \text{Rechazar}[\mathbf{P} \text{ Processar}[\mathbf{S} \text{ Cantbiar } \mathsf{F}]}$ |                 |                                | $\sim$     |
| 88 | Socied.          | Fecha Ingreso Fecha                                      |            | Clase RUC / Cédula , Nombre proveedor |                          | Responsable Responsable                                                                                                    | Factura         | Asign. Forma de pa., Clv.ref.; |            |
| D. | 2000             | 26.10.2021                                               | 29.04.2021 | 17900983540                           |                          |                                                                                                    | 001007030726138 |                                |            |
| n  | 2000             | 26.10.2021                                               | 30.07.2021 | 17900983540                           |                          |                                                                                                    | 001007031441834 |                                |            |
| n  | 2000             | 02.11.2021                                               | 29.10.2021 | 17900983540                           |                          |                                                                                                    | 001006007865852 |                                |            |
| n  | 2000             | 11.11.2021                                               | 10.11.2021 | 17900983540                           |                          |                                                                                                    | 001006007974005 |                                |            |
| n  | 2000             | 20.11.2021                                               | 18.11.2021 | 17900983540                           |                          |                                                                                                    | 001006007985131 |                                |            |
| m  | 2000             | 02.12.2021                                               | 30.11.2021 | 17900983540                           |                          |                                                                                                    | 001006007993472 |                                |            |
| n  | 2000             | 01.02.2022                                               | 28.01.2022 | 17900983540                           |                          |                                                                                                    | 001006008498890 |                                |            |
| m  | 2000             | 02.02.2022                                               | 28.01.2022 | 17900983540                           |                          |                                                                                                    | 001006008499214 |                                |            |
| n. | 2000             | 11.02.2022                                               | 31.01.2022 | 17900983540                           |                          |                                                                                                    | 001006008507220 |                                |            |
| п  | 2000             | 04 03 2022                                               | 25 02 2022 | 17900983540                           |                          |                                                                                                    | 001006008754516 |                                |            |
| n  | 2000             | 04 04 2022                                               | 31.03.2022 | 17900983540                           |                          |                                                                                                    | 001006009102968 |                                |            |
| п. | 2000             | 04.05.2022                                               | 29.04.2022 | 17900983540                           |                          |                                                                                                    | 001006009278330 |                                |            |
| п  | 2000             | 02.06.2022                                               | 31.05.2022 | 17900983540                           |                          |                                                                                                    | 001006009528690 |                                |            |
| п  | 4000             | 08.02.2023                                               | 31.01.2023 | RE<br>17900983540                     | BANCO INTERNACIONAL S.A. |                                                                                                    | 001006011716432 | 20                             |            |
| пI | 1100             | 15.02.2023                                               | 09.12.2022 | RE<br>17900983540                     | BANCO INTERNACIONAL S.A. |                                                                                                    | 001006011305894 | 20                             |            |
| Ø. | 1100             | 27.02.2023                                               | 27.12.2022 | RE<br>17900983540                     | BANCO INTERNACIONAL S.A. |                                                                                                    | 001006011334513 | 20                             |            |

*Nota*. Datos tomados del Sistema SAP.

2. Verificar que los datos cargados automáticamente sean los correctos, además

de agregar las cuentas contables correspondientes para el registro.

#### **Ilustración 38**

*Validación de datos R1.CXP.009*

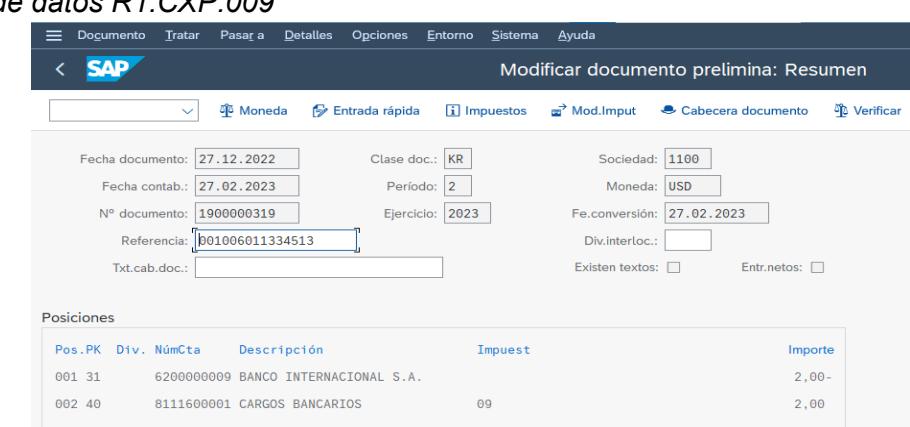

*Nota*. Datos tomados del Sistema SAP.

- 3. Validar que los porcentajes de retenciones sugeridos por el sistema sean los correspondientes, y aplicarlos.
- 4. Registrar y enviar a contabilizar el documento.

*Contabilizar el documento R1.CXP.009*

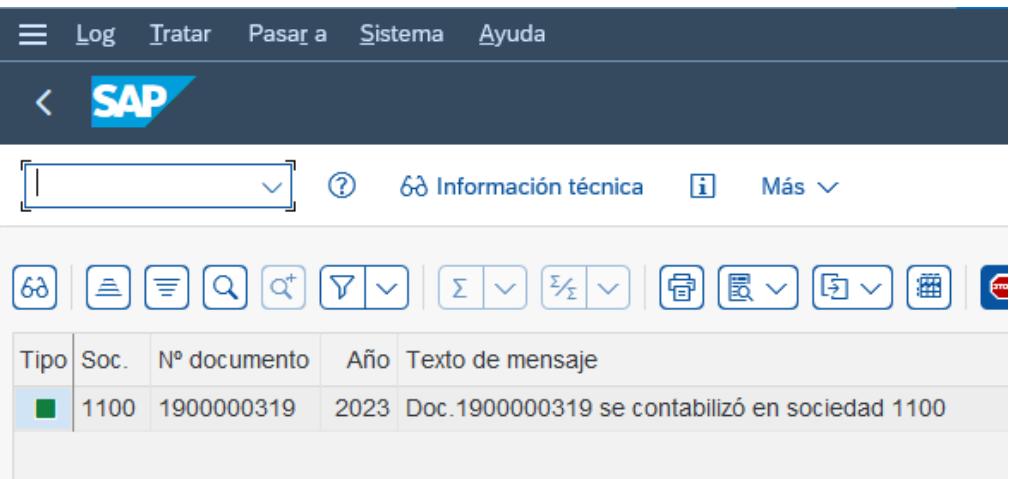

*Nota*. Datos tomados del Sistema SAP.

Contrastando con la prueba previa, en esta evaluación las diferencias entre los resultados no fueron significativas, debido a que ambas cumples con la exactitud del registro, y el tiempo de transacción en ambos sistemas es similar, 1:30 minutos en el sistema SAP y 2:30 minutos en el sistema NEP, el contraste radicó en el llenado de los datos del documento ya que en un sistema se lo hace de manera manual mientras que en el otro se carga de manera automática.

- R1.CXP.010: Factura Electrónica Servicios Telefónicos.
- 1. Visualizar que el documento a registrar (factura) se encuentra en la pestaña de "Monitor de Documentos", donde se encuentran todos los documentos a nombre de la compañía según el SRI y enviar a procesar dicho documento.

*Factura electrónica no procesadas R1.CXP.010*

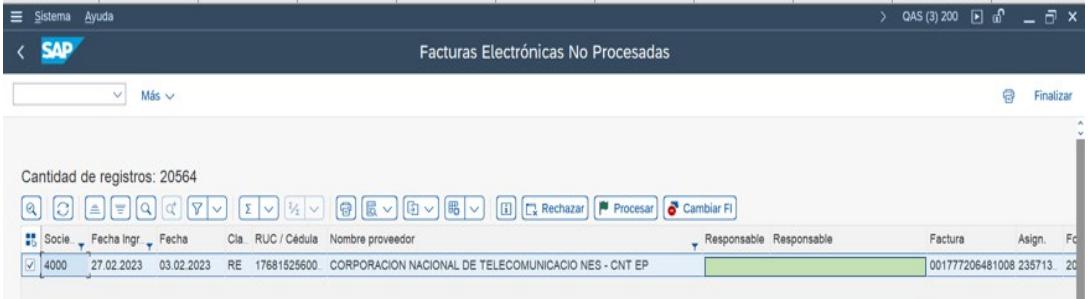

*Nota*. Datos tomados del Sistema SAP.

2. Validar que los datos cargados automáticamente sean los correctos, además de

agregar las cuentas contables correspondientes para el registro.

## **Ilustración 41**

*Validación de datos R1.CXP.010*

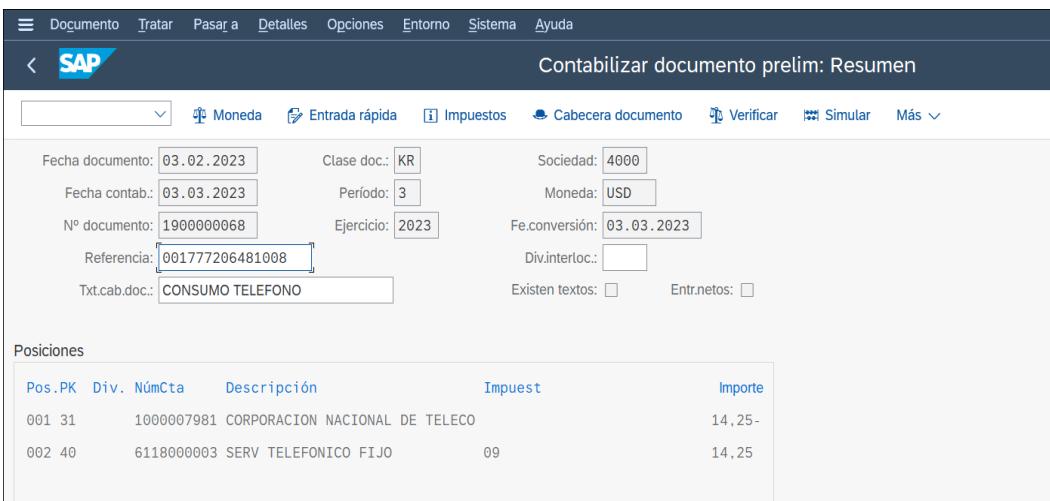

*Nota*. Datos tomados del Sistema SAP.

- 3. Validar que los porcentajes de retenciones sugeridos por el sistema sean los correspondientes, y aplicarlos.
- 4. Registrar y enviar a contabilizar el documento.

*Contabilizar el documento R1.CXP.010*

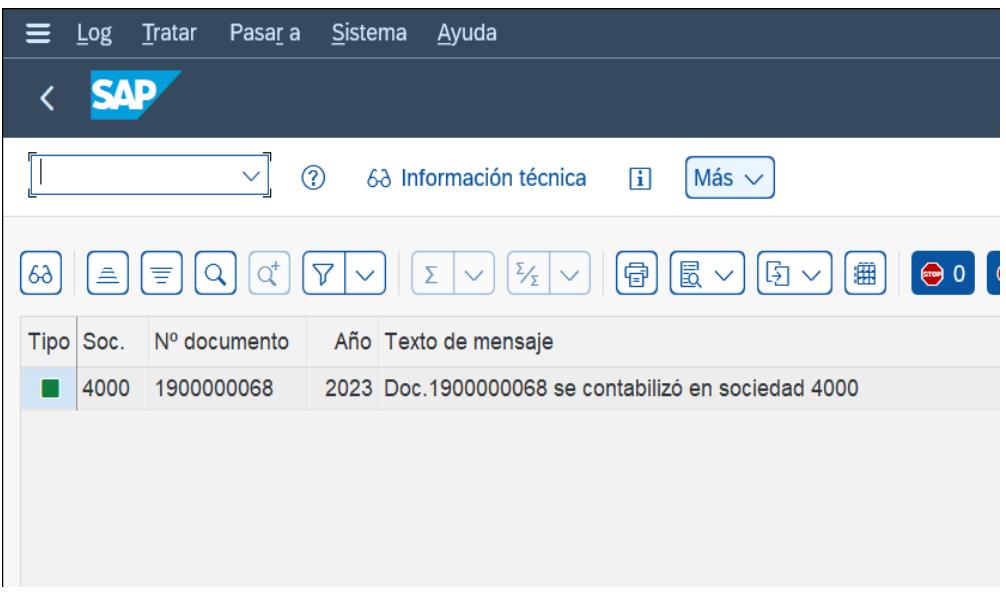

*Nota*. Datos tomados del Sistema SAP.

En esta prueba los resultados obtenidos son muy parejos a los de la prueba anterior, debido a que solo se diferencian en la búsqueda del centro de costos, que depende del número telefónico facturado, así mismo el tiempo de registro fue 1:30 minutos en el sistema SAP y 3 minutos en el sistema NEP y como se mencionó previamente el contraste fue debido a la carga automática de los datos del documento a registrar.

- R1. NO.001: Cuentas por Cobrar Consumo celulares.
- 1. Observar que el documento a ser registrado (factura) está disponible en la sección de "Monitor de Documentos", donde se albergan los archivos corporativos según el

SRI, y proceder a su envío para el procesamiento correspondiente.

#### *Ilustración 43*

*Factura electrónica no procesadas R1. NO.001*

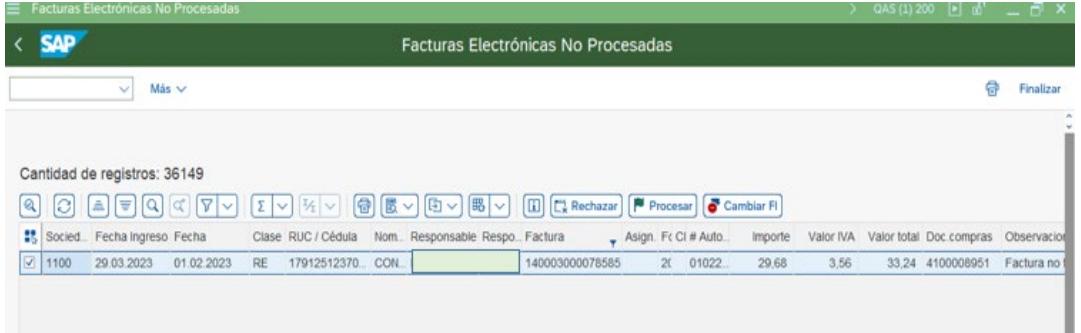

*Nota*. Datos tomados del Sistema SAP.

2. Validar que los datos cargados automáticamente sean los correctos, así mismo que

la cuenta contable afectada sea la correcta.

#### **Ilustración 44**

*Validación de datos R1. NO.001*

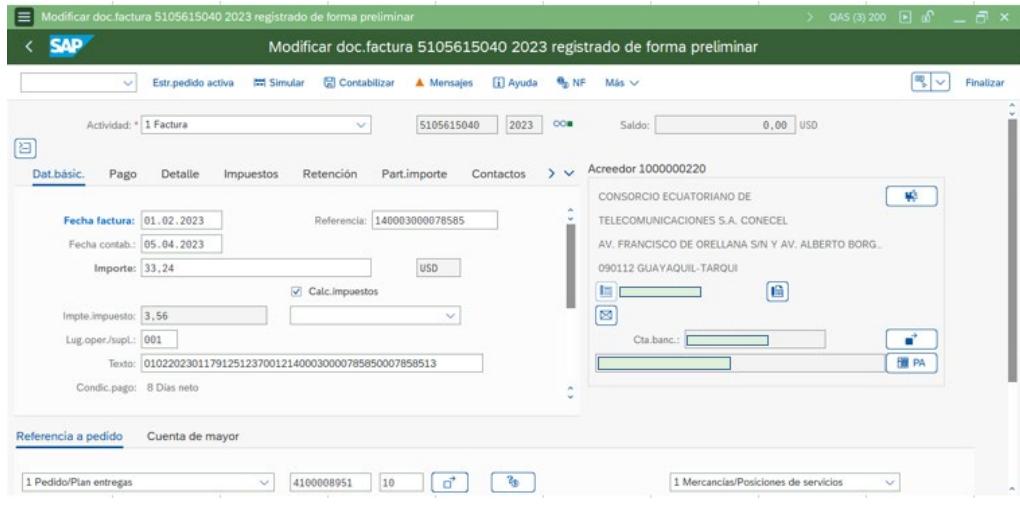

*Nota*. Datos tomados del Sistema SAP.

3. Validar que los porcentajes de retenciones sugeridos por el sistema sean los

correspondientes, y aplicarlos

## **Ilustración 45**

*Porcentajes de retención R1. NO.001*

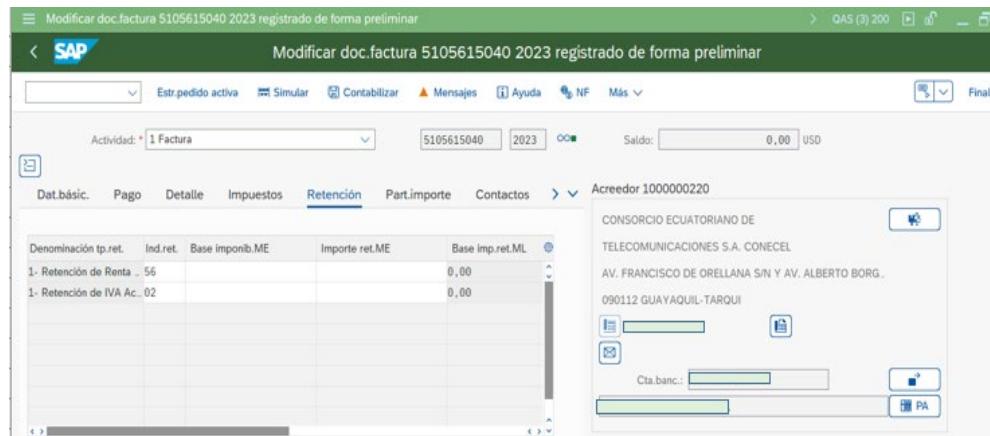

*Nota*. Datos tomados del Sistema SAP.

4. Registrar y enviar a contabilizar el documento.

#### **Ilustración 46**

*Contabilizar el documento R1. NO.001*

Contabilizado el documento de factura 5105615040

*Nota*. Datos tomados del Sistema SAP.

Los resultados de la prueba presentaron diferencias notables en los tiempos de registro: mientras que en el sistema SAP se completó en 2 minutos, en el sistema NEP tomó alrededor de 7 minutos debido a múltiples validaciones. El sistema SAP demostró precisión en el registro, mientras que el sistema NEP presentó desafíos en este aspecto, en parte debido a cambios de empleados entre empresas del grupo, lo que afectó la asignación de gastos. La sugerencia de retenciones en SAP resultó beneficiosa, dada la variabilidad de pagos y retenciones en las facturas.

- R1.MMC.001: Adquisición Bienes/Servicios.
- 1. Observar que el documento a ser registrado (factura) está disponible en la sección de "Monitor de Documentos", donde se albergan los archivos corporativos según el SRI, y proceder a su envío para el procesamiento correspondiente.

*Facturas electrónicas no procesadas R1.MMC.001*

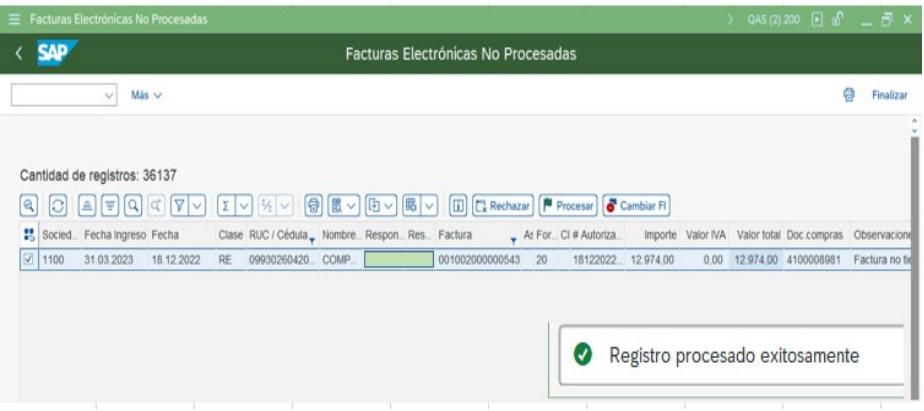

*Nota*. Datos tomados del Sistema SAP.

2. Validar que los datos cargados automáticamente sean los correctos, así mismo que la

cuenta contable afectada sea la correcta.

## **Ilustración 48**

*Validación de datos R1.MMC.001*

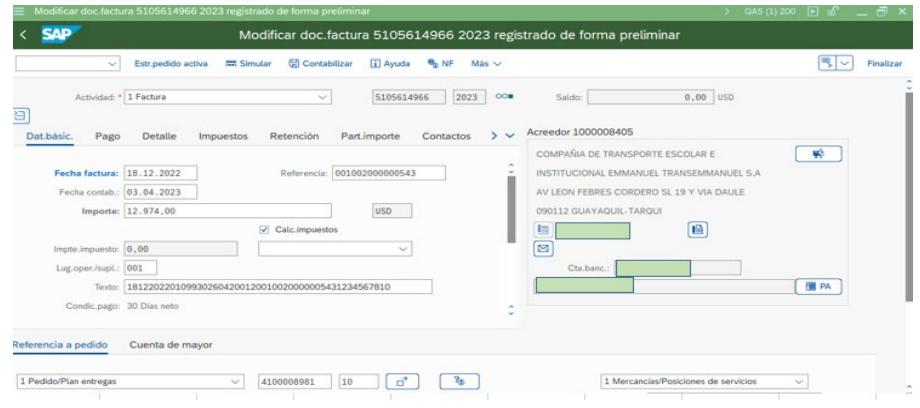

*Nota*. Datos tomados del Sistema SAP.

3. Validar que los porcentajes de retenciones sugeridos por el sistema sean los

correspondientes, y aplicarlos.

## **Ilustración 49**

*Porcentajes de retención R1.MMC.001*

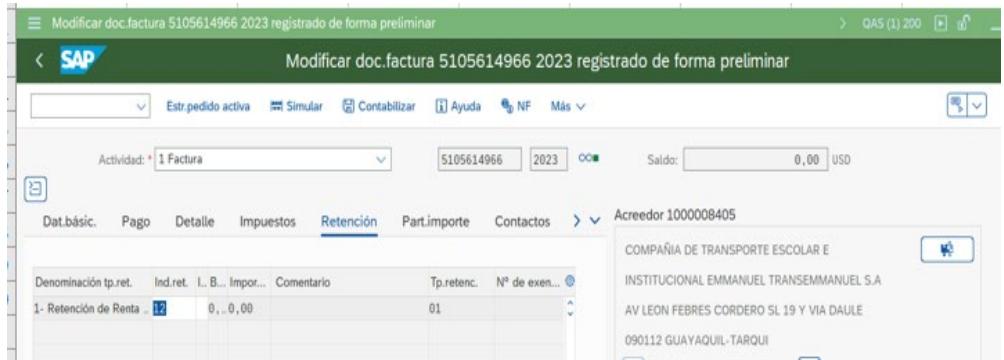

*Nota*. Datos tomados del Sistema SAP.

4. Registrar y enviar a contabilizar el documento.

## **Ilustración 50**

*Contabilizar el documento R1.MMC.001*

O Documento factura 5105614966 contabilizado; bloqueado para el pago Visualizar detalles

*Nota*. Datos tomados del Sistema SAP.

En cuanto a la prueba efectuada, se observó una marcada variación en el tiempo de procesamiento porque en el sistema SAP tomó cerca de 2 minutos, mientras que en el sistema NEP tomó 4:30 minutos. Además, se encontró que el registro en SAP fue más preciso, ya que el departamento responsable ingresó directamente los gastos relacionados con cada punto de venta, a diferencia del sistema NEP donde el ACP debía validar y cargar manualmente dichos gastos.

- R1.PM.001 A: Mantenimiento Correctivo.
- 1. Visualizar que el documento a registrar (factura) se encuentra en la pestaña de "Monitor de documentos", donde se encuentran todos los documentos a nombre de la compañía según el SRI y enviar a procesar dicho documento.

*Factura electrónica no procesadas R1.PM.001*

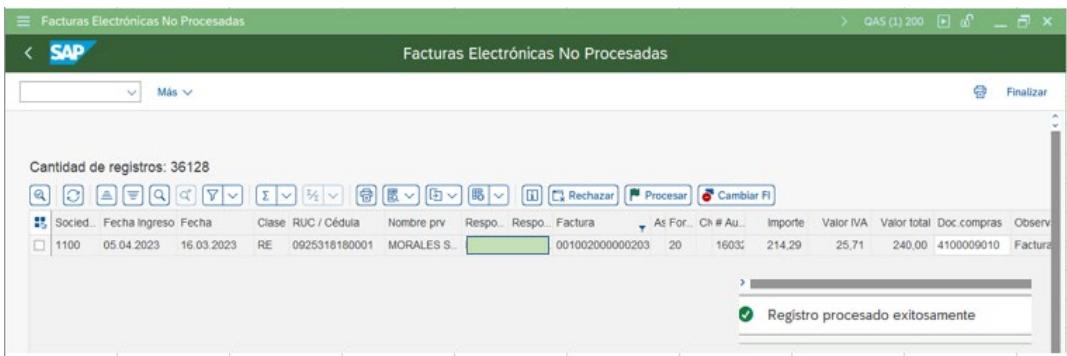

*Nota*. Datos tomados del Sistema SAP.

2. Validar que los datos cargados automáticamente sean los correctos, así mismo que

la cuenta contable afectada sea la correctos.

#### **Ilustración 52**

*Validación de datos R1.PM.001*

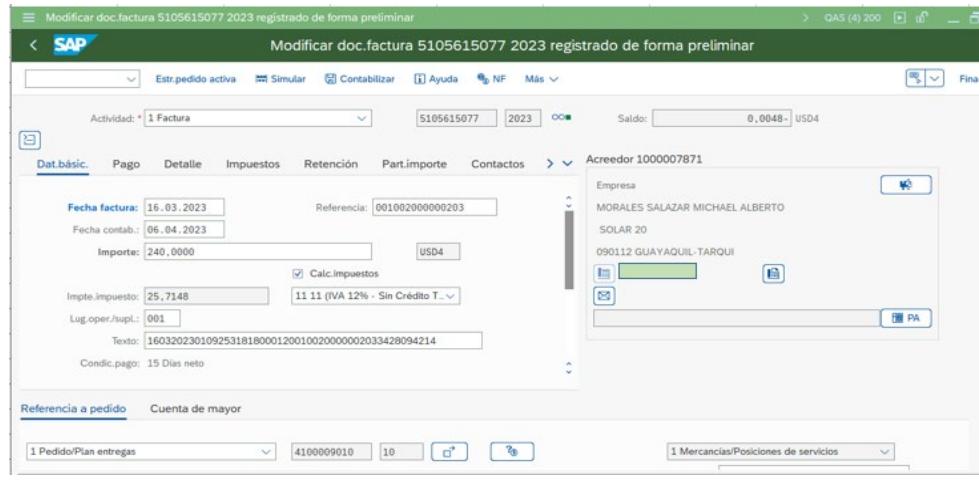

*Nota*. Datos tomados del Sistema SAP.

3. Verificar que los porcentajes de retenciones sugeridos por el sistema sean los

correspondientes, y aplicarlos.

### **Ilustración 53**

*Porcentajes de retención R1.PM.001*

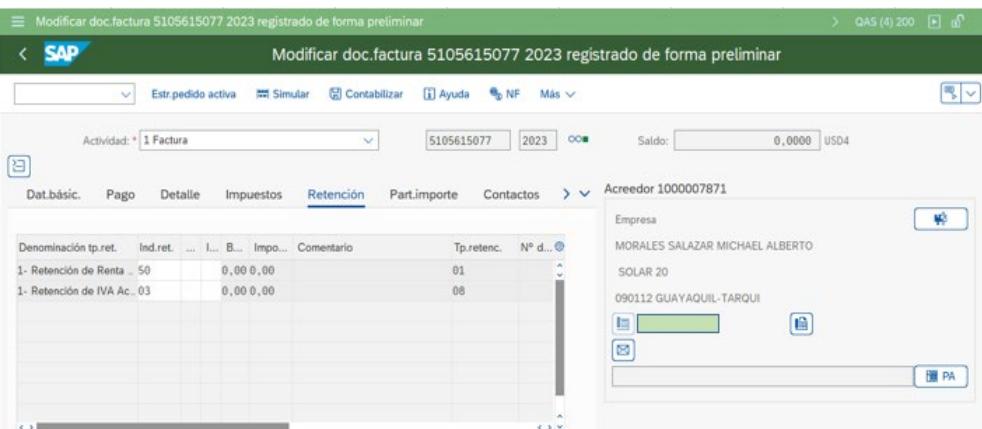

*Nota*. Datos tomados del Sistema SAP.

4. Registrar y enviar a contabilizar el documento.

#### **Ilustración 54**

*Contabilizar el documento R1.PM.001*

O Documento factura 5105615077 contabilizado; bloqueado para el pago Visualizar detalles

*Nota*. Datos tomados del Sistema SAP.

En la última prueba realizada, la diferencia más destacada residía en la naturaleza de las adquisiciones. Como se explicó en la metodología, en ocasiones la descripción de las facturas puede ser ambigua. Sin embargo, en esta prueba, la orden de compra ya estaba validada por la persona que realizó la solicitud, lo que agilizó el proceso de registro en el sistema SAP. En contraste, en el sistema NEP fue necesario consultar y comunicarse con el usuario para obtener su validación, lo que resultó en un retraso en el registro. Como resultado, el sistema SAP logró un tiempo de registro de 2 minutos, mientras que el sistema NEP requirió aproximadamente 3:30 minutos para completar la operación.

Resumiendo, el resultado de cada una de las pruebas se obtuvo lo siguiente:

- Las diversas validaciones por parte del ACP retrasan el registro del documento.
- Mientras más cuentas contables y centros de costos tengan el registro, mayor será el tiempo que toma contabilizar el documento.
- La carga automática de los datos del documento agiliza el registro contable.
- El usuario solicitante al cargar la orden de compra también selecciona lo que se está adquiriendo, lo que facilita el registro.
- Con el soporte del área de impuesto de manera directa en el sistema, es más fácil seleccionar las retenciones a aplicar.
- El tiempo de registro en el sistema NEP supera por mucho a los tiempos registrados en el sistema SAP.

## *3.1.3 Análisis Comparativo*

A continuación, se muestra una tabla que compara los sistemas utilizados por el ACP para validar y determinar en cuál se obtuvo los mejores resultados.

Análisis comparativo Sistema SAP y NEP

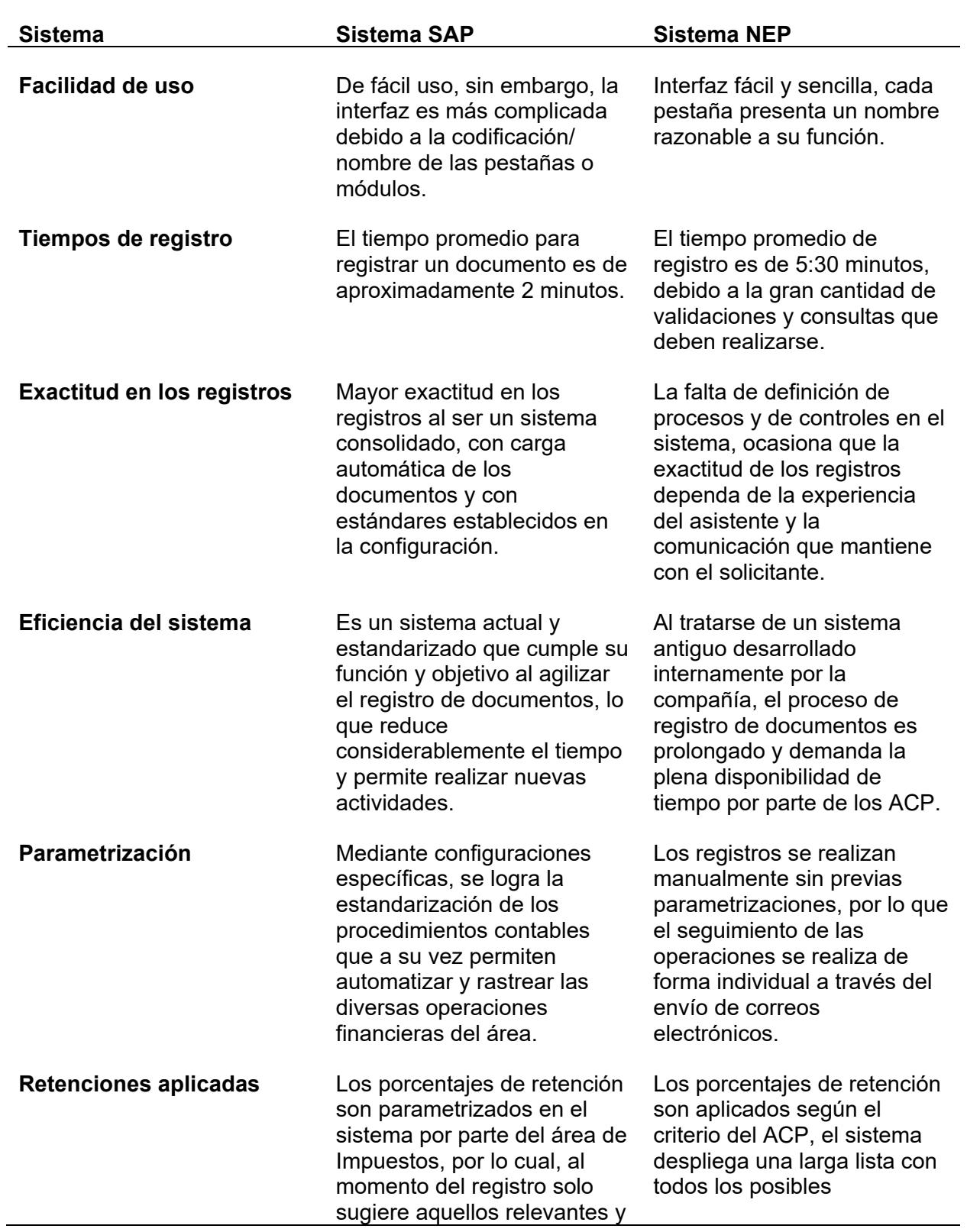

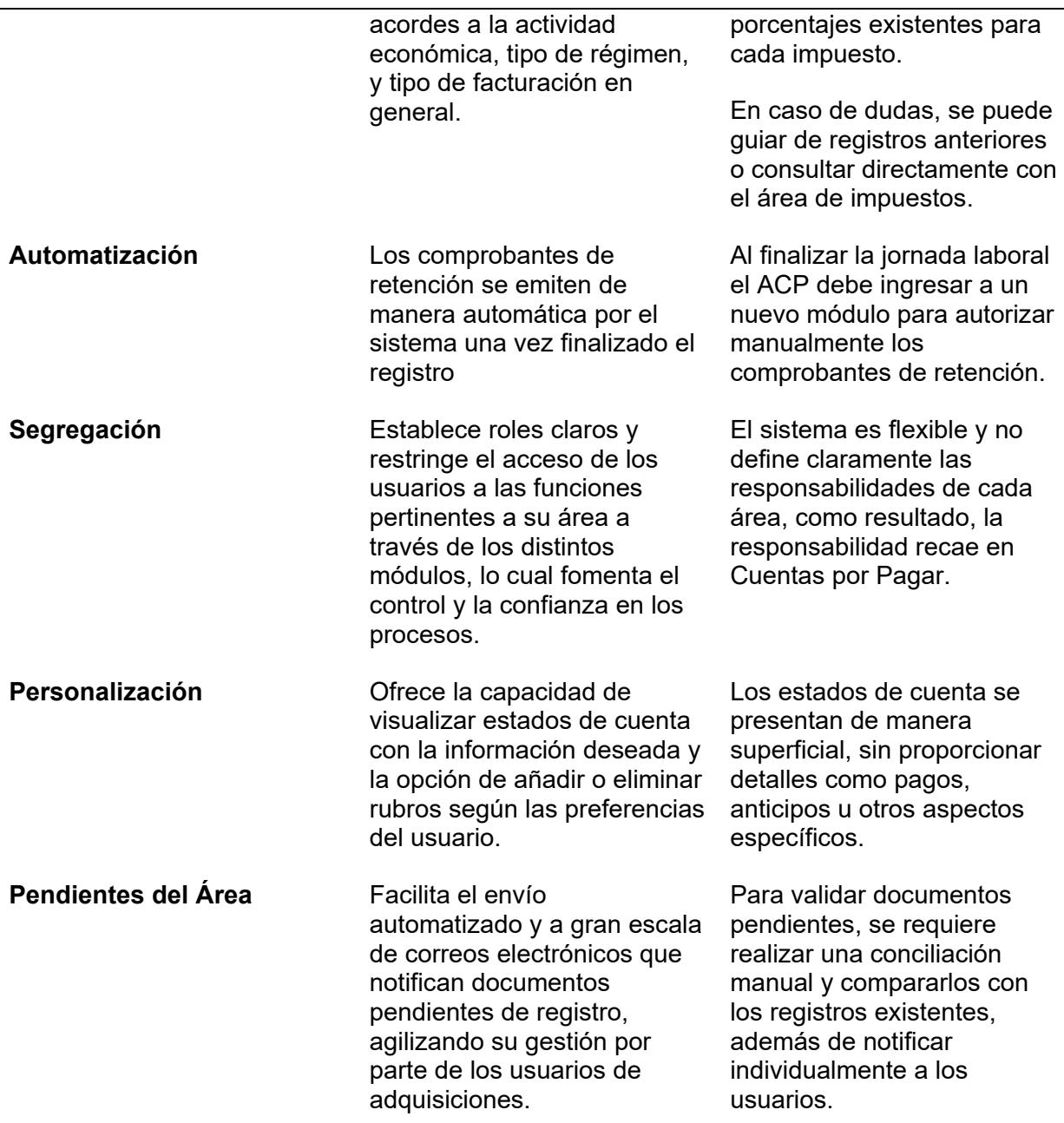

*Nota.* Datos analizados por Autores.

## *3.1.4 Análisis de costo de implementación y mantenimiento*

En el siguiente apartado, se desglosan los costos relacionados con la implementación y

el mantenimiento del sistema SAP, estableciendo una comparación con los costos asociados al
sistema actual. El propósito es determinar si existen ventajas y beneficios al adoptar el nuevo sistema en mención.

### **3.1.4.1 Costo de implementación**

De acuerdo con la revisión y las consultas realizadas a los usuarios relevantes acerca de la inversión requerida para el sistema SAP, la empresa en cuestión ha efectuado una inversión inicial de aproximadamente \$2.000.000. Esto se debe a las diversas especificaciones que se han solicitado para su desarrollo. Es importante destacar que este desembolso no tendría un impacto directo en los resultados financieros, ya que, al tratarse de un software, este valor se contabiliza en las cuentas de propiedad, planta y equipo, dentro del rubro de software, lo que afecta los valores de los activos.

#### *Gráfico 1*

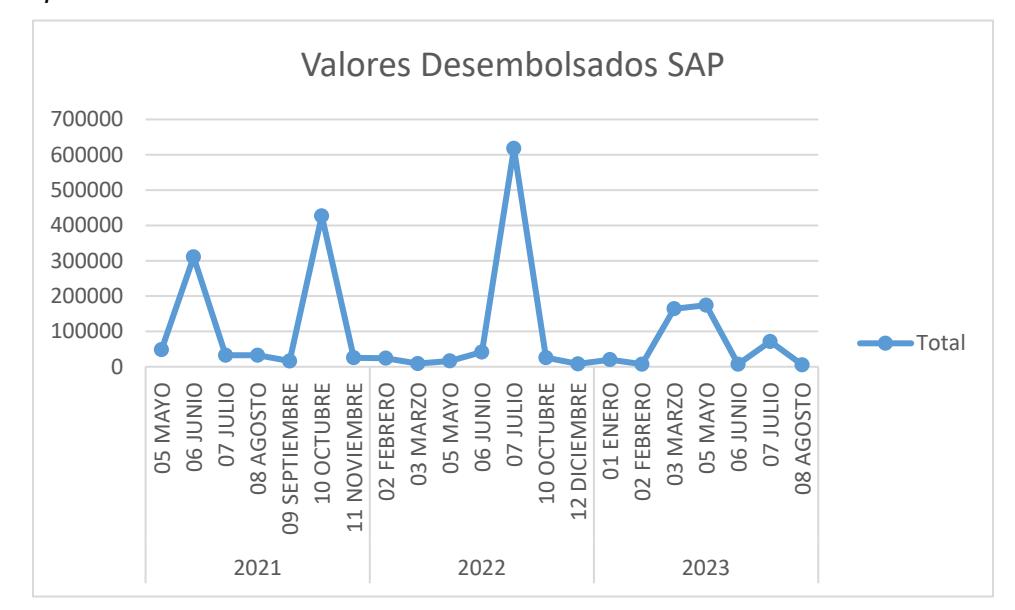

*Costo de implementación SAP*

*Nota.* Datos tomados de la empresa.

#### **3.1.4.2 Gastos por mantenimiento sistema NEP**

Dado que el sistema en cuestión se encuentra desactualizado, es necesario proporcionarle un mantenimiento constante para asegurar su funcionamiento óptimo. En consecuencia, los costos de mantenimiento de los últimos tres años se han acumulado a aproximadamente \$2.326.710,76, lo que equivale a un gasto mensual de mantenimiento de alrededor de \$73.000.

## *Gráfico 2*

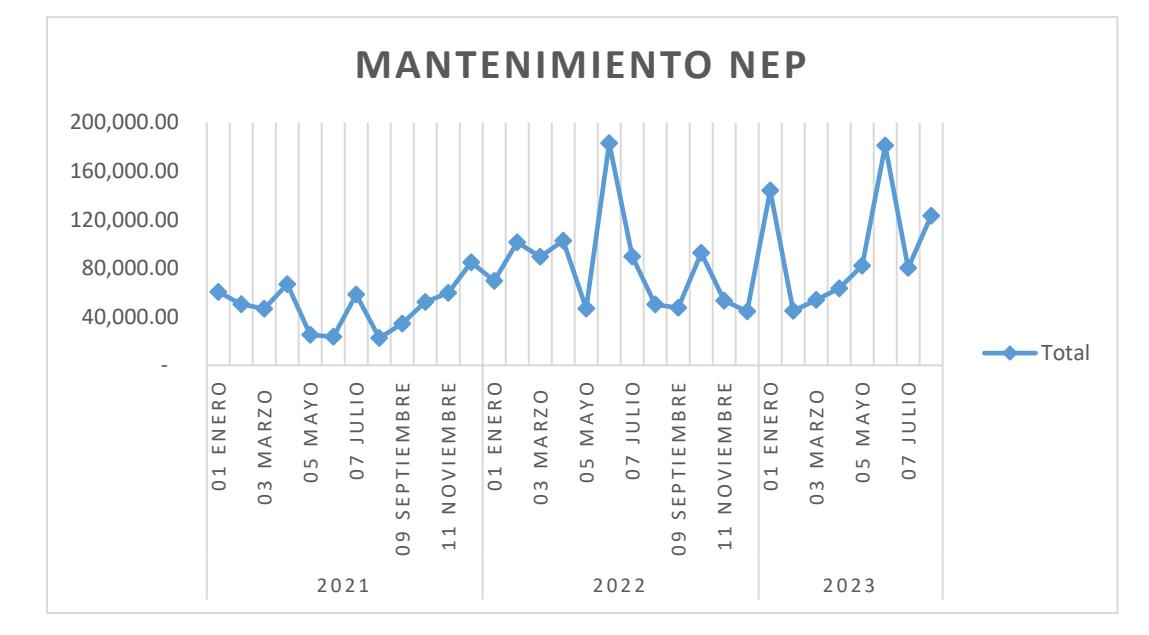

*Gastos por mantenimiento NEP*

*Nota.* Datos tomados de la empresa.

#### **3.1.4.3 Gastos por mantenimiento sistema SAP**

Al tratarse de un sistema actual y automatizado, los mantenimientos no ascenderían a

valores tan altos. En este contexto, se estima y aproxima que los valores oscilen entre los

\$25.000 mensuales.

## *Gráfico 3*

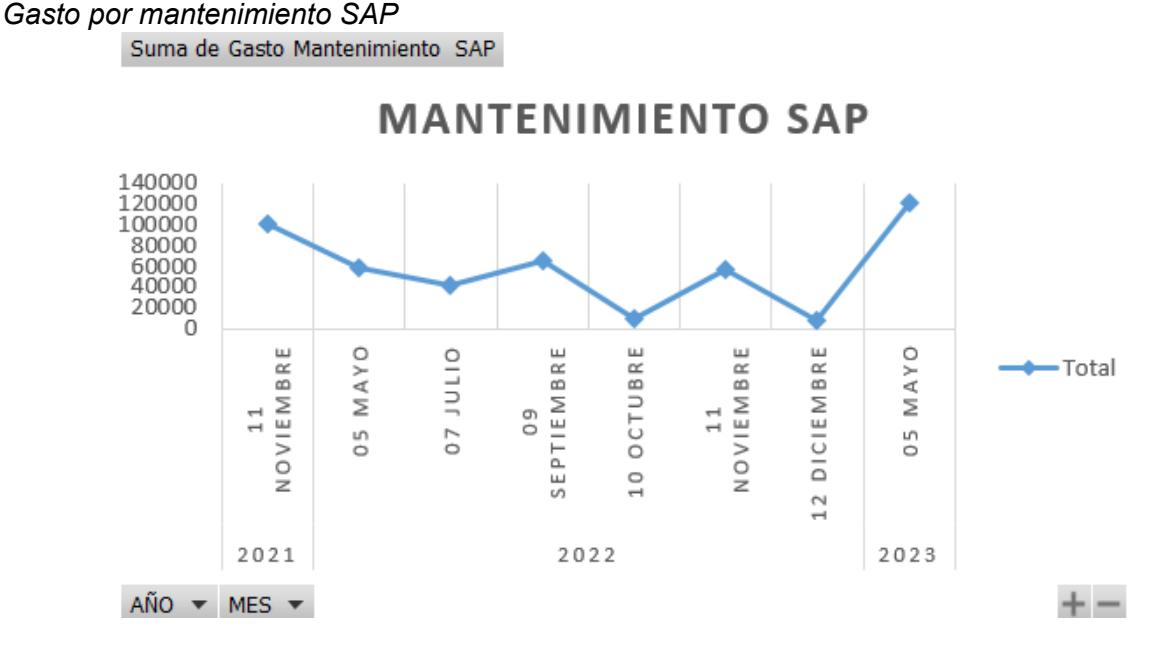

*Nota.* Datos tomados de la empresa.

#### **3.1.4.4 Ahorro aproximado al darse la implementación**

En otras palabras, la empresa podría lograr un ahorro de alrededor de \$48.000 al mes, lo que equivale a aproximadamente \$576.000 anuales, únicamente en los costos de mantenimiento, gracias a la implementación del sistema SAP.

Mediante la implementación del sistema, que conlleva la reducción de los tiempos de registro, una mayor precisión en el proceso, y la automatización de tareas, la empresa podría considerar la posibilidad de optimizar su fuerza laboral. En el departamento de estudio, esto podría traducirse en un ahorro de un recurso humano o mano de obra, lo que se reflejaría en ahorros significativos. Para estimar estos ahorros, podemos tomar como referencia el salario promedio de un asistente de cuentas por pagar.

## *Tabla 4*

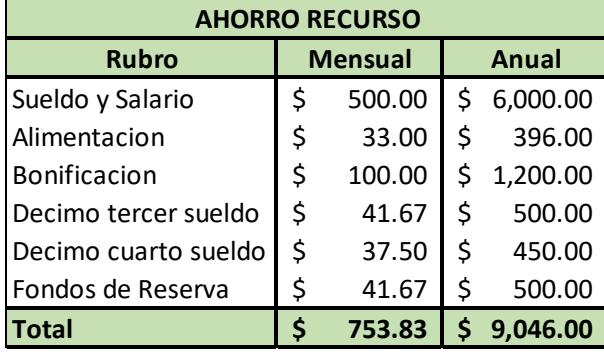

*Ahorro aproximado con implementación sistema SAP*

*Nota.* Datos tomados de la empresa.

Es importante señalar que esta consideración se aplica únicamente al departamento de cuentas por pagar, que es un subdepartamento dentro de una sección más amplia. Si extrapolamos este valor al conjunto de la empresa, teniendo en cuenta que en el área de cuentas por pagar hay 11 usuarios y se planea reducir 1 usuario, esto representaría una reducción del 9%. En cuanto a las áreas administrativas y corporativas, excluyendo cargos de alto rango como jefes, supervisores, coordinadores y gerentes, se tiene una base de aproximadamente 650 empleados. Aplicando el mismo porcentaje de reducción mencionado previamente, se calcularía una disminución de alrededor de 58 empleados. Estos cambios tendrían un impacto en los valores que se detallan en el cuadro adjunto:

## *Tabla 5*

*Reducción del 9% con el sistema SAP*

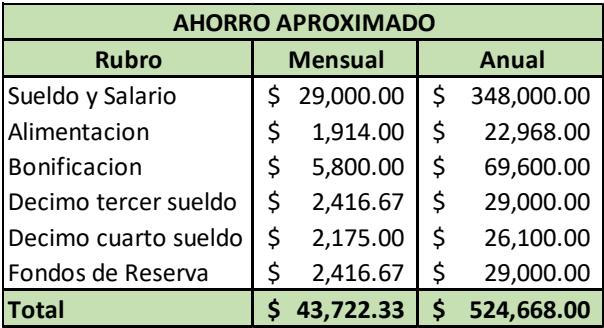

*Nota.* Datos tomados de la empresa.

## **CAPÍTULO 4**

#### **4. Conclusiones y recomendaciones**

La importancia de esta investigación reside en su capacidad para optimizar la gestión de Cuentas por Pagar, al identificar aquellas oportunidades de mejora y contrastarlas entre el sistema actual desarrollado internamente y el sistema SAP, posibilita la toma de decisiones asertivas en un área esencial de la compañía.

Finalmente, se exponen las conclusiones y recomendaciones derivadas de este proyecto.

#### **4.1. Conclusiones**

#### **4.1.1 Objetivo 1**

"Describir los procesos y procedimientos de cuentas por pagar en la empresa farmacéutica implementados en ambos sistemas".

Mediante entrevistas al personal del área durante la fase 1 de la metodología aplicada, se llega a la conclusión de que:

- La ejecución de funciones muestra un enfoque empírico, debido a que solo poseen un procedimiento estándar para todo tipo de registro y este no abarca todas las actividades del área de Cuentas por Pagar.
- A pesar de que los procedimientos carecen de documentación, los registros se realizan responsablemente y el ACP proporcionó la información oportuna para realizar el diagrama de flujo correspondiente.
- Junto con el usuario del sistema, se realizó paso a paso el registro de un mismo tipo de transacción en ambos sistemas, fue información recopilada para el proyecto pero que tampoco está documentada debidamente en la compañía.

"Analizar la funcionalidad, facilidad de uso y precisión de ambos sistemas en la gestión de cuentas por pagar".

En la segunda fase titulada Hacer, se llevó a cabo la ejecución de las pruebas, de las cuales se obtuvieron las siguientes conclusiones:

- Ambos sistemas desempeñan su función de registrar los documentos recibidos en el área, pero difieren en términos de eficiencia.
- La interacción con el SAP puede resultar difícil para algunos usuarios debido a su amplia gama de funciones y estructura modular. En cambio, la interfaz del sistema NEP es más intuitiva y los módulos se representan con nombres específicos o muy relacionados al rol que cumplen.

#### **4.1.3 Objetivo 3**

"Evaluar el impacto de cada sistema en la eficiencia del flujo de trabajo, el tiempo de procesamiento de transacciones y la exactitud de los registros financieros".

Una vez realizadas las pruebas tanto de los registros directos y con pedidos en ambos sistemas, se presentaron los resultados y se concluye que:

> • El sistema SAP demuestra su eficiencia al agilizar el proceso de registro de documentos, generando una significativa reducción en el tiempo requerido y permitiendo la realización de nuevas actividades. En contraste, el sistema NEP se caracteriza por un proceso de registro más extenso, que exige la completa dedicación de tiempo por parte de los ACP.

- Los registros en SAP toman la mitad del tiempo en comparación con el sistema NEP.
- El sistema SAP garantiza precisión en el registro de documentos al direccionarlos a cuentas contables adecuadas y aplicar retenciones de manera eficiente. Por otro lado, la ausencia de parametrizaciones en el sistema actual conlleva a que la exactitud de los registros se base en la experiencia del asistente y la comunicación con el solicitante.
- SAP define roles y limita el acceso de los usuarios a funciones específicas por área mediante módulos, promoviendo el control y la confianza en los procesos. En cambio, el sistema actual no restringe el acceso a los distintos módulos, por lo tanto, carece de control.
- A través de ajustes en SAP, se estandarizan procedimientos y se automatizan operaciones financieras, en contraste con el sistema NEP, donde los registros son manuales y la falta de parametrizaciones exige validaciones con el usuario.

## **4.1.4 Objetivo 4**

"Calcular el costo de implementación, mantenimiento y formación para cada sistema, para comparar su rentabilidad".

Con la información proporcionada en entrevistas y la recopilada a través de los estados de cuenta otorgados, se concluye en lo que respecta a los costos, lo siguiente:

> • El costo de implementación del sistema SAP es de \$2.000.000, lo cual es un valor elevado, sin embargo, este no afecta la cuenta de Resultados porque es cargado al Activo No Corriente rubro Software.

- El mantenimiento mensual aproximado en SAP es de \$25.000, mientras que el mantenimiento mensual aproximado de NEP es de \$73.000, arrojando así un ahorro en Gastos de Mantenimiento mensual aproximado de \$48.000.
- El ahorro en Recurso humano mensual aproximado, una vez dada la implementación, sería de \$43.700, dado que la automatización de tareas y reducción de tiempos, posibilita a la empresa prescindir de alrededor de 58 empleados.
- Al ahorro en Gastos de Mantenimiento, sumado el ahorro en Recurso humano, resultan en un ahorro mensual aproximado de \$91.700, que en un año equivalen a \$1.100.400, valor que compensado lo invertido.

## **4.1.5 Objetivo 5**

"Recopilar las opiniones y percepciones de los usuarios finales sobre ambos sistemas".

Durante las entrevistas y a lo largo del desarrollo del proyecto, se recopilaron las opiniones y percepciones del personal del área, de las cuales se extraen las siguientes conclusiones:

- Los usuarios finales, es decir, los asistentes de Cuentas por Pagar consideran el sistema NEP como obsoleto, al carecer de automatización y de actualizaciones de software, lo que en ocasiones causa retrasos.
- Para garantizar la eficiencia del sistema SAP, es crucial que las diferentes áreas relevantes colaboren en sus respectivas funciones y garanticen una correcta parametrización.
- El sistema actual carece de claridad en las responsabilidades por área, en otras palabras, no existe una correcta segregación de funciones.

## **4.1.6 Objetivo 6**

"Proponer recomendaciones para mejorar la gestión de cuentas por pagar en la empresa, basándose en los hallazgos del estudio".

Por último, considerando el análisis comparativo realizado y las conclusiones obtenidas, se procede a presentar las recomendaciones:

- Definir y validar el diagrama de flujo para registros, para estandarizar el proceso que debe seguir cada usuario al hacer uso del sistema.
- Invertir en la implementación del sistema SAP, debido a la automatización de tareas, segregación de funciones según los distintos departamentos, reducción de tiempos en registros y demás beneficios que permiten la optimización de la gestión de Cuentas por Pagar.
- La implementación también permitirá retomar actividades rezagadas tales como conciliaciones de proveedores, seguimiento de anticipos, depuración de cuentas, entre otras.

#### **4.2. Recomendaciones**

Con base en las conclusiones señaladas, se han determinado las siguientes recomendaciones:

> • Llevar a cabo la implementación del sistema SAP, ya que los resultados apuntan a una optimización de la gestión de los registros en el área de Cuentas por pagar. Debido a que una de sus ventajas es la automatización de tareas, entre ellas el completar los datos de los documentos cargados.

Al reducir significativamente los tiempos de registro y la carga de trabajo relacionada con múltiples validaciones, se podrá dar prioridad a las demás tareas del ACP que se han quedado rezagadas, estas incluyen conciliación de proveedores, documentos electrónicos, cuadre, seguimiento de anticipos entregados, entre otras.

Resaltando que la inversión en el sistema SAP reflejará en el aumento del Activo No Corriente, específicamente de la cuenta Software. Valores que serán compensados en el ahorro en gastos de mantenimiento y recurso humano.

- Definir y validar el diagrama de flujo para registros, para estandarizar el proceso que debe seguir cada usuario al hacer uso del sistema y segregar las funciones según el área.
- Elaborar un manual de procedimientos de al menos los principales registros que realiza el área.
- Elaborar un manual o guía detallada de las funciones y nombres de las diferentes transacciones a utilizar en el sistema SAP, con el fin de evitar confusión entre los módulos.

## **BIBLIOGRAFÍA**

Arequipa Garcés, L. N. (Diciembre de 2016). *Análisis comparativo de herramientas de software libre y propietario para la gestión, control y organización de documentos en el archivo central del Gobierno Autónomo Descentralizado de la Provincia de Esmeraldas "GADPE".* Obtenido de Repositorio de Pontificia Universidad Católica del Ecuador Sede en Esmeraldas: https://repositorio.pucese.edu.ec/bitstream/123456789/966/1/AREQUIPA%20GARCES

%20%20LEIDI%20NATALY.pdf

- Baca, I. (12 de Junio de 2019). *Gestión de cuentas por pagar: una guía práctica para empresas.* Barcelona: Deusto. Obtenido de https://www.exact.com.pe/noticias/que-esla-gestion-de-cuentas-porpagar#:~:text=La%20gesti%C3%B3n%20de%20cuentas%20por%20pagar%20se%20re fiere%20al%20conjunto,a%20sus%20proveedores%20y%20acreedores.
- Chiriboga Barzola, M. Y., & Vélez Torres, R. M. (2021). *Diseño de un sistema de control de gestión dirigido al área de almacenamiento y despacho basado en la filosofía Lean Manufacturing para una empresa productora de envases plásticos.* Obtenido de Repositorio de la Escuela Superior Politécnica del Litoral.: https://www.dspace.espol.edu.ec/bitstream/123456789/53417/1/T-111553%20CHIRIBOGA%20BARZOLA-VELEZ%20TORRES.pdf
- Dayan, J. (15 de Julio de 2021). *Proceso y ciclo de las cuentas por pagar*. Obtenido de FinancePal: https://www.financepal.com/blog/proceso-y-ciclo-de-las-cuentas-porpagar/#:~:text=El%20departamento%20de%20cuentas%20por%20pagar%20gestiona% 20las%20%C3%B3rdenes%20de,antig%C3%BCedad%20de%20fin%20de%20mes.

*Diccionario de Ciencias de la Educación.* (1983). México: Santillana.

ERP Y FINANZAS. (4 de Marzo de 2023). *ERP Y FINANZAS*. Obtenido de https://erpyfinanzas.com/sap-co/centro-de-costes-sap/

Eurofins Scientific. (14 de Agosto de 2020). *Eurofins Enviroment Testing Spain*. Obtenido de Eurofins Enviroment Testing Spain: https://www.eurofins-environment.es/es/el-ciclodeming-que-consiste-y-como-ayuda-gestion-procesos/

FACULTAD DE CIENCIAS Y TECNOLOGÍA. (13 de Febrero de 2023). *Universidad Isabel I*. Obtenido de https://www.ui1.es/blog-ui1/sistemas-informaticos-si-que-soncaracteristicas-y-tipos

Galindo, K. (24 de Diciembre de 2020). *Consultoría 3i*. Obtenido de https://blog.consultoria3i.com/blog/2020/12/software-de-contabilidad-precisi%C3%B3neficiencia

Gigch, V. (1978). EI ENFOQUE DE SISTEMAS: TEORÍA GENERAL DE SISTEMAS. En V. Gigch, *Teoría General de Sistemas Aplicada* (pág. 15 ). Mexico: Trillas.

Huaman Varas, J. B., & Huayanca Quispe, C. (2017). *Desarrollo e implementación de un sistema de información para mejorar los procesos de compras y ventas en la empresa Humaju.* Obtenido de Repositorio de la Universidad Autónoma del Perú: https://docplayer.es/82569884-Tesis-desarrollo-e-implementacion-de-un-sistema-deinformacion-para-mejorar-los-procesos-de-compras-y-ventas-en-la-empresahumaju.html

Iturralde, M. (Enero de 2023). *Mobilvendor Software Company*. Obtenido de https://mobilvendor.com/https-mobilvendor-com-wp-admin-post-phppost6563actioneditsistema-contable-para-tu-negocio/

Mancuzo, G. (5 de Diciembre de 2020). *Compara Software*. Obtenido de Comparasoftware.com: https://blog.comparasoftware.com/ciclo-de-deming/

Mendez, C. (9 de Abril de 2018). *Desarrollar software in-house o tercerizarlo: ¿Cuál le aporta más valor a mi organización?* Obtenido de Universidad ESAN: https://www.esan.edu.pe/conexion-esan/desarrollar-software-in-house-o-tercerizarlocual-le-aporta-mas-valor-a-mi-organizacion-1#:~:text=La%20otra%20cara%20de%20la,sabe%20c%C3%B3mo%20funcionan%20la

s%20cosas.

Morales Méndez, J., & Granda Vargas, J. (Octubre de 2020). *Análisis comparativo de usabilidad de los sistemas de información actuales y la nueva plataforma de Sistema Integrado de Administración Financiera y Tributaria (SIAFT) en la Municipalidad de San Pablo de Heredia (MSPH).* Obtenido de Repositorio de la Universidad Nacional Costa Rica:

https://repositorio.una.ac.cr/bitstream/handle/11056/21912/Proyecto%20Final%20de%2 0Graduaci%c3%b3n%202020.pdf?sequence=1&isAllowed=y

Muñoz Ruiz, L. D. (2015). *Propuesta de implementación de un Sistema de Información Administrativo (SIA) en el control de puntos críticos del proceso productivo del salmón en la empresa Marine Harvest Chile S.A. de Puerto Montt.* Obtenido de Repositorio de la Universidad Austral de Chile:

http://cybertesis.uach.cl/tesis/uach/2015/bpmfcim9711p/doc/bpmfcim9711p.pdf

Ortega, C. (Abril de 2022). *Questionpro*. Obtenido de Questionpro: https://www.questionpro.com/blog/es/analisiscomparativo/#:~:text=El%20an%C3%A1lisis%20comparativo%20es%20una,explicaci% C3%B3n%20de%20diferencias%20o%20semejanzas.

SAP S/4HANA. (2022). *SAP S/4HANA*. Obtenido de https://saps4hanainfo.com/

- Sartori, G. (1984). *La Política, lógica y método en las ciencias sociales.* México: Fondo de Cultura Económico.
- Vargas, T. (2021). *Los sistemas in-house como solución de software de RRHH*. Obtenido de TRAMITAPP: https://www.tramitapp.com/blog/los-sistemas-in-house-como-solucion-desoftware-de-rrhh/
- Yooz. (Agosto de 2021). *Yooz E-invoicing & P2P Automation*. Obtenido de https://www.getyooz.com/es/cuentas-por-pagar

#### **ANEXOS**

#### **Formato de preguntas realizadas durante las entrevistas a los ACP**

- 1. ¿Cuál es su cargo y cuánto tiempo lleva en la organización?
- 2. ¿Qué actividades realiza día y día y cual considera su actividad principal?
- 3. ¿Cuál es el proceso para realizar dichas actividades?
- 4. ¿Para realizar sus actividades necesita la ayuda o soporte de alguna otra área?
- 5. ¿De los procesos mencionados cual considera que es el más primordial?
- 6. ¿Cuál es el tiempo promedio en la realización de los registros de documentos?
- 7. ¿Cuáles son los errores o problemas que más se le presentan en sus actividades, ya sea del sistema o cometidos por su persona?
- 8. Si el error es suyo, ¿Es fácil tratar de resolverlo?
- 9. ¿Considera que el sistema utilizado actualmente cumple con su función?
- 10. En la escala del 1 al 10, siendo 1 lo más bajo y 10 lo más alto ¿Qué tan fácil es aprender a usar el sistema actual?
- 11. En la escala del 1 al 10 siendo 1 lo más bajo 10 lo más alto ¿Qué puntuación le daría al sistema actual?

# **Imágenes referenciales de la entrevista virtual con los ACP**

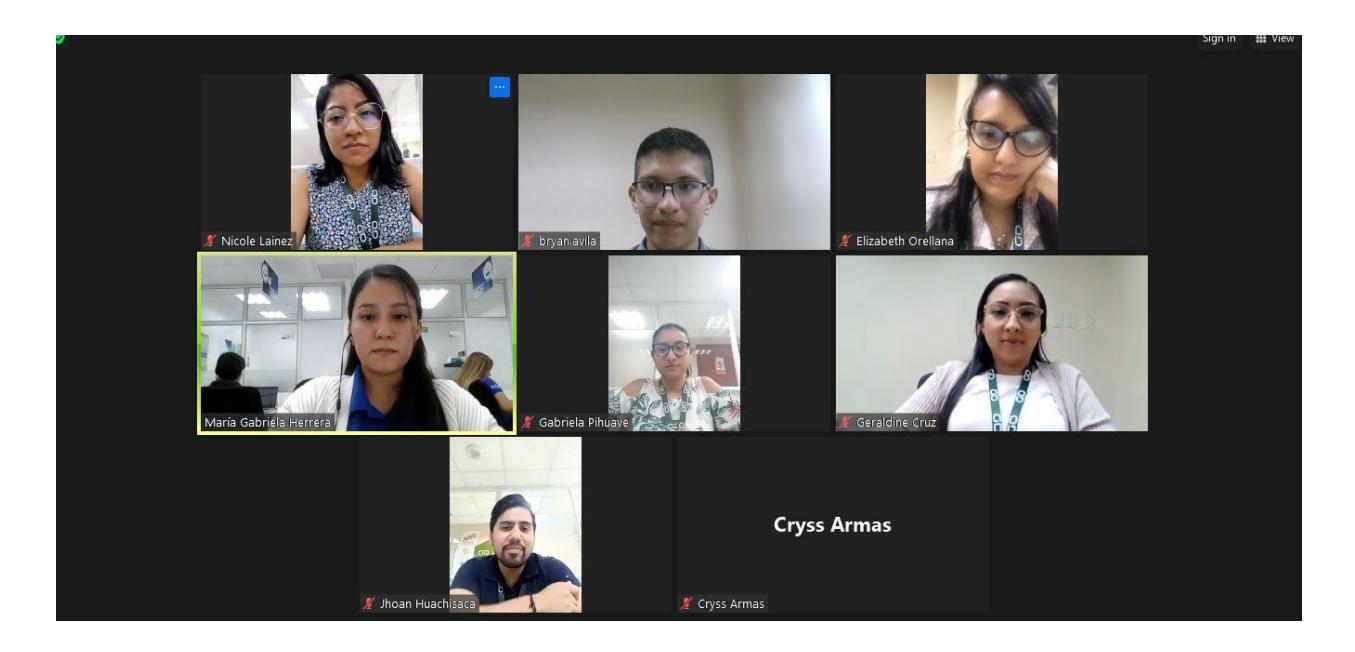

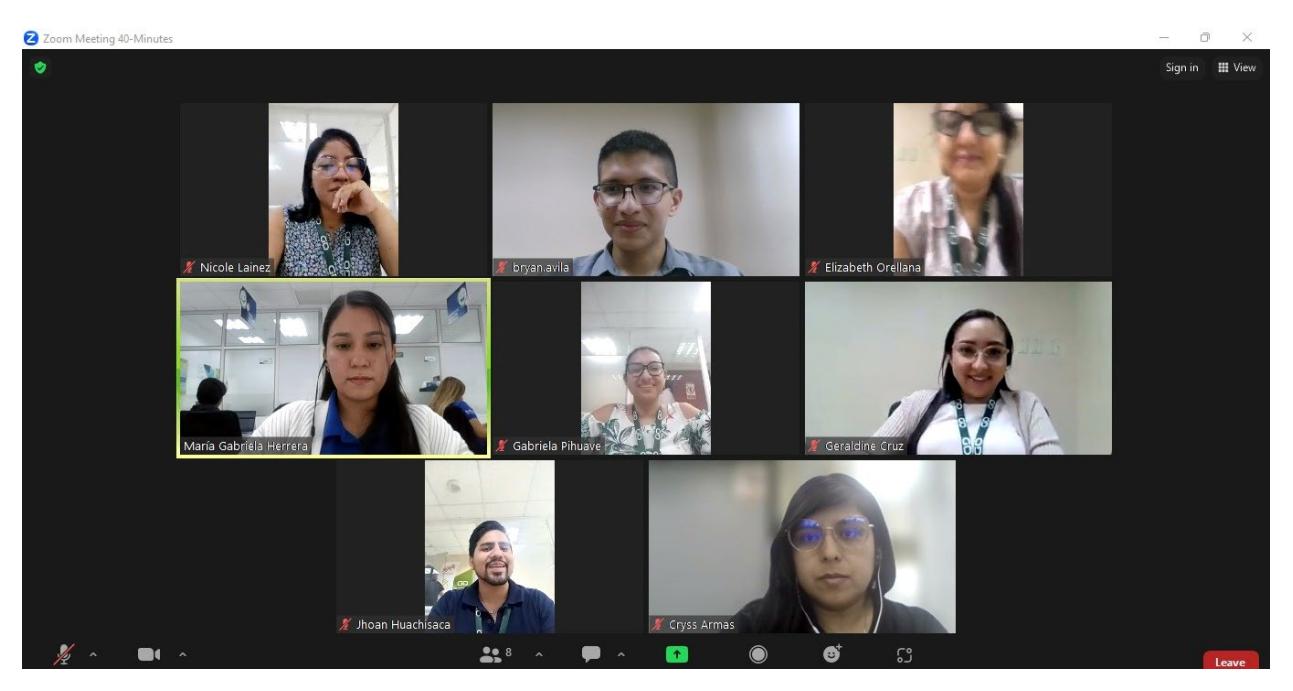

## **Imagen referencial de la interfaz del Sistema NEP**

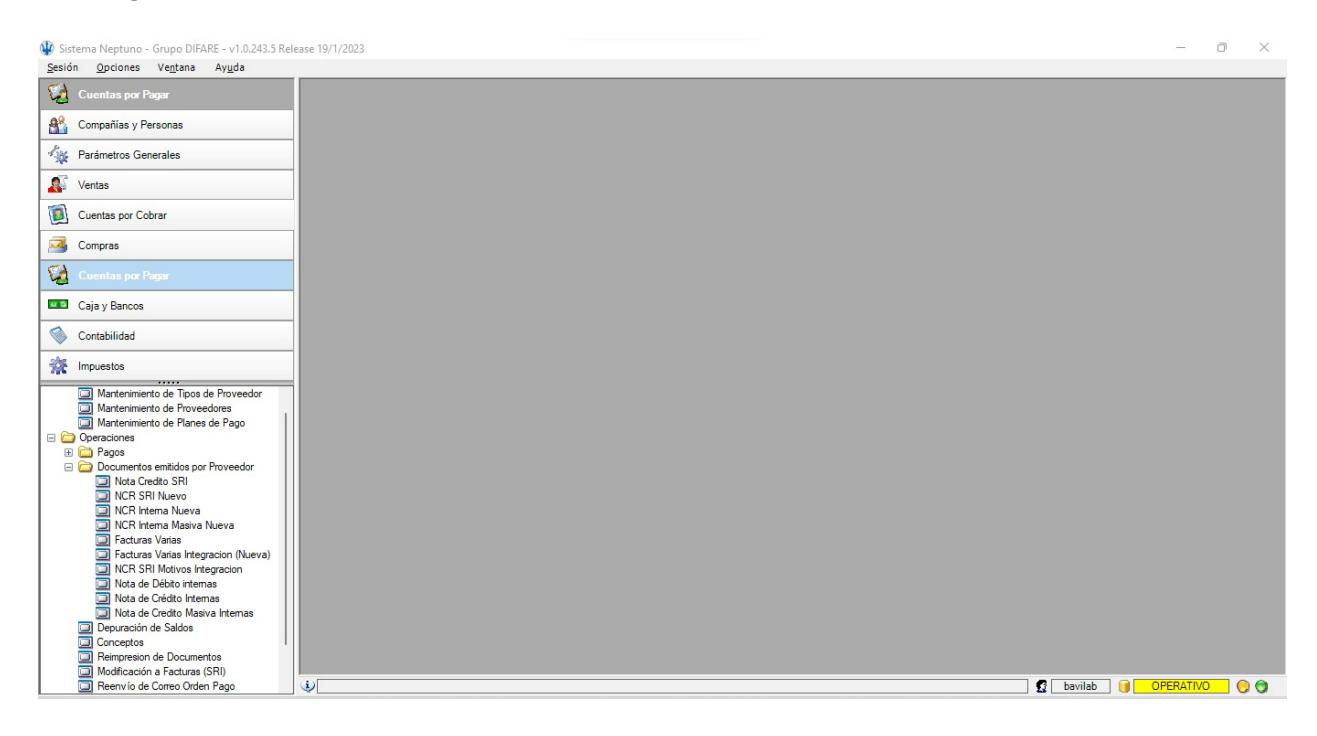

## **Imagen referencial de la interfaz del Sistema SAP**

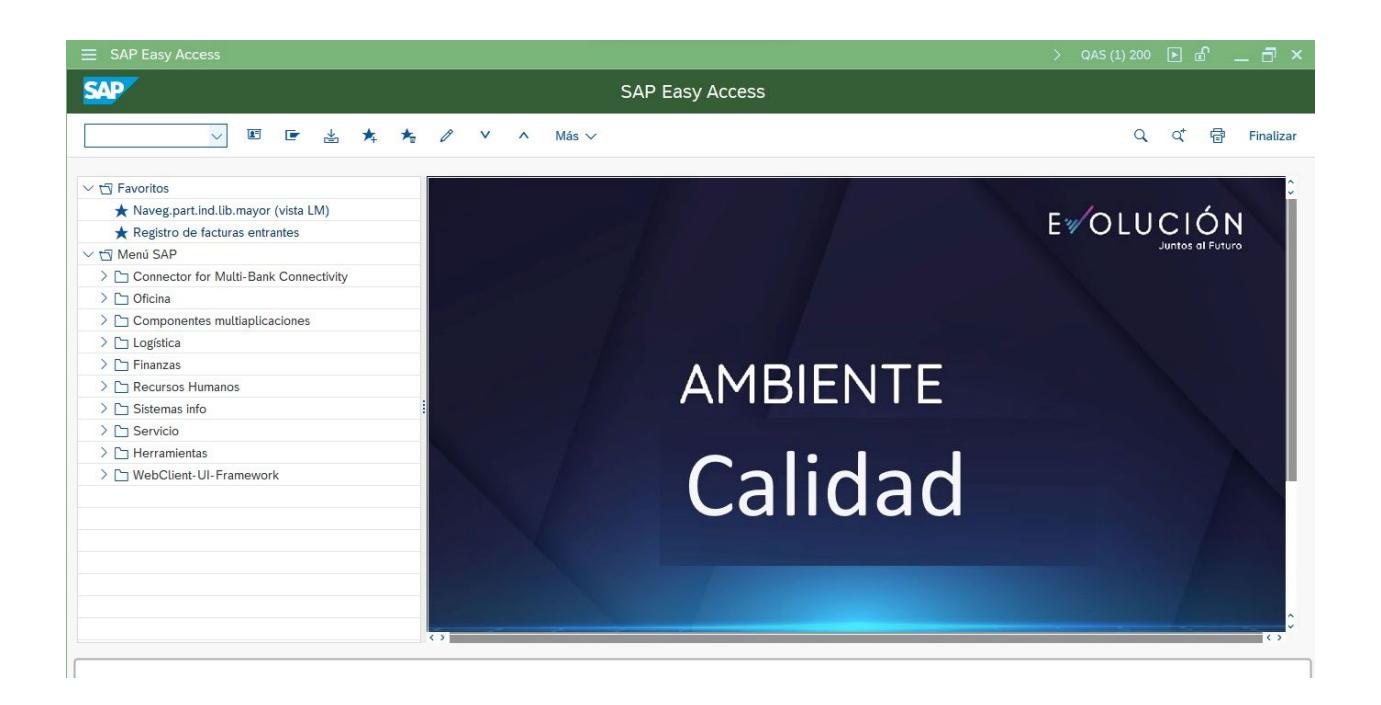